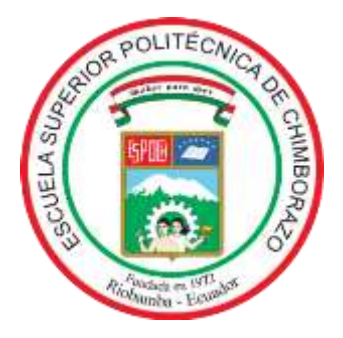

# **ESCUELA SUPERIOR POLITÉCNICA DE CHIMBORAZO FACULTAD DE MECÁNICA CARRERA MANTENIMIENTO INDUSTRIAL**

# **"IMPLEMENTACIÓN DE UN MÓDULO AUTOMÁTICO PARA REPLICAR EL ENSAYO DE HERSCHEL PARA EL LABORATORIO DE DIAGNÓSTICO TÉCNICO Y EFICIENCIA ENERGÉTICA DE LA FACULTAD DE MECÁNICA"**

**Trabajo de Integración Curricular**

Tipo: Proyecto Técnico

Presentado para optar por el grado académico de:

**INGENIERO EN MANTENIMIENTO INDUSTRIAL**

**AUTORES:** MAURICIO VICENTE SÁNCHEZ FREIRE FABRICIO JOSÉ YANCHAPANTA TOAZA

Riobamba – Ecuador

2022

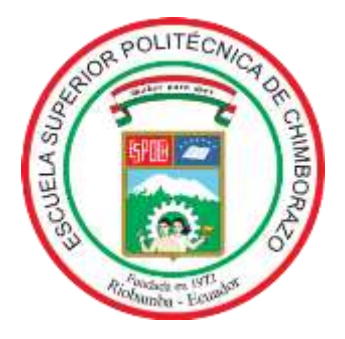

# **ESCUELA SUPERIOR POLITÉCNICA DE CHIMBORAZO FACULTAD DE MECÁNICA CARRERA MANTENIMIENTO INDUSTRIAL**

# **"IMPLEMENTACIÓN DE UN MÓDULO AUTOMÁTICO PARA REPLICAR EL ENSAYO DE HERSCHEL PARA EL LABORATORIO DE DIAGNÓSTICO TÉCNICO Y EFICIENCIA ENERGÉTICA DE LA FACULTAD DE MECÁNICA"**

**Trabajo de Integración Curricular** 

Tipo: Proyecto Técnico

Presentado para optar por el grado académico de: **INGENIERO EN MANTENIMIENTO INDUSTRIAL**

**AUTORES:** MAURICIO VICENTE SÁNCHEZ FREIRE FABRICIO JOSÉ YANCHAPANTA TOAZA **DIRECTOR:** Ing. EDUARDO SEGUNDO HERNÁNDEZ DÁVILA

> Riobamba – Ecuador 2022

### **© 2022, Mauricio Vicente Sánchez Freire; & Fabricio José Yanchapanta Toaza.**

Se autoriza la reproducción total o parcial, con fines académicos, por cualquier medio o procedimiento, incluyendo cita bibliográfica del documento, siempre y cuando se reconozca el Derecho de Autor.

Nosotros, **Mauricio Vicente Sánchez Freire** y **Fabricio José Yanchapanta Toaza**, declaramos que el presente trabajo de Integración Curricular es de nuestra autoría y los resultados del mismo son auténticos. Los textos en el documento que provienen de otras fuentes están debidamente citados y referenciados.

Como autores asumimos la responsabilidad legal y académica de los contenidos de este trabajo de titulación; el patrimonio intelectual pertenece a la Escuela Superior Politécnica de Chimborazo.

Riobamba, 17 de marzo del 2022

**Mauricio Vicente Sánchez Freire CI: 180491353-9**

**Fabricio José Yanchapanta Toaza CI: 180443305-8**

### **ESCUELA SUPERIOR POLITÉCNICA DE CHIMBORAZO**

### **FACULTAD DE MECÁNICA**

### **CARRERA MANTENIMIENTO INDUSTRIAL**

El Tribunal del Trabajo de Integración Curricular certifica que: El trabajo de integración curricular: Tipo: Proyecto Técnico, **"IMPLEMENTACIÓN DE UN MÓDULO AUTOMÁTICO PARA REPLICAR EL ENSAYO DE HERSCHEL PARA EL LABORATORIO DE DIAGNÓSTICO TÉCNICO Y EFICIENCIA ENERGÉTICA DE LA FACULTAD DE MECÁNICA**", realizado por los señores: **MAURICIO VICENTE SÁNCHEZ FREIRE** y **FABRICIO JOSÉ YANCHAPANTA TOAZA**, ha sido minuciosamente revisado por los Miembros del Tribunal del Trabajo de Integración Curricular, el mismo que cumple con los requisitos científicos, técnicos, legales, en tal virtud el Tribunal Autoriza su presentación.

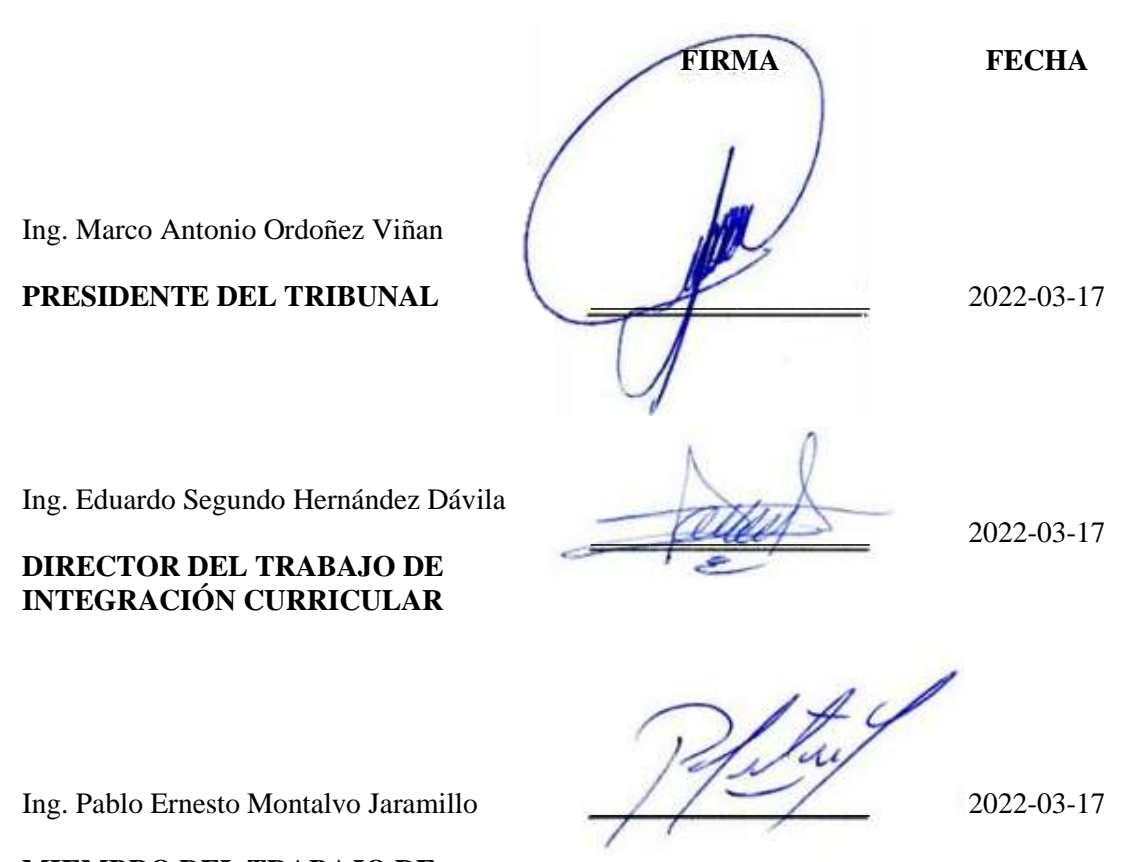

**MIEMBRO DEL TRABAJO DE INTEGRACIÓN CURRICULAR**

### **DEDICATORIA**

Este trabajo de integración curricular, culminado con esmero y sacrificio, está dedicado en primer lugar a Dios, quien es el pilar fundamental de la vida, a todas aquellas personas que confiaron en mí, en especial a mis padres, Vicente Sánchez y Katy Freire, quienes desde el primer momento me brindaron su apoyo incondicional, ya que su esfuerzo, consejos y ejemplo de vida, fueron cruciales en mi niñez para lograr obtener carácter de perseverancia y saber que en la vida nada es imposible, a mis hermanos Jonathan y Vanessa, a mis sobrinas Valentina y Victoria por estar siempre junto a mí, en los malos y buenos momentos, a mis tíos que siempre estuvieron inculcando que siga adelante y que no desmaye ante ninguna situación, a mi abuelita Esthela Mayorga por sus sabios y acertados consejos, a mis seres queridos que no están a mi lado pero velan y guían mi camino hacia la excelencia, con todos ellos quedaré siempre agradecido.

### **Mauricio Vicente Sánchez Freire**

En primer lugar, dedico este trabajo a Dios por brindarme un día más de vida, a mis padres por su apoyo incondicional y por ser un pilar fundamental los cuales me motivaron día tras día en el transcurso de la carrera para que no desista y cumplir la meta de ser un profesional.

A mi sobrino Bryan Yanchapanta, que, aunque ya no esté aquí, sé que estará orgulloso de mis logros.

#### **Fabricio José Yanchapanta Toaza**

### **AGRADECIMIENTO**

Primero que nada quiero dar un respetuoso e inmenso agradecimiento a la Escuela Superior Politécnica de Chimborazo, y a la prestigiosa Escuela de Ingeniería de Mantenimiento Industrial, quien fue la Institución que forjó mis conocimientos obtenidos, en donde durante todo el proceso de estudios pase los mejores y gratos momentos de mi vida, logrando ser una mejor persona y desarrollándome como un excelente profesional, también quiero agradecer a todos los docentes que brindaron sus catedra en cada una de las etapas de la carrera, ya que la enseñanza es un trabajo arduo y complicado, a quienes me motivaron para no desistir diciéndome que es una carrera de resistencia y no de velocidad, a mi director el Ing. Eduardo Hernández, a mi tutor Ing. Pablo Montalvo, quienes fueron parte de este trabajo de integración curricular, los cuales ofrecieron su tiempo y asesoramiento para sobresalir y sea un aporte a la sociedad, y logre mejorar mi desenvolvimiento laboral, como Ingeniero de Mantenimiento Industrial. Infinitamente gracias

### **Mauricio Vicente Sánchez Freire**

A Dios por permitirme luchar día a día por mis sueños, a mi familia por estar pendiente de mi formación académica, A la Facultad de Mecánica de la Escuela Superior Politécnica de Chimborazo, por haberme permitido formar parte de tan prestigiosa carrera como lo es en Mantenimiento Industrial. Director y miembro del proyecto de integración curricular quienes con paciencia y dedicación compartieron sus conocimientos y encaminaron cada día a ser mejores personas y llegar a ser así ingenieros de calidad

#### **Fabricio José Yanchapanta Toaza**

### **TABLA DE CONTENIDO**

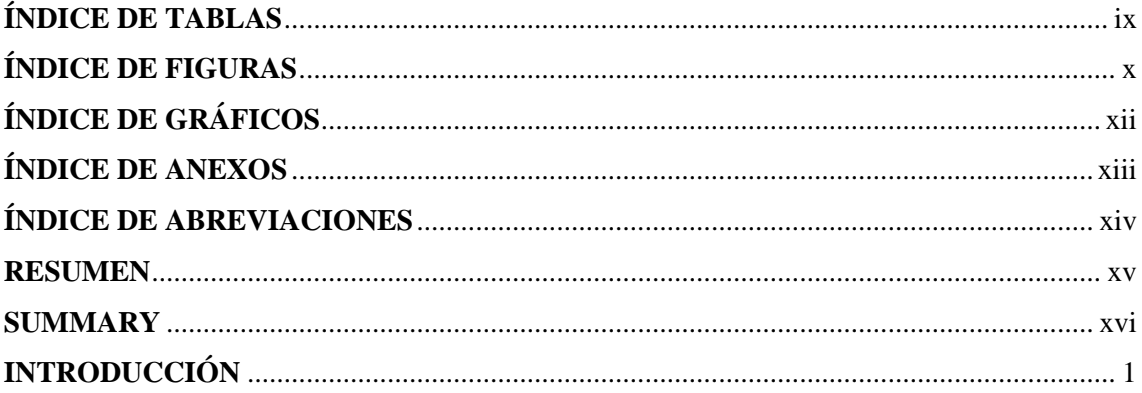

## **CAPÍTULO I**

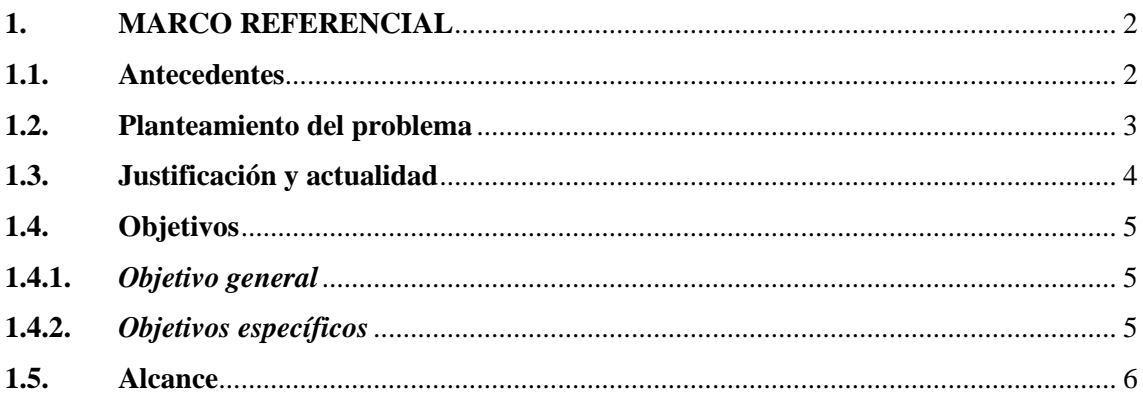

# **CAPÍTULO II**

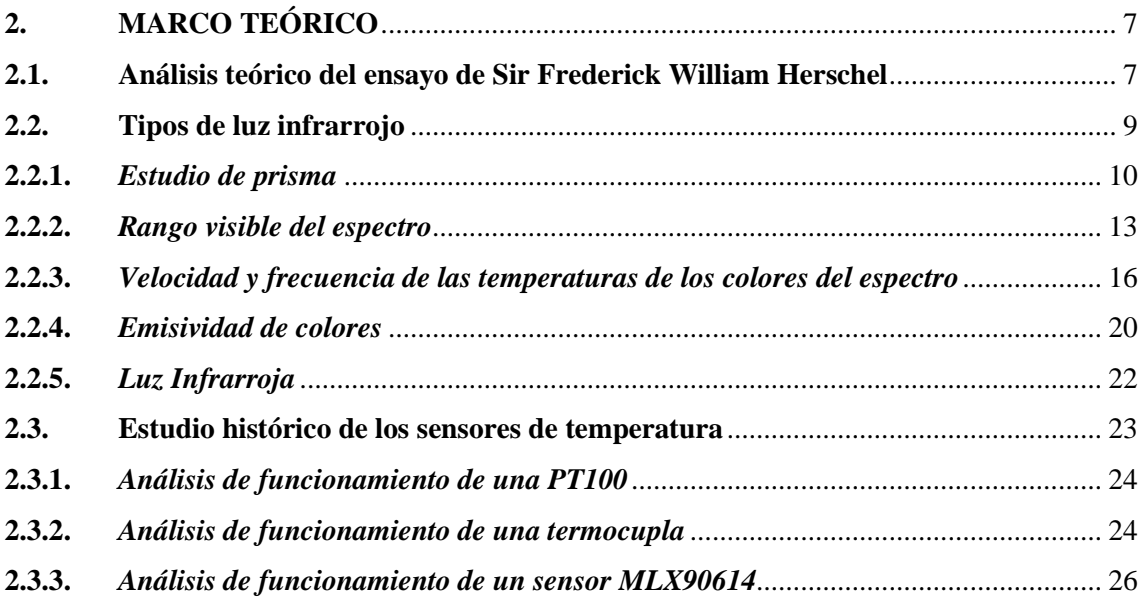

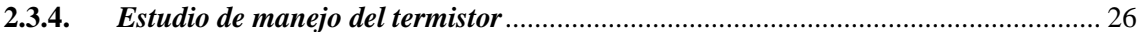

## **CAPÍTULO III**

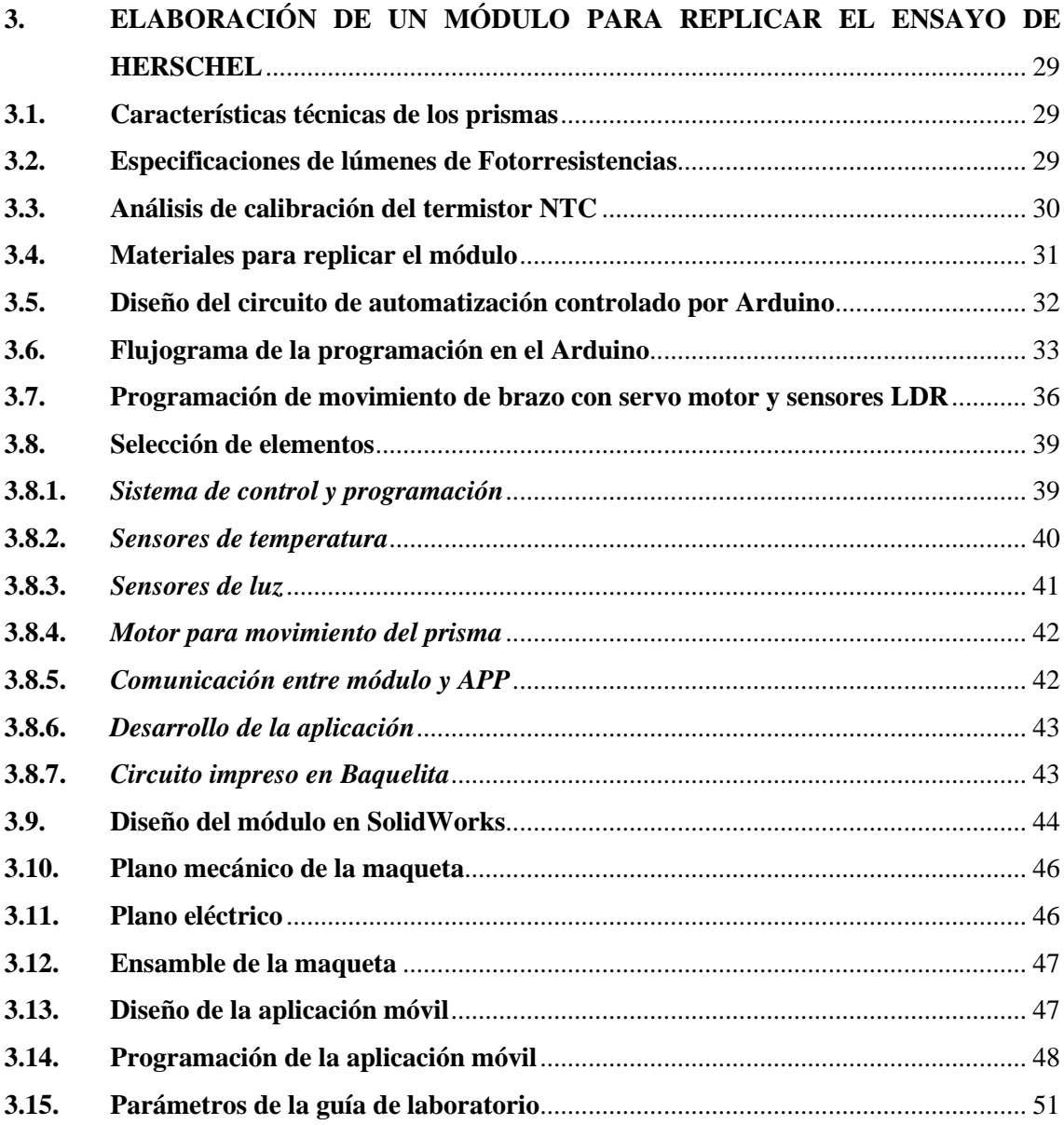

# **CAPÍTULO IV**

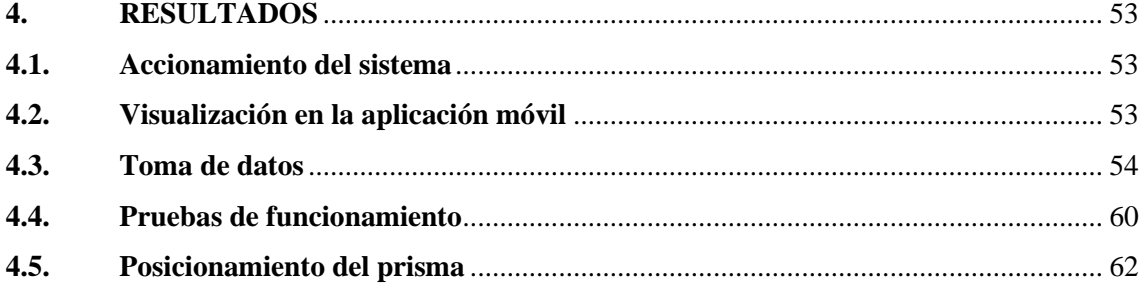

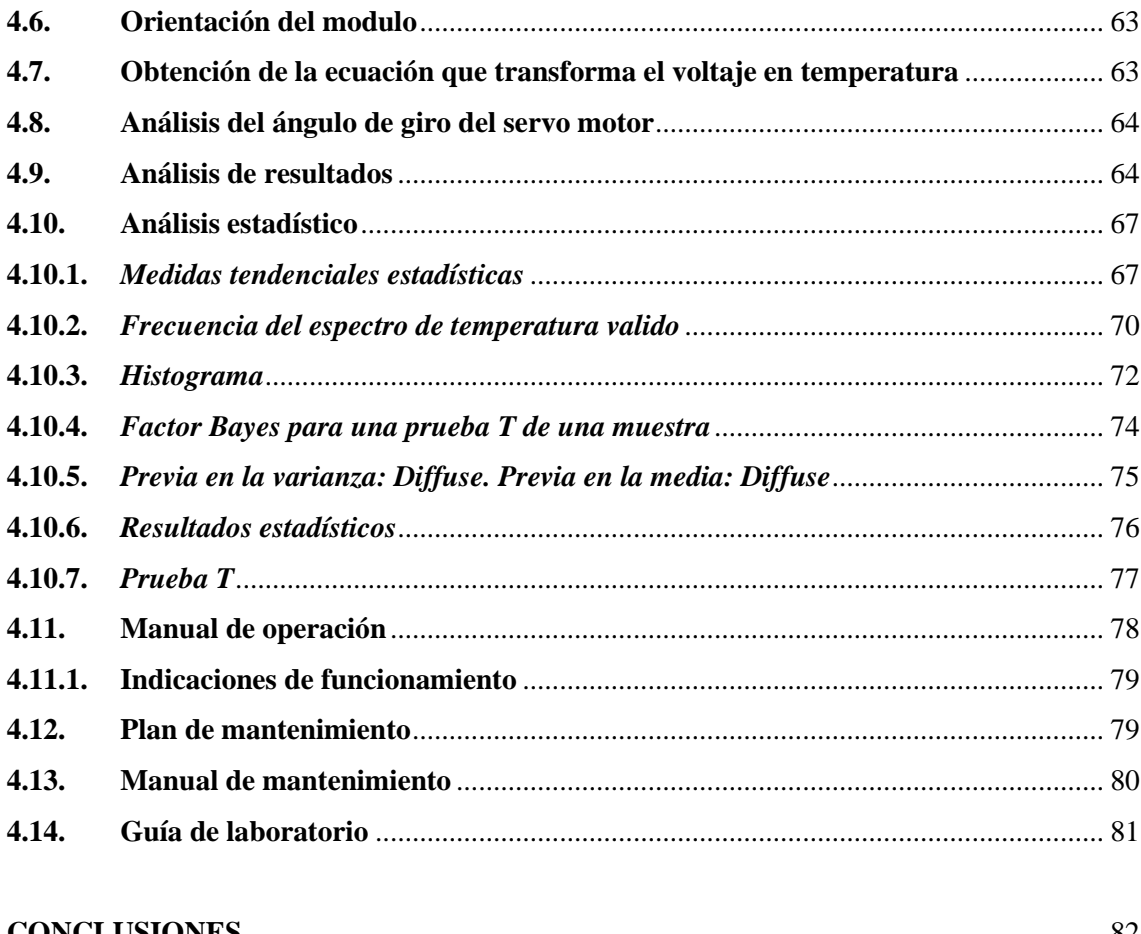

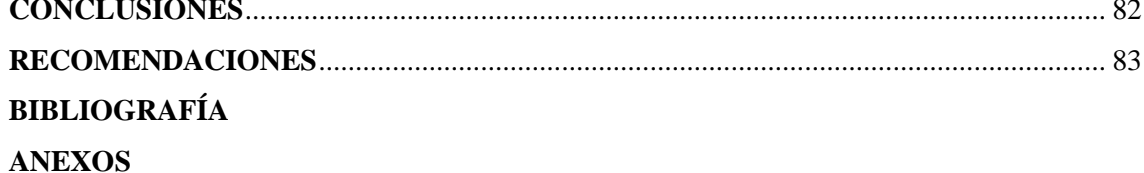

# <span id="page-10-0"></span>**ÍNDICE DE TABLAS**

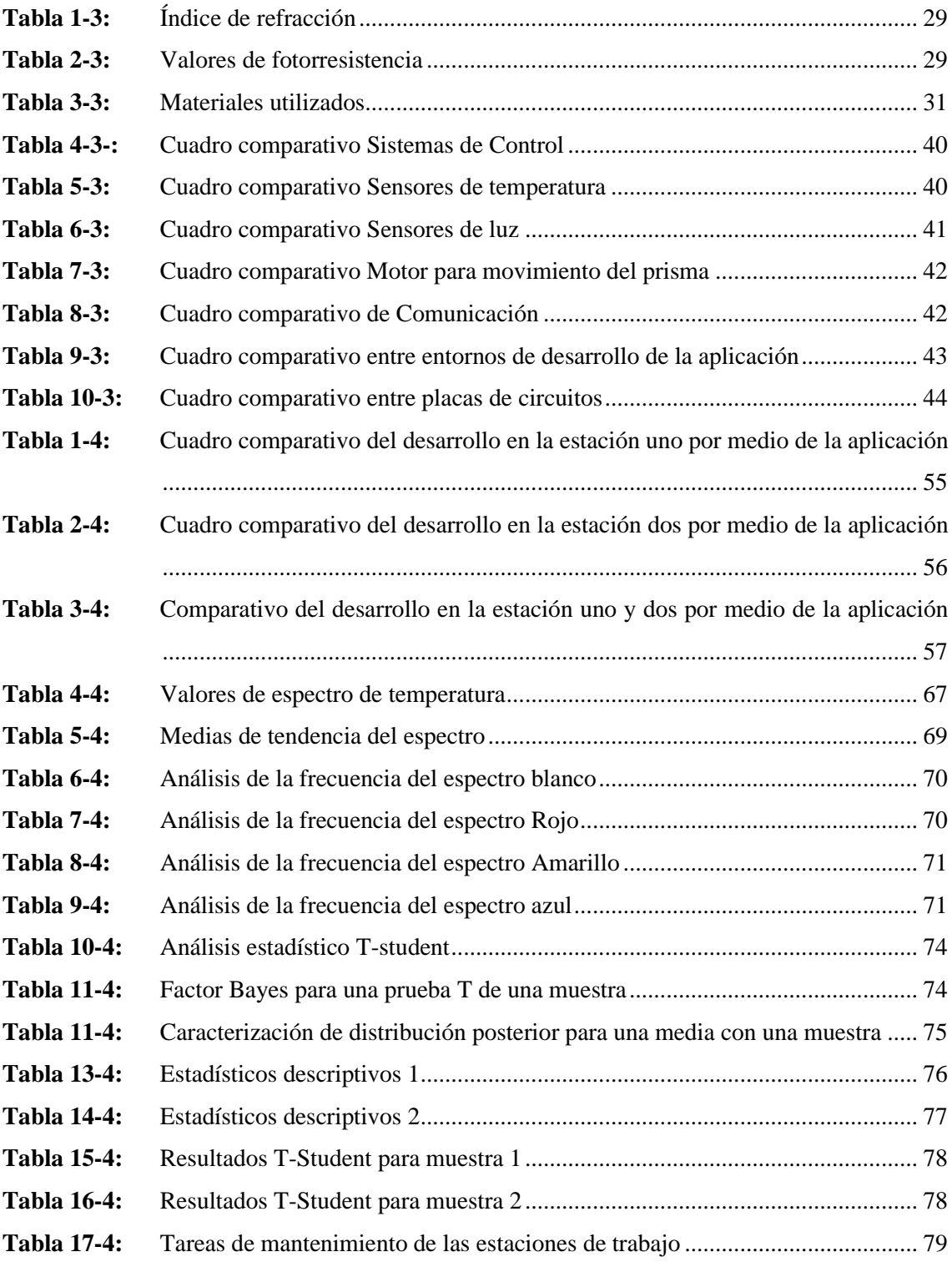

## <span id="page-11-0"></span>**ÍNDICE DE FIGURAS**

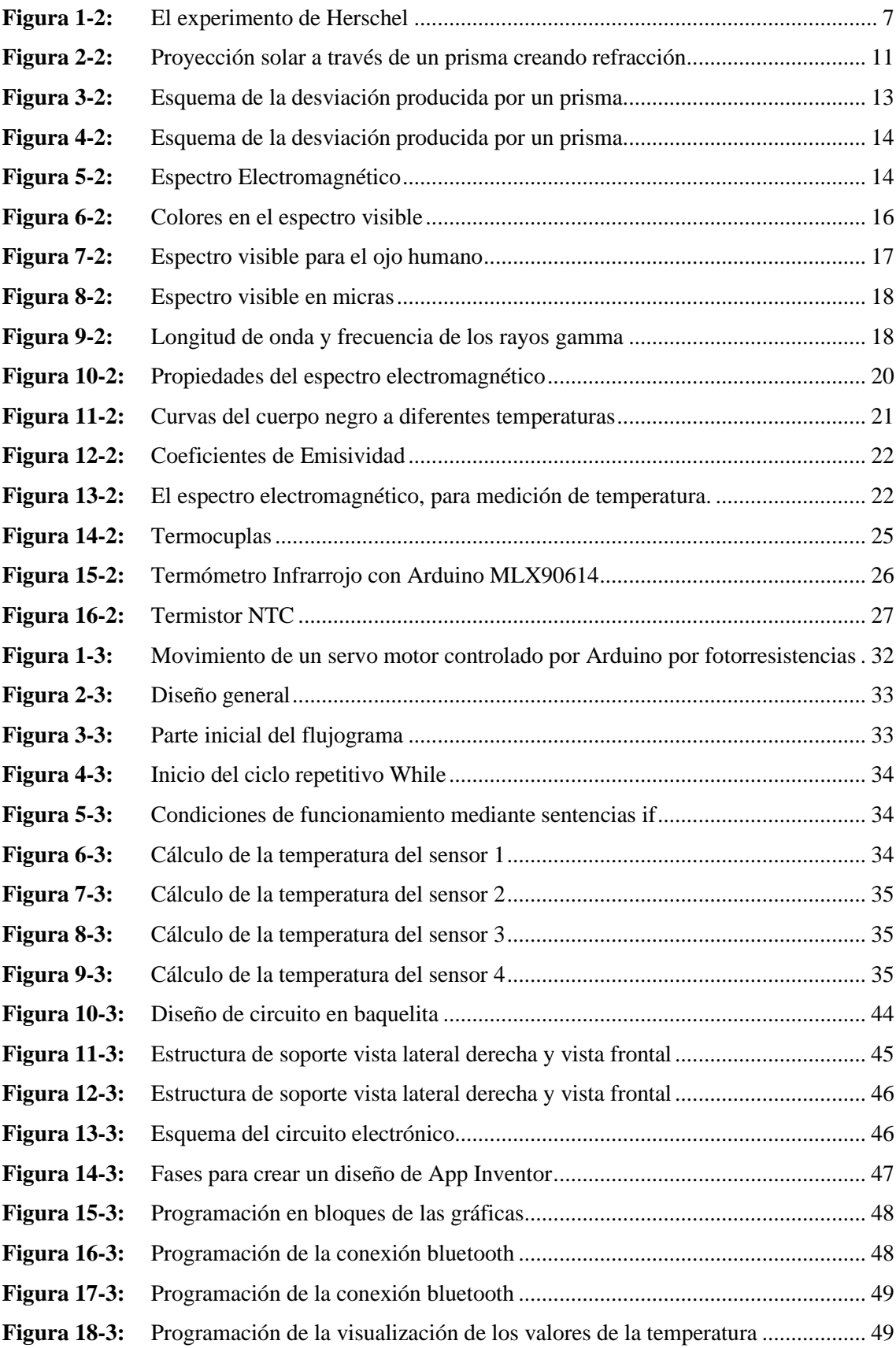

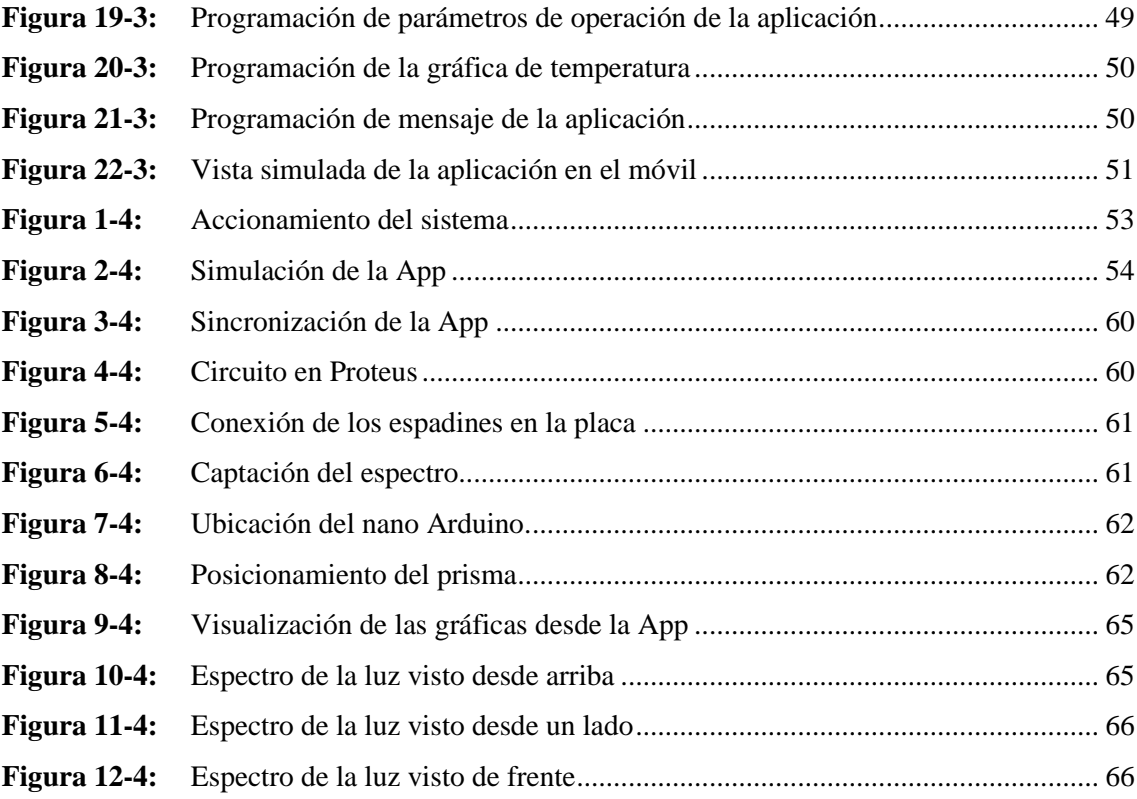

# <span id="page-13-0"></span>**ÍNDICE DE GRÁFICOS**

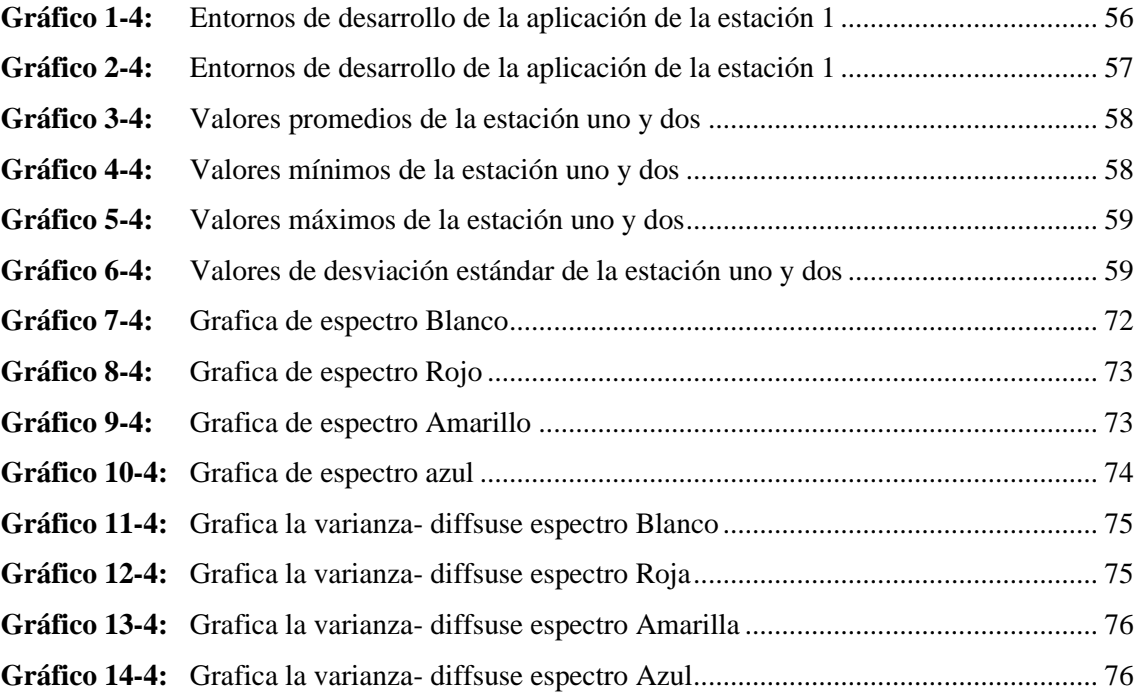

### <span id="page-14-0"></span>**ÍNDICE DE ANEXOS**

- **ANEXO A:** [Diseño en SolidWorks de modulo para el ensayo de Herschel](#page-106-1)
- **ANEXO B:** [Prueba de funcionamiento de la construcción del modulo](#page-109-0)
- **ANEXO C:** [Ensamble del módulo para el para el ensayo de Herschel](#page-110-0)
- **ANEXO D:** [Guía de laboratorio](#page-111-0)
- **ANEXO E:** [Manual de Mantenimiento](#page-120-0)

# <span id="page-15-0"></span>**ÍNDICE DE ABREVIACIONES**

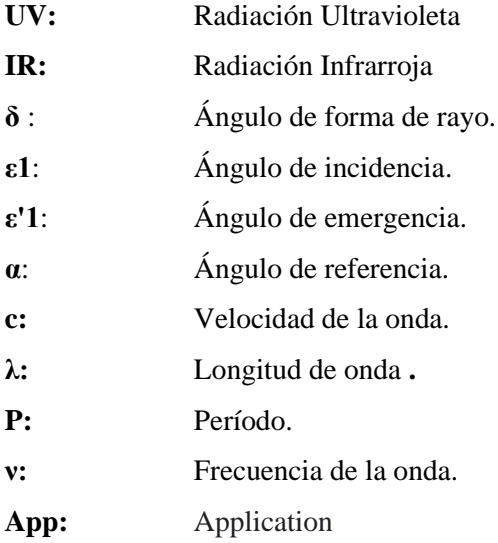

#### <span id="page-16-0"></span>**RESUMEN**

El presente trabajo de titulación tuvo como objetivo implementar un módulo automático para replicar el ensayo de Herschel para el laboratorio de Diagnóstico Técnico y Eficiencia Energética de la Facultad de Mecánica, planteado como una oportunidad de mejora para el aprendizaje de los estudiantes de la facultad. Para lo cual se buscó resolver la problemática de la rotación de la tierra con respecto al sol, mediante un prototipo el cual cubra todas las necesidades del ensayo, automatizando los procesos y el censado de temperatura, permitiendo también la toma y la recolección de datos de una manera más rápida y eficiente, con lo cual se realizó un diseño en un software de modelado 31), obteniendo el modelo para su construcción, lo que permitió seleccionar los componentes más óptimos, a la par se diseñó el circuito electrónico de control mediante un Arduino y un app en inventor que permite obtener una gráfica de la temperatura de tiempo real medida por los sensores PTC, posteriormente se realizó la toma de datos y el análisis estadístico a los datos obtenidos, mediante el modelo T-student para una distribución normal o Wilcoxon para una distribución anormal. Por último, se elaboró la guía de laboratorio para el ensayo de Herschel, el manual de operación y el manual de mantenimiento para el módulo. Se concluye que el módulo construido permite medir y visualizar de forma precisa y sencilla los espectros de temperaturas de los colores, mediante un prisma y utilizando la tecnología se ha comprobado que la obtención de estos resultados es prácticamente instantánea. Es recomendable realizar el ensayo en días soleados para obtener resultados más precisos, también se debe considerar la estación del año para evitar una des calibración del módulo.

**Palabras clave:** <MÓDULO AUTOMÁTICO> <ENSAYO DE HERSCHEL> <ESPECTRO DE TEMPERATURA> <EMISIÓN DE COLORES>, <PRISMA>.

0928-DBRA-UPT-2022

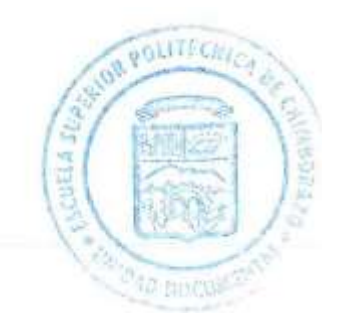

#### <span id="page-17-0"></span>**SUMMARY**

The objective of this degree work was to implement an automatic module to replicate the Herschel test for the Laboratory of Technical Diagnosis and Energy Efficiency of Mechanics. It is proposed as an opportunity to improve the learning of the students of the faculty. It was sought to solve the problem of earth rotation relative to the sun, through a prototype which covers all the needs of the test, automating the processes and the temperature census, also allowing the taking and data collection from a faster and more efficient way. A design was made in a 3D modeling software, obtaining the model for its construction, which allowed selecting the most optimal components. At the same time the electronic control circuit was designed using Arduino and an app in inventor that allows to obtain a graph of the real-time temperature measured by the PTC sensors. Subsequently, the data collection and the statistical analysis of the data obtained were carried out, using the T-student model for a normal distribution or Wilcoxon to a non-normal distribution. Finally, the laboratory guide for the Herschel test, the operation manual and the maintenance manual for the module were developed. It is concluded that the constructed module allows to measure and visualize in a precise and simple way the spectra of color temperatures, by means of a prism and using technology, it has been verified that obtaining these results is practically instantaneous. It is recommended to carry out the test on sunny days to obtain more accurate results, the season of the year must also be considered to avoid decalibrate the module.

### **Keywords:** <AUTOMATIC MODULE> <HERSCHEL TEST> <SPECTRUM OF TEMPERATURE> <COLOR EMISSION> <PRISM>.

Firmado digitalmente SANDRA por SANDRA PAULINA PAULINA PORRAS PORRAS PUMALEMA Fecha: 2022.05.25 PUMALEMA 11:49:55 -05'00"

Sandra Paulina Porras Pumalema C.I. 060335706-2

### <span id="page-18-0"></span>**INTRODUCCIÓN**

Todos los cuerpos poseen temperatura y generan radiación sea electromagnética o térmica, la misma que no es visible al ojo del ser humano pero que no por eso dejan de estar presente, hoy en día es difícil encontrar un procedimiento que no tenga participación la temperatura. En óptica, se determina un prisma que es una herramienta que tiene la capacidad de descomponer y reflejar la luz en los colores que se conoce que componen el arcoíris; por lo que generalmente, estos objetos son de una forma triangular.

Se estima a los prismas dispersivos para dividir la luz según los colores del arcoíris debido a que el índice de refracción está conforme a la longitud de la onda, se establece que la luz blanca al ingresar por el prisma se muestra una combinación de distintas ondas respecto a la longitud por lo que cada una presenta una desviación diferente como es el caso de la luz azul que se disminuye a menor velocidad que la roja.

El ensayo se realiza en un día soleado donde se sitúa la estación en el cual se manifiesta el espectro visible, para posteriormente colocar los termómetros en la escala acordada con la finalidad de obtener un resultado efectivo.

### **CAPÍTULO I**

### <span id="page-19-1"></span><span id="page-19-0"></span>**1. MARCO REFERENCIAL**

### <span id="page-19-2"></span>**1.1. Antecedentes**

La termografía no es una práctica nueva y limitada a las últimas décadas, sus inicios se dio en el siglo XIX por medio de los experimentos de William Herschel, quien al regular la temperatura de distintos colores los cuales eran reflejados por un prisma mostrado al sol, hizo público en 1800 la existencia de lo que el nombró rayos infrarrojos, ya que en su experimento con termómetros, se evidenció que la temperatura se elevaba al cambiarse de color violeta al rojo y lo mismo en la representación visible de este color, además la transferencia era diferente entre materiales pues el vidrio comparado con el germanio es muy mal conductor de radiación infrarroja (Arias, Edwin y Carrasco, 2016).

A medida de la aparición de nuevas tecnologías y descubrimientos, en el ámbito educativo es imprescindible y necesario el estudio y medición de las diferentes variables que nos rodean, para su posterior comprobación y uso de datos técnicos y científicos en nuevas experimentaciones sobre el comportamiento de los sistemas. La automatización es la manera simplificada de realizar una actividad, la cual facilitará el trabajo del hombre para liberar su tiempo e incrementar su creatividad y ayudará en la toma decisiones obteniendo como resultado el éxito de los objetivos planteados (Kevin, 2015).

Actualmente hablar de automatización en un ensayo es buscar la solución a un problema para llevar a cabo un control adecuado y monitorizado con el fin de obtener la calidad y eficiencia requerida. De acuerdo a Kistler, la automatización de ensayos puede garantizar la calidad del resultado obtenido y evitar que se produzcan resultados erróneos o distorsionados, pero no lo es todo, los resultados obtenidos de las pruebas de procesamiento del sistema permiten identificar el potencial de optimización de procesos, de modo que la persona a cargo del ensayo se beneficia de un valor añadido extra (Kistler, 2021).

La Escuela Superior Politécnica de Chimborazo, destacada por la excelencia académica que contribuye hacia la sociedad oferta la carrera de Mantenimiento Industrial, la cual ha despertado gran interés por los aspirantes a una carrera de educación superior y posteriormente tiene gran demanda en el campo laboral gracias al crecimiento industrial y tecnológico que atraviesa la población.

La Facultad de Mecánica cuenta con un laboratorio en donde se encuentran varios equipos de automatización y otros que tienen la necesidad de ser automatizados, por lo que sus estudiantes ponen en práctica sus conocimientos de monitoreo y medición demostrando la utilidad de su formación académica.

No existen trabajos de titulación relacionados con el presente tema de investigación, ni en otras Universidades, ni en la Escuela Superior Politécnica de Chimborazo. Sin embargo, se han realizado prácticas de laboratorio en las que se analizó las variaciones de temperatura a cada uno de los colores de la luz observables en el ensayo de Herschel, además fue factible observar la presencia de los colores que conforman la luz del sol permitiendo realizar una gráfica comparativa de la temperatura versus el tiempo de cada color.

El presente trabajo de integración curricular pretende implementar un módulo automático para replicar el ensayo de Herschel, el cual tiene utilidad en el laboratorio de Diagnóstico Técnico y Eficiencia Energética de la Facultad de Mecánica de la ESPOCH, este trabajo contribuirá en el proceso de aprendizaje, mejora de los conocimientos y formación de los estudiantes.

### <span id="page-20-0"></span>**1.2. Planteamiento del problema**

La región infrarroja del espectro electromagnético fue explorada y hallada por Frederick William Herschel (Aros y Garcia, 2018), el cual se interesó por comprobar cuánto calor pasaba por los filtros de varios colores al ser visualizados al sol, allí descubrió que aquellos filtros de diferentes colores permitían que atraviese niveles de calor. Por lo que Herschel experimento atravesando la luz del sol por un prisma de vidrio, formándose así un espectro el cual es conocido como arcoíris y que se lo observa cuando la luz se divide en sus colores. Al realizar varias tomas de temperatura en cada color del espectro encontró que más allá del rojo con una lejanía mayor a las relaciones visibles, era mayor la temperatura, sin embargo; la radiación no visible, mayor al rojo tiene el mismo comportamiento partiendo de la reflexión, refracción, absorción y transmisión de luz visible. Este fue el primer estudio que comprobó que existía otra manera de iluminación o radiación no visible para el ojo humano. Dicha radiación en un inicio fue llamada rayos caloríficos y posteriormente infrarrojos. (Amperis, 2021) y (Pol, 2007).

A nivel mundial esta tecnología se encuentra en expansión en todas sus aplicaciones y en todas las ramas existentes, además se perfila como una tecnología de uso masivo. Las aplicaciones de las cámaras térmicas empujan al investigador a realizar evaluaciones de transferencia de calor, de esta manera la creación de la imagen y la evaluación de ella se considera un ensayo térmico. Un inconveniente al obtener la temperatura emitida desde el prisma se debe a la rotación de la tierra con respecto al sol, además se desconoce las horas pico del sol en el transcurso del día, el espectro del prisma empieza a parpadear con el pasar de los minutos, lo cual no permite censar adecuadamente la temperatura.

En la Facultad de Mecánica y en particular en la Carrera de Mantenimiento Industrial, los estudiantes tienen dificultad en el momento de realizar la práctica donde se recrea el ensayo de Herschel, debido a que, por el problema descrito en el párrafo anterior, los estudiantes tienen que acomodar varias veces las posiciones del prisma para que el espectro de luz caiga en los termopares o a su vez se tiene que dejar el prisma estático y mover los termopares.

La ausencia del módulo automatizado; constituido por cuatro estaciones, para replicar el ensayo de Herschel en el laboratorio de Eficiencia Energética, hace que el aprendizaje sea deficiente y que la formación del alumnado sea incompleta, por este motivo con la implementación de estas estaciones se busca que los estudiantes que acudan a este laboratorio puedan realizar sus prácticas de una manera adecuada. La implementación de un módulo automatizado para replicar el ensayo de Herschel contribuirá en el conocimiento y desarrollo profesional de los estudiantes

### <span id="page-21-0"></span>**1.3. Justificación y actualidad**

La Carrera en Mantenimiento Industrial, con el objetivo de impartir el conocimiento y aprendizaje a los estudiantes propone implementar un módulo del ensayo de Herschel con el fin facilitar las prácticas de laboratorio. Mediante la implementación de cuatro estaciones automatizadas que puedan replicar dicho ensayo los cuales serán en beneficio de los estudiantes que utilizan el laboratorio de Diagnóstico Técnico y Eficiencia Energética de la Facultad de Mecánica de la ESPOCH.

De acuerdo a Aldakin, la automatización es la aplicación de tecnologías para llevar un control y monitoreo de procesos, aparatos dispositivos o máquinas, que generalmente tienen funciones repetitivas haciendo que estas funcionen automáticamente reduciendo al mínimo la intervención humana (Aldakin, 2017).

Con la ayuda de las cuatro estaciones, se automatizará el proceso de monitoreo de la temperatura utilizando sensores electrónicos solventando el problema de la rotación de la tierra con respecto al sol, para evitar fallos o variaciones al momento de censar la temperatura.

Las señales de temperatura serán enviadas a un dispositivo móvil en tiempo real, evidenciando el incremento de la temperatura en todos los colores visibles emitidos a través del prisma, los cuales

a su momento llegarán a un límite en el cual dejarán de elevar su temperatura la misma que se mantendrá constante.

Se diseñará una aplicación que podrá ser instalada en un dispositivo móvil Android, la interfaz será diseñada en software libre para evitar pagos adicionales por el uso de la aplicación. Se podrá visualizar la temperatura de cada color visible realizando actualizaciones para verificar el valor en tiempo real.

El proceso de transmisión de señales se realizará por medio de una plataforma libre Arduino, para evitar el pago de licencias adicionales de los prototipos implementados. La placa controladora se encargará de adquirir las señales, procesarlas y se encargará de enviarlas al dispositivo móvil.

En la actualidad la tecnología ha tomado parte en el ámbito educativo, facilitando el aprendizaje y mejorando la parte pedagógica de los docentes, logrando así la comprensión de los diferentes teoremas, leyes, ensayos y otros experimentos que son desconocidos.

Las cuatro estaciones serán desarrolladas mediante Android y Arduino, que son plataformas libres lo que evita pagos por almacenamiento y programación, también que puedan ser modificadas a futuro proponiendo mejoras y adicionando opciones por los estudiantes de la Facultad de Mecánica de la Escuela Superior Politécnica de Chimborazo.

### <span id="page-22-0"></span>**1.4. Objetivos**

### <span id="page-22-1"></span>**1.4.1.** *Objetivo general*

Implementar un módulo automático para replicar el ensayo de Herschel para el laboratorio de Diagnóstico Técnico y Eficiencia Energética de la Facultad de Mecánica.

#### <span id="page-22-2"></span>**1.4.2.** *Objetivos específicos*

Realizar un análisis teórico y práctico del ensayo de William Herschel.

Desarrollar cuatro estaciones automatizadas que permitan medir la temperatura de los colores de la luz visible utilizando el ensayo de Herschel.

Diseñar una aplicación para un dispositivo móvil Android que permitirá visualizar gráficamente la temperatura de cada uno de los colores.

Elaborar una guía de laboratorio, manual y plan de mantenimiento de las cuatro estaciones.

### <span id="page-23-0"></span>**1.5. Alcance**

Aplicando este trabajo técnico se pretende alcanzar lo siguiente:

Análisis de la teoría de William Herschel.

Desarrollo de pruebas prácticas del teorema.

Selección de los dispositivos electrónicos para el módulo.

Implementación de cuatro estaciones automáticas para replicar el ensayo de Herschel.

Selección de un software libre para realizar una App para un dispositivo Android. Diseño de una aplicación para un dispositivo móvil Android que permitirá visualizar la gráfica de la temperatura de cada uno de los colores.

Elaboración de una guía de laboratorio, manual y plan de mantenimiento de las cuatro estaciones.

### **CAPÍTULO II**

### <span id="page-24-1"></span><span id="page-24-0"></span>**2. MARCO TEÓRICO**

### <span id="page-24-2"></span>**2.1. Análisis teórico del ensayo de Sir Frederick William Herschel**

Frederick nació en Alemania en el poblado de Hanover en el año de 1738 y es el responsable de descubrir los rayos infrarrojos, además de ser astrónomo también se desempeñó en el área de la música. En 1757 fue a vivir a Inglaterra y junto a su hija se encargaron de la construcción de un Telescopio. Se le atribuye como principal descubrimiento en 1781 el del planeta Urano. En 1800 es donde se determina que el Sr. Frederick William Herschel realizó un descubrimiento muy importante.

Presentó un interés en relación a la verificación de cuánto calor traspasa por varios filtros de varias coloraciones al ser expuestas al sol; se determinó y observó que determinados filtros de diversos colores pasaban bajo diferentes niveles de calor. Por otro lado, también hizo pasar los rayos solares a través de un prisma de vidrio obteniendo como respuesta el espectro o también llamado arcoíris, el cual es visible al descomponerse la luz en sus diferentes colores, para esto realizo varias tomas de datos de la temperatura por cada color del espectro, descubriendo que el color con temperatura más elevada era el rojo.

<span id="page-24-3"></span>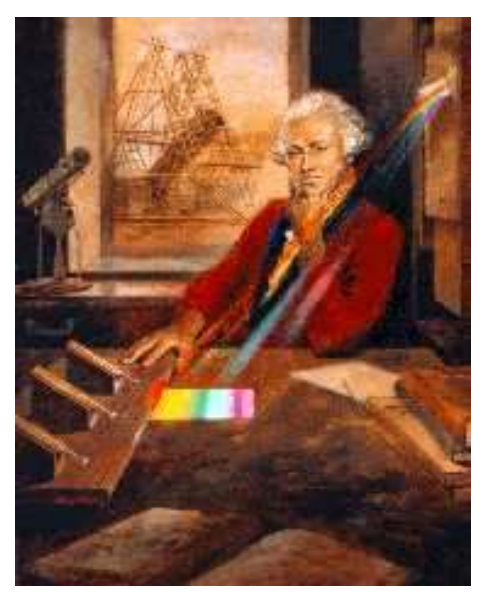

**Figura 1-2:** El experimento de Herschel **Fuente:** (Rocio Jauregui, 2015)

Evidencio que aquella radiación mayor al rojo tenía un comportamiento similar desde el punto de vista de reflexión, refracción, absorción y transmisión que la luz que se puede observar. Esta fue a primera ocasión en que se conocía que existía una manera diferente de radiación que podía ser visualizada por el ojo humano. Dicha radiación en un inicio fue llamada rayos caloríficos y posteriormente infrarrojos que quiere decir, infra; abajo o por debajo de la capacidad de energía del rojo. El año 2000 se marcó por el aniversario número 200 de Herschel y el infrarrojo, en donde se ha visto remarcado por la tecnología infrarroja expandiéndose en todos sus campos: astronomía, medicina, electrónica, meteorología, cosmología, ingenierías, mantenimiento industrial, en la naturaleza, en los datos de las temperaturas del mar, es decir no solo se expande, sino que además podría convertirse en una tecnología de uso mundial a mediano plazo (Termografía, 2016).

La termografía infrarroja no es una práctica reciente limitada a las últimas décadas, generalmente se entiende de esa manera. Su comienzo se da a inicios del siglo XIX, por los experimentos de William Herschel; quien al regular la temperatura de los distintos colores que eran alejados por un prisma mostrado al sol, manifestó en 1800 la existencia de los rayos infrarrojos. Herschel los nombró rayos infrarrojos; ya que, en sus experimentos realizados con termómetros, reveló que la temperatura se elevaba cuando cambiaba del color violeta al rojo, y lo mismo sucedió durante la representación visible de este color, donde no existía luz. Mientras seguía experimentando con la radiación infrarroja, descubrió que la transferencia es diferente entre materiales. Por ejemplo, el vidrio comparado con el germanio es un mal conductor de radiación infrarroja (Arias, Galo Edwin y Carrasco, 2016).

Es exponer aquellas regiones que no son visibles al ojo humano, sin embargo, son formas de energía electromagnética, por lo cual replicar el experimento del famoso científico Herschel en donde hallo otro tipo de radiación diferente a la luz observable. El experimento tendrá que ser elaborada en un día soleado al viento independiente o en una construcción constantemente que esta cuente con una ventana con ingreso de la luz solar de forma directa (Aros y Garcia, 2018).

Una clase de radiación térmica es la radiación infrarroja no visible para el ojo humano, por su rango de longitud de onda. Sir Frederick William Herschel, los llamó "rayos caloríficos" y mas adelante infrarrojos ya que permaneces el estado de energía del rojo. La temperatura de los cuerpos está relacionada directamente con la cantidad de energía que estos irradian, es decir, más caliente equivale a más energía irradiada; por lo tanto, un cuerpo es considerado "caliente", cuando este absorbe menos energía que la que emite, fue así como se identificó el principio base de la radiación infrarroja originalmente. La cámara termográfica, es el instrumento por cual se ha dado a conocer su aplicabilidad en diferentes ramas; debido a que su uso se lo realiza sin interactuar de manera directa con el cuerpo o sustancia (Arias, Galo Edwin y Carrasco, 2016).

### <span id="page-26-0"></span>**2.2. Tipos de luz infrarrojo**

La luz infrarroja consiste en fotones cuyas longitudes de onda son mayores que la luz visible pero más corta que las microondas. La luz infrarroja está en capacidad de calentar cualquier superficie sobre la que incide. Se puede considerar calor radiante. Se caracteriza por sus efectos térmicos, pero no luminosos ni químicos; se usan en la detección de imperfecciones de la superficie y las estructuras ocultas (Stewart, 2005).

La irradiación sobre el material que es utilizado, puede presentarse de forma prolongada o momentánea en donde forma parte, el aspecto como la distancia de los emisores al material, la velocidad con la que pasa el material y la temperatura a conseguir.

Al hablar de los equipos infrarrojos por lo general se distingue cuatro tipos en base a la longitud de onda que utilice, donde se menciona:

- Emisores de infrarrojo de onda larga.
- Emisores de infrarrojo de onda media.
- Emisores de infrarrojo de onda media rápida.
- Emisores de infrarrojo de onda corta (Ecured, 2016).

Dado que no forma parte del [espectro visible,](https://concepto.de/espectro-visible/) el ojo es incapaz de percibir la radiación infrarroja, aunque pueda detectarla como una sensación de [calor](https://concepto.de/calor/) sobre la piel, por ejemplo, cuando se somete a la radiación del sol. Dependiendo la ubicación y del rango de acuerdo a la longitud de onda, se presentan los siguientes tipos:

- Lejano: De 50 a 1000 micrómetros
- Medio: De 2.5 a 50 micrómetros
- Cercano: De 0,78 a 2,5 micrómetros

Es importante mencionar que es de mucho uso para las industrias (Raffino, 2021).

Cabe resaltar que todas las radiaciones pueden llegar a ser absorbidas y la vez reducirse al calor sin embargo la banda del infrarrojo poseen un efecto más caliente que las demás; la de onda corta se vuelve invisible al ojo humano pero si se recibe el calor. Los límites que se establece para la radiación infrarroja normalmente se encuentran entre 780nm y 1mm divididos de la siguiente manera:

- IR-C 3.0 µm hasta 1mm en ondas largas.
- IR-B 1.4 hasta 3.0 µm en ondas medianas.
- IR-A 780 nm a 1400 nm en ondas cortas (Luminotecnia 2017).

### <span id="page-27-0"></span>**2.2.1.** *Estudio de prisma*

La primera persona que comprendió lo que era un arcoíris fue Newton; quien refracto una luz blanca a través de un prisma y obtuvo colores básicos como el rojo, naranja, azul, verde y violeta.

A finales de 1664 Newton realizaba experimentos con la luz y sus colores, aunque otros investigadores de su época afirmaban que el color era la mezcla de luz y obscuridad, siendo los prismas los que poseían la luz, el creía que la luz blanca no era algo tan simple como Aristóteles mencionaba, sino más bien estaba compuesta de distintos rayos procedentes de diferentes colores Una vez que a finales de la década de 1660 Newton experimentaba con la luz y los colores, varios de sus contemporáneos pensaban que el color era una combinación de luz y oscuridad y que los prismas teñían la luz. Sin embargo, a pesar de la crítica dominante, él se convenció de que la luz blanca no era la entidad fácil que Aristóteles pensaba que era, sino más bien una mezcla de relámpagos bastante diversos que correspondían a los diferentes colores. Frente a esto Hooke hizo comentarios no agradables al estudio de la naturaleza de la luz de Newton provocándole ira desproporcionada, por lo que este pospuso la publicación de su libro "Óptica" hasta después de la muerte de Hooke en 1704, el que trataba con profundidad la investigación sobre los colores y la difracción de la luz (Kaulen, 2014).

Para realizar los experimentos Newton utilizo prismas de cristal con forma triangular, en donde la luz ingresa por una cara del prisma, refractándose mientras se descomponen sus colores, puesto a que el grado de separación varía de acuerdo a la longitud de onda de cada color. Los prismas se comportan de esta manera puesto que la luz cambia de velocidad al pasar aire al cristal del prisma. Cuando los colores ya se han separado, Newton ocupo un segundo prisma buscando refractar nuevamente para que se forme nuevamente la luz blanca. De esta manera se comprobaba que el prisma no otorgaba color a la luz, como afirmaban otros investigadores, además Newton hizo pasar al color rojo por los dos prismas en donde descubrió que el color no se alteraba. Comprobando nuevamente que no era el prisma el creador de colores, sino que separaba los colores presentes en el haz de la luz original. (Kaulen, 2014).

En la óptica los prismas juegan muchos papeles diferentes; pues se presentan combinaciones de prismas que son empleados como divisores del haz de luz, polarizadores o interferómetros. Sin embargo, la mayoría basa su aplicación en dos funciones principales que son: dispersión de haces de luz y cambio en la orientación de una imagen o de la dirección de propagación de un haz.

Un prisma es un objeto con forma triangular, de donde nace su nombre, este puede refractar, reflejar y descomponer la luz en los colores, a los cuales se les llama colores del arcoíris.

Un prisma dispersivo se utiliza con el fin de descomponer la luz en el espectro del arcoíris, puesto que el índice de refracción depende de la longitud de onda; la luz blanca que ingresa al prisma es la unión de varias longitudes de onda y cada una toma rumbos diferentes, La luz azul en comparación con la luz roja se disminuye a menor velocidad. (García, 2016)

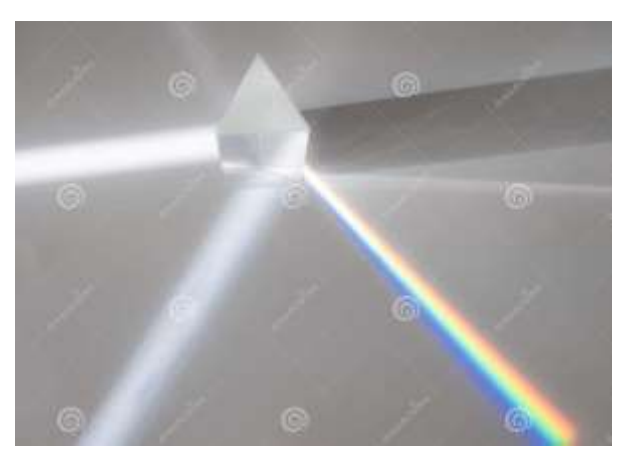

**Figura 2-2:** Proyección solar a través de un prisma creando refracción **Fuente:** (Zimmermann, 2020)

<span id="page-28-0"></span>Cabe mencionar que la dispersión de la luz es conocida como el fenómeno producto de un rayo de luz color blanco el cual traspasa un ente transparente como el aire y sale del mismo dejando ver los colores por los que está compuesto (Zimmermann, 2020). La dispersión se origina en la disminución de la velocidad con la que se propaga la luz cuando logra atravesar dicho medio (Hewitt, 2016).

En óptica se define que un prisma es el objeto que tiene la capacidad de reflejar, refractar y descomponer la luz en los colores que corresponden a los del arcoíris, por lo general estos objetos se presentan en forma de prisma triangular. En cuanto a los tipos de prismas se presentan de la siguiente manera:

- Prisma reflectivo: Aquel que solamente refleja la luz. Al ser más fáciles de fabricar que un espejo, son utilizados en instrumentos ópticos como los prismáticos y monoculares.
- Prisma dispersivo: Este se utiliza con el fin de descomponer la luz en el espectro del arcoíris, ya que el índice de refracción depende de la longitud de onda; la luz blanca que ingresa al prisma es la unión de varias longitudes de onda en donde cada una tiene una salida diferente, a la luz azul a diferencia de la luz roja se disminuye a menor velocidad.
- Prisma polarizante: Este separa cada uno de los haz de luz en componentes de diferente polarización (Hurd, 2017) y (García, 2016).

El prisma óptico es un objeto transparente que se encuentra limitado por dos superficies planas que componen un ángulo diedro. Reflectivamente, constando los efectos dispersivos, el prisma óptico tiene la capacidad de desviar un ángulo de todos los rayos que inciden por un lado de sus caras. En base a aproximaciones, la medida de desviación depende del índice de refracción del material que lo compone y del anglo que conforma las caras tanto de entrada y salida del prisma.

Es posible determinar cómo regla general, que los rayos son desviados por el prisma con dirección hacia su base. El prisma óptico es capaz de separar la luz en varios colores, seguidamente al observar una escena por medio de un prisma se observa un desplazamiento virtual de la imagen dirigiéndose al vértice, respecto a la situación en la que se observa por medio del prisma óptico. (Rollero, 2020).

Un prisma óptico es considerado como un simple medio transparente limitado por dos superficies planas que forman entre sí un cierto ángulo no nulo, denominado ángulo de refringencia. Sea un prisma con un cierto ángulo de refringencia **α**, y sea **r** un rayo de una determinada longitud de onda, que incide sobre una de sus caras con un cierto ángulo ε1. El ángulo δ que forma el rayo incidente **r** y el emergente **r**' se le llama Angulo de desviación, desviación angular o solamente desviación. Se comprueba que la desviación parte del ángulo de refringencia del prisma α, del ángulo de incidencia ε1 y del ángulo de emergencia ε'2 conforme a la expresión:

$$
\delta = \varepsilon_1 + \varepsilon_1 - \alpha \tag{1}
$$

Donde:

**δ**= ángulo de forma de rayo.

- **ε1**=ángulo de incidencia.
- **ε'1**= ángulo de emergencia.
- **α**= ángulo de referencia.

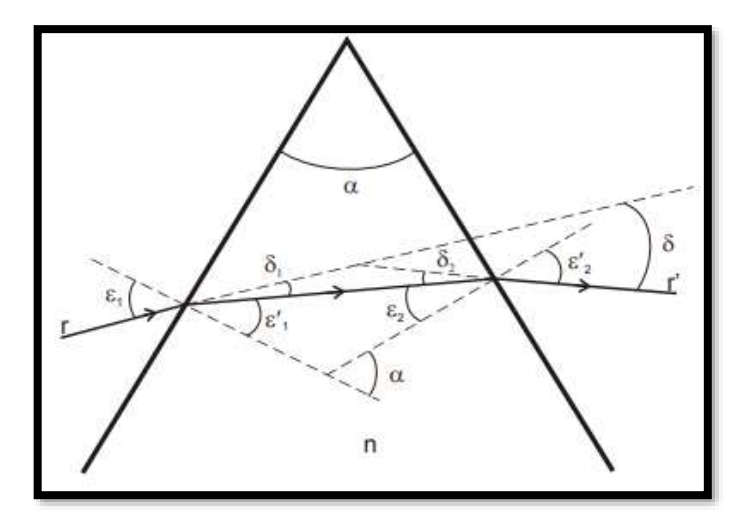

**Figura 3-2:** Esquema de la desviación producida por un prisma **Fuente:** (Rollero, 2020)

<span id="page-30-1"></span>Puede suceder que, tras sufrir dos refracciones consecutivas, el rayo r' emerja del prisma, como se indica en la figura anterior. Además, considerando que la desviación depende de los dos ángulos; el de incidencia y emergencia; puede decirse que existirá un caso de desviación mínima siempre que se cumpla que el primero sea igual al segundo o viceversa en valor absoluto, es decir:

 $\varepsilon_1 = \varepsilon_2$  y también que  $\varepsilon_1 = \varepsilon_2$ 

### <span id="page-30-0"></span>**2.2.2.** *Rango visible del espectro*

Una autoría elemental de la luz es su longitud de onda, que se define como la distancia entre crestas o depresiones consecutivas de las ondas. La luz visible representa apenas una pequeña cantidad del espectro electromagnético, que se alarga a partir de los relámpagos gamma hasta longitudes de onda de radio. Aunque en verdad los dos extremos del espectro electromagnético se alargan a partir de cero hasta el infinito.

La luz blanca es realmente una mezcla de longitudes de onda. Una vez que hacemos que la luz blanca pase por medio de un prisma, se descompone en longitudes de onda o colores que la incorporan, conformando un espectro. La ciencia delegada del estudio de los espectros se denomina espectroscopia.

Se sabe cómo espectro electromagnético al reparto de la energía de un definido conjunto de ondas electromagnéticas, al referirse a un objeto se denomina espectro electromagnético y la radiación electromagnética que es emitida o absorbe una cierta sustancia. Es fundamental señalar que el

espectro electromagnético se extiende desde la radiación de onda menor como es el caso de los rayos x hasta la radiación infrarroja hasta llegar a las de mayor longitud como las de radio.

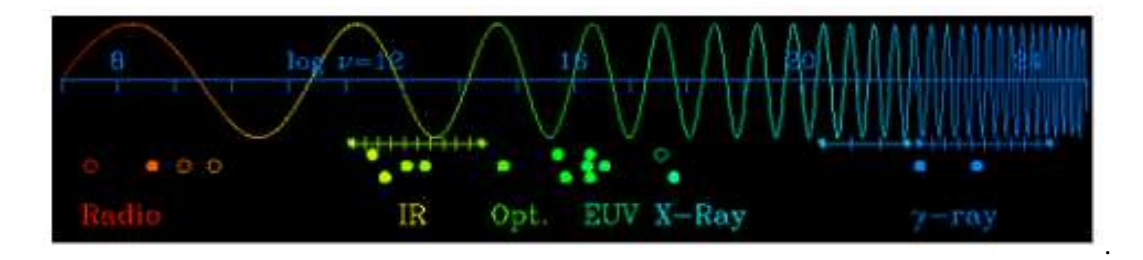

<span id="page-31-0"></span>**Figura 4-2:** Esquema de la desviación producida por un prisma **Fuente:** (Simon, 2014)

El componente del espectro más familiar a las personas es probablemente la luz, la porción visible del espectro electromagnético. La luz se ubica aproximadamente entre las frecuencias de  $7.5\times10^{14}$ Hz v  $3.8\times10^{14}$ Hz, correspondientes a longitudes de onda desde cerca de 400 nm (violeta/azul) a 800 nm (rojo) (Yuquilema, 2017).

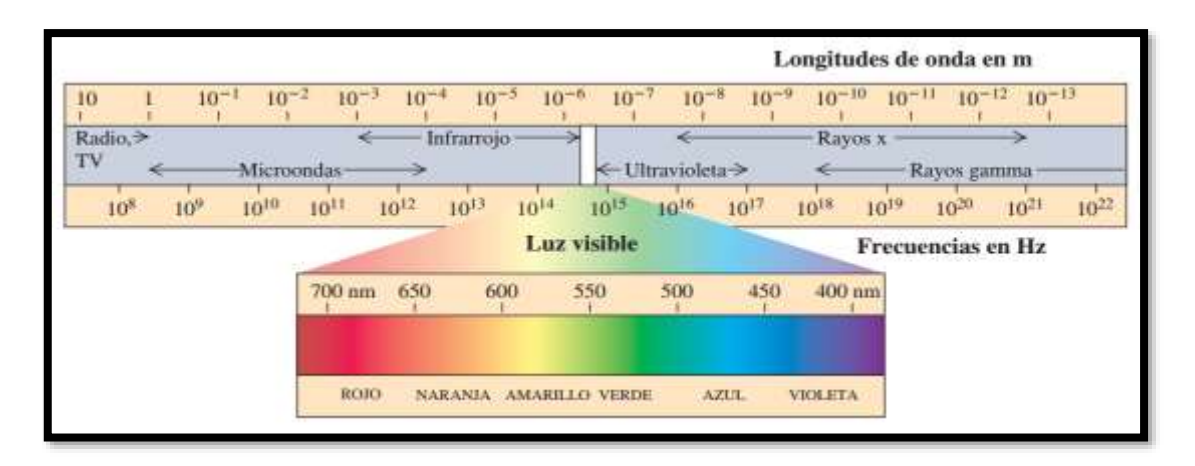

<span id="page-31-1"></span>**Figura 5-2:** Espectro Electromagnético **Fuente:** (Fonrouge, 2018)

La radiación ultravioleta (UV) se define como la porción del espectro electromagnético que se encuentra entre los rayos X y la luz visible. La luz visible también llamado espectro visible es la parte de espectro electromagnético que los ojos humanos son capaces de detectar. Cubre todos los colores del azul a 400 nm al rojo a 700 nm. La luz azul contiene más energía que la roja. La radiación infrarroja (IR) también radiación térmica es la parte del espectro electromagnético que se encuentra entre la luz visible y las microondas. La fuente natural más importante de radiación infrarroja es el Sol (GreenFacts, 2017).

El espectro visible o luz visible es la región del [espectro electromagnético](https://concepto.de/espectro-electromagnetico/) que el ojo humano es capaz de percibir y traducir en los distintos [colores](https://concepto.de/color/) que conocemos. Las radiaciones electromagnéticas tienen distintas [frecuencias,](https://concepto.de/frecuencia/) de las cuales nuestro ojo es capaz de percibir apenas un segmento: el correspondiente a las longitudes de onda entre 380 y 750 nanómetros aproximadamente. Dependiendo de la [persona,](https://concepto.de/persona-2/) este rango puede ser ligeramente más amplio o ligeramente más estrecho.

- **Rojo (***rubeus***)**. Entre 780 y 618 nanómetros.
- **Anaranjado (***aureus***)**. Entre 618 y 581 nanómetros.
- **Amarillo (***flavius***)**. Entre 581 y 570 nanómetros.
- **Verde (***viridis***)**. Entre 570 y 497 nanómetros.
- **Azul (***indicus***)**. Entre 476 y 427 nanómetros.
- **Violeta (***violaceus***)**. Entre 427 y 380 nanómetros (Raffino 2021).

El espectro visible de luz se conoce como la radiación electromagnética que es visible para el ojo humano ya que va desde una onda de 400 nm hasta 700 nm el mismo que se conoce como espectro óptico de la luz. Éstas son entonces las ondas que componen lo que llamamos luz visible. Cuando estamos viendo un objeto, es porque ese objeto está siendo iluminado por la luz visible.

Los colores espectrales son los colores presentes en la luz visible, se trata de colores monocromáticos o colores espectrales puros. En la tabla a continuación se evidencian estos colores espectrales. Las longitudes de onda son medidas en el vacío. La intensidad de un color altera como es percibido, el café se percibe como una combinación de baja intensidad de naranja y amarillo.

Las fuentes de luz pueden y emiten en diferentes longitudes de onda y su espectro una distribución de intensidades según cada longitud de onda que contenga.

El color se relaciona también con la temperatura que posee el cuerpo que la emite. En objetos celestes lejanos como las estrellas, el color aparente con el que pueden ser comparadas también determina en cierto grado la temperatura de sus reactores.

Las estrellas que exhiben un color rojo resultan ser las más frías mientras que las estrellas azules resultan ser las más calientes. Nuestra estrella, el sol, es una estrella amarilla, por ejemplo muestra un esplendoroso color azul en los cielos invernales (GreenFacts, 2017).

| color  | wavelength interval | frequency interval<br>$-480 - 405$ THz |  |
|--------|---------------------|----------------------------------------|--|
| red    | $-625 - 740$ nm     |                                        |  |
| orange | $-590 - 625$ nm     | $-510 - 480$ THz                       |  |
| vellow | $~1565 - 590$ nm    | $-530 - 510$ THz                       |  |
| green  | $-500 - 565$ nm     | $-600 - 530$ THz                       |  |
| cyan   | $-485 - 500$ nm     | $-620 - 600$ THz                       |  |
| blue   | $-440 - 485$ nm     | $-680 - 620$ THz                       |  |
| violet | $-380 - 440$ nm     | $-790 - 680$ THz                       |  |

**Figura 6-2:** Colores en el espectro visible **Fuente:** (GreenFacts, 2017)

### <span id="page-33-1"></span><span id="page-33-0"></span>**2.2.3.** *Velocidad y frecuencia de las temperaturas de los colores del espectro*

La frecuencia de las ondas electromagnéticas cambia de una a bastante más de un cuatrillón (10) por segundo. Referente a la luz, las frecuencias varían entre 4 y 8 cientos de billones de ondas por segundo. La época de duración de la longitud de onda nos da la rapidez de ésta. Y la frecuencia va a ser tanto más alta cuanto más corta sea la longitud de onda. La alteración de la frecuencia y de la longitud de onda nos genera la impresión del color, y es de 400 A a 7600 A que es nuestro umbral de percepción. La luz blanca correspondería a una mezcla continua de las diversas radiaciones de aquel espectro, y el negro, podría ser justamente la falta de las radiaciones (Hernandez, 2017).

Está formado por una serie de bandas de color que se juntan entre sí. El número de colores que conforman el espectro son 7 y se muestran en el siguiente orden: violeta, azul, verde, amarillo, naranja y rojo. La suma de todos ellos a igual magnitud da como consecuencia el color blanco. Las frecuencias fuera del espectro visible es lo cual conocemos en la parte izquierda del espectro como luz ultravioleta y a la derecha luz de infrarrojos. La energía radiante emitida por un cuerpo humano a temperatura ambiente es poca y corresponde a longitudes de onda mejores a las de la luz visible (es mencionar, de menor frecuencia). Al levantar la temperatura no solamente se incrementa la energía emitida, sino que lo hace a longitudes de onda más cortas; a esto se debería el cambio de color de un cuerpo humano una vez que se calienta. Los cuerpos no emiten con igual magnitud a cada una de las frecuencias o longitudes de onda, sino que siguen la ley de Planck (Electro, 2019).

El espectro electromagnético es aquel rango (amplio) de todas las longitudes de onda o frecuencias de radiación electromagnética posibles, que se divide en intervalos con denominaciones específicas y características más o menos comunes. Regiones: Cada una de las partes en las que se divide el espectro electromagnético (rayos γ, rayos X, radiación ultravioleta, luz o espectro visible, infrarrojo, microondas, ondas de radio) (García, 2012).

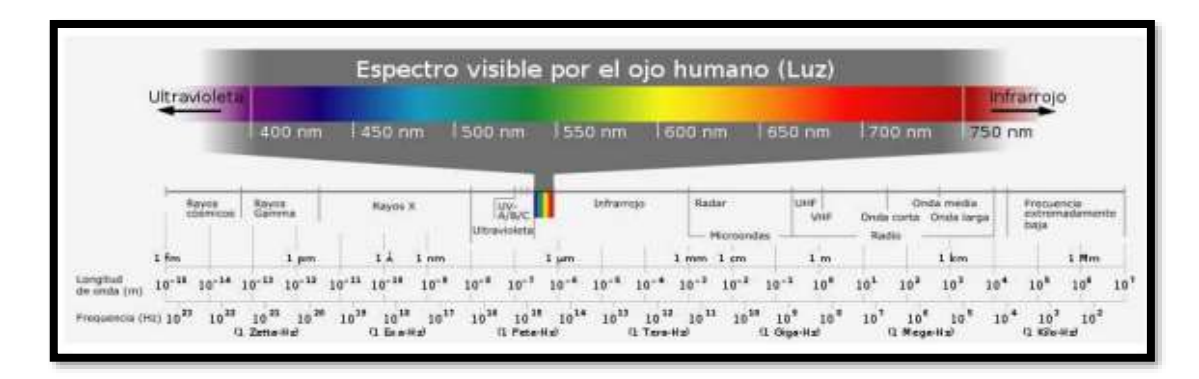

<span id="page-34-0"></span>**Figura 7-2:** Espectro visible para el ojo humano **Fuente:** (García, 2012.)

Por orden de frecuencia (longitud de onda) creciente (decreciente):

#### **Infrarrojo (IR):**

Esta región se extiende desde  $3\times10^{11}$  Hz hasta alrededor de  $4\times10^{14}$  Hz, sub dividiéndose en varias; el IR cercano (1µm), que es la más próxima al visible, el IR medio (1 − 25µm) y el IR lejano (25 − 1000µm). Este tipo de radiación es la que emiten los objetos en forma de calor. La energía de sus fotones va desde 10−3 hasta 1.7 eV.

#### **Luz o espectro visible:**

Estrecha franja detectable por nuestra visión, de  $3.8 \times 10^{14}$ Hz a  $7.7 \times 10^{14}$ Hz (o de 780 a 390 nm). Se subdivide en intervalos asociados a los colores. La energía de sus fotones varía de 1.7 a 3.2 eV.

### **Rayos ultravioleta (UV):**

Cubren el intervalo que va desde  $77.7\times10^{14}$ Hz hasta  $3\times10^{16}$ Hz (entre 390 y 10 nm) y se subdivide en el UV cercano (390–200 nm), más próxima al visible, el UV lejano (200–100 nm) y el UV extremo o vacío (100–10 nm) o, atendiendo a los efectos dérmicos, en rayos UV-A (390–315 nm), rayos UV-B (315–280 nm) y UV-C (280-10 nm). La energía de sus fotones oscila entre 3.2 y 120 eV, pudiendo inducir reacciones químicas.

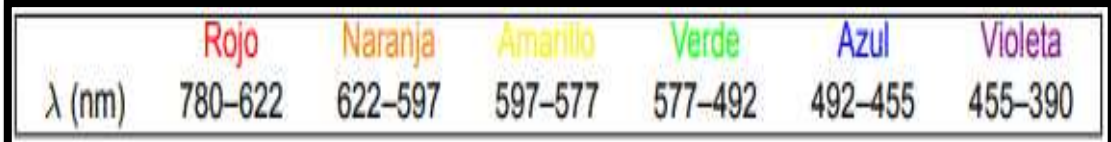

<span id="page-35-0"></span>**Figura 8-2:** Espectro visible en micras **Fuente:** (García, 2012)

### **Rayos X**:

Esta región abarca la gama de frecuencias comprendida entre  $3\times10^{16}$ Hz y  $7.7\times10^{19}$ Hz, siendo altamente energéticos (de 120 eV hasta 240 keV), de ahí que puedan provocar serios daños en organismos aunque, con las debidas precauciones, hayan encontrado aplicaciones médicas.

### **Rayos gamma γ:**

Son las ondas de mayor frecuencia, desde  $3\times10^{18}$ Hz hasta  $3\times10^{22}$ Hz, sobreponiéndose a los rayos X; de hecho, éstos se distinguen por su origen ya que proceden de transiciones electrónicas y no entre niveles de energía nuclear. Son por tanto, emitidos por sustancias radiactivas. Su extremadamente pequeña  $\lambda$  (< 0.1 A) hace que presenten comportamiento casi exclusivamente corpuscular y que sean tan penetrantes (García, 2012).

Para conocer la influencia de la velocidad de emisión de colores es necesario conocer las propiedades de las ondas; definiendo a ésta como una perturbación periódica de un estado de equilibrio que se transmite por el espacio. La desviación máxima de este estado de equilibrio (o de estado sin perturbar) se denomina amplitud de la onda, y nos indica la intensidad de la perturbación; el punto más alto de la onda es denominado cresta y el punto mas bajo se llama valle.

|                    | $\nu$ (Hz)                              | $\lambda$ (nm)                | $E$ (eV)                              |
|--------------------|-----------------------------------------|-------------------------------|---------------------------------------|
| Ondas de radio     | $<$ 3 $\cdot$ 10 <sup>9</sup>           | $<$ 3 $\cdot$ 10 <sup>8</sup> | $<$ 4 $\cdot$ 10 <sup>-6</sup>        |
| Microondas         | $3 \cdot 10^9 - 3 \cdot 10^{11}$        | $3 \cdot 10^8 - 10^6$         | $4 \cdot 10^{-6} - 1.2 \cdot 10^{-3}$ |
| Infrarrojo         | $3 \cdot 10^{11} - 3.8 \cdot 10^{14}$   | $10^6 - 780$                  | $1.2 \cdot 10^{-3} - 1.7$             |
| Luz visible        | $3.8 \cdot 10^{14} - 7.6 \cdot 10^{14}$ | $780 - 390$                   | $1.7 - 3.2$                           |
| Rayos ultravioleta | $7.6 \cdot 10^{14} - 3 \cdot 10^{16}$   | $390 - 10$                    | $3.2 - 120$                           |
| Rayos X            | $3 \cdot 10^{16} - 3 \cdot 10^{19}$     | $10 - 0.006$                  | $120 - 2.4 \cdot 10^5$                |
| Rayos $\gamma$     | $3 \cdot 10^{18} - 3 \cdot 10^{22}$     | $0.1 - 10^{-5}$               | $10^4 - 10^8$                         |

<span id="page-35-1"></span>**Figura 9-2:** Longitud de onda y frecuencia de los rayos gamma **Fuente:** (García, 2012)
Las ondas permanecen caracterizadas por su tamaño, midiendo la distancia entre 2 estados equivalentes (dos crestas o 2 valles por ejemplo); esta distancia se sabe como longitud de onda, λ. Los colores que vemos con los ojos son realmente diferentes longitudes de onda. La época que tarda una perturbación en desplazarse una longitud de onda- o en otros términos, en volver a repetirse-, se denomina lapso de la onda. La longitud de onda y el lapso permanecen en relación con la rapidez de la onda, "c" debido a que la rapidez se define como alteración del espacio por unidad de tiempo.

$$
c = \frac{\lambda}{P}
$$
 (2)

Donde:

**c=** rapidez de la onda. **λ=** longitud de onda **.** P**=** lapso.

El número de ciclos – o el número de veces que se repite- en un segundo se llama frecuencia de la onda, ν. Por consiguiente, la frecuencia es la inversa del lapso, y además se relaciona con la longitud de onda desde la rapidez:

$$
v = \frac{1}{P} = \frac{c}{\lambda} \tag{3}
$$

Donde:

**c=** rapidez de la onda.

**λ=** longitud de onda **.**

**P=** Lapso.

**ν=** frecuencia de la onda.

Es fundamental percibir que la rapidez de las distintas ondas electromagnéticas no están sujetas a la frecuencia, ni de la longitud de onda o del lapso, tan solo es dependiente del medio por el que se permanecen moviendo. No obstante, y a la inversa que en otro tipo de ondas como el ruido o las olas del océano, las ondas electromagnéticas no requieren un medio para propagarse. Si la luz se propaga por el vacío, su velocidad alcanza el valor máximo- y esta velocidad es la misma para todas las frecuencias de la luz.

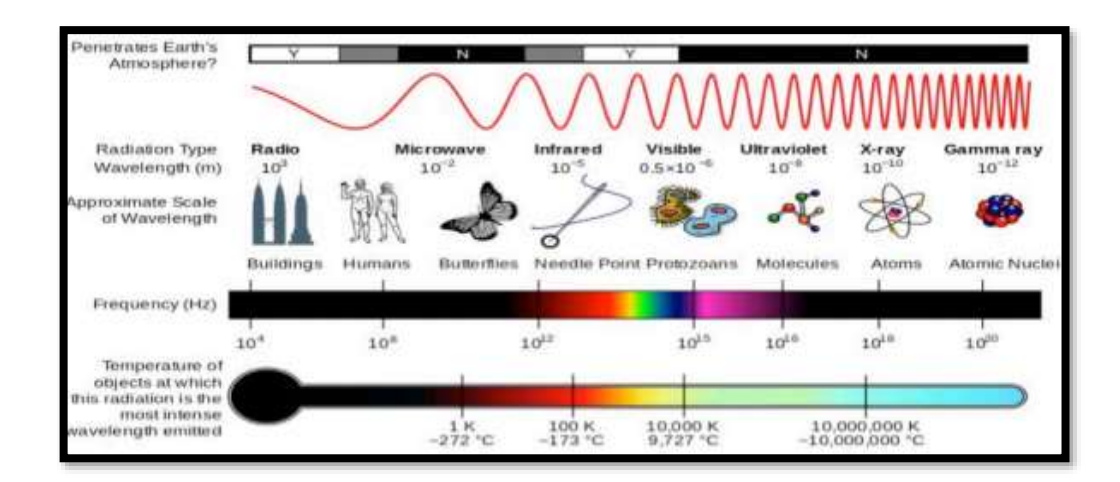

**Figura 10-2:** Propiedades del espectro electromagnético **Fuente:** (Cesa, 2018)

#### **2.2.4.** *Emisividad de colores*

La radiación infrarroja, es decir, el calor emitido por cada cuerpo superior a los 0ºC de temperatura. Cuanto mayor la temperatura del objeto mayor la intensidad de la radiación. Los materiales específicos se diferencian por su capacidad de emitir radiación infrarroja. El efecto sobre la intensidad también depende de diferentes tipos de superficie (su rugosidad, el color). Los objetos con superficie metálica y oscura emiten más radiación de calor que los que la tienen lisa y clara (AxioMet, 2019).

Para obtener resultados precisos, en función de las características del objeto medido se utiliza el factor de emisividad (ε), que se debe tener en cuenta al realizar mediciones de temperatura sin contacto. El punto de referencia para mediciones de radiación es el cuerpo negro, que absorbe la totalidad de la radiación, independientemente de la longitud de la onda, el ángulo de incidencia y la temperatura del objeto emisor. Su factor de emisividad (ε) es de 1. Si representamos esta cantidad de energía emitida por un cuerpo negro en función de su longitud de onda (o de la frecuencia), obtendremos la distribución siguiente que tan solo depende de la temperatura del objeto.

Se define como emisividad a la medición sobre la capacidad que tiene un determinado objeto para emitir energía infrarroja, por lo que la energía que es emitida refleja la temperatura que tiene dicho objeto, usualmente las superficies orgánicas, oxidadas y pintadas tiene una emisividad de 0.95. Por lo que hay que tener en cuenta como guía los valores puesto que la emisividad varía de acuerdo a las condiciones y superficie.

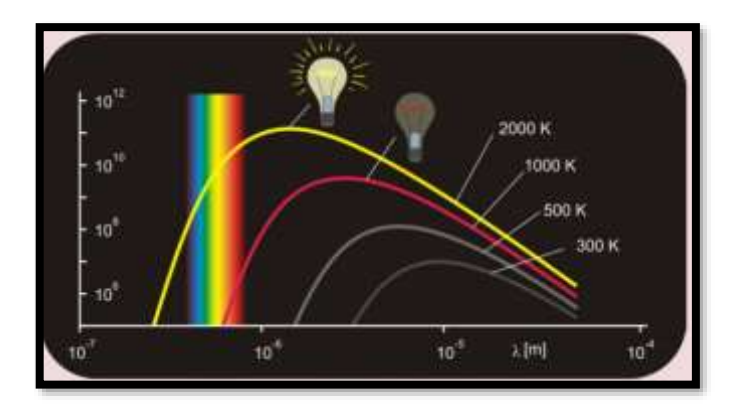

**Figura 11-2:** Curvas del cuerpo negro a diferentes temperaturas **Fuente:** (Cesa, 2018)

Distintas superficies pueden absorber, emitir y reflejar la energía infrarroja de distintas maneras. Algunos materiales pueden incluso tener algo de energía calórica infrarroja que viaja a través de ellos. Esto no es diferente a la energía que conforma la luz visible. Con la luz visible, algunos objetos la reflejan todo o sólo ciertos colores. Algunos objetos absorben toda la luz visible. Por ejemplo, el negro es realmente una falta de color. Otros objetos, como el gas común, permiten que mucha de la luz visible los atraviese (Stuart, 2021).

Se denomina a la proporción de radiación térmica que emite un objeto o una determinada superficie u objeto debido a su temperatura, es importante considerar que mientras más pequeño sea el valor de la emisividad mejor será el aislante por lo que el valor será máximo de uno (Incropera y Witt, 2018)*.*

Los sensores de imágenes térmicas (cámaras infrarrojas) y las pistolas de temperatura no ven realmente "temperatura". Ven energía infrarroja, conocida para la mayoría de nosotros como energía "calórica". Esta energía infrarroja está alrededor de nosotros en el universo, en cantidades variadas. Algunas cosas producen calor. Algunas cosas absorben calor. Algunas cosas reflejan el calor. El calor está siempre fluyendo desde donde se encuentra en cantidades altas hacia las áreas donde hay menos calor. Esta energía se está moviendo.

Las cámaras infrarrojas, como las que la mayoría de ustedes tienen en sus plantas actualmente, pueden ver el calor saliendo de las superficies de los objetos que están inspeccionando. La mayor parte tiene detectores pasivos que funcionan como el ojo humano, excepto que ven la energía calórica infrarroja, mientras que los ojos detectan la energía lumínica visible. Tal como los ojos humanos son capaces de detectar distintos colores de luz visible, una cámara infrarroja puede detectar distintas cantidades y niveles de energía infrarroja, y dónde se está moviendo (Stuart, 2021).

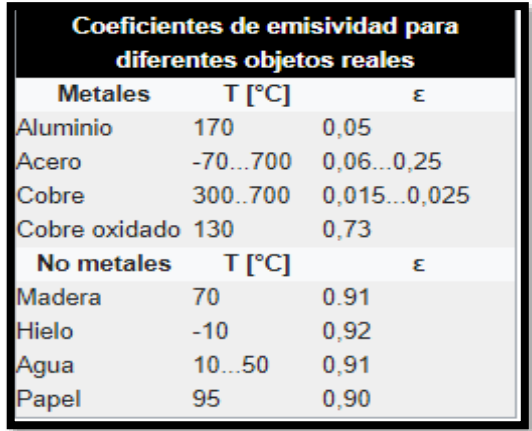

# **Figura 12-2:** Coeficientes de Emisividad **Fuente:** (Incropera y Witt, 2018)**.**

# **2.2.5.** *Luz Infrarroja*

La radiación infrarroja fue descubierta en 1800 por William Herschel y para el ser humano, es imposible verla puesto que está fuera del espectro visual. Sin embargo, un equipo internacional de investigadores ha descubierto que, con ciertas condiciones especiales, la retina es capaz de detectar esta luz infrarroja.

La región infrarroja del espectro electromagnético fue descubierta por William Herschel (el descubridor del planeta Urano en 1800 utilizando un prisma y termómetros. Diseñó un experimento a través del cual es posible obtener el espectro visible, al hacer pasar la luz blanca del Sol a través de un prisma, donde se despliega el espectro se colocan 3 termómetros, uno en la región azul, otro en el rojo (ambos colores detectables por el ojo) y el tercer termómetro más allá del rojo (Fluke, 2021).

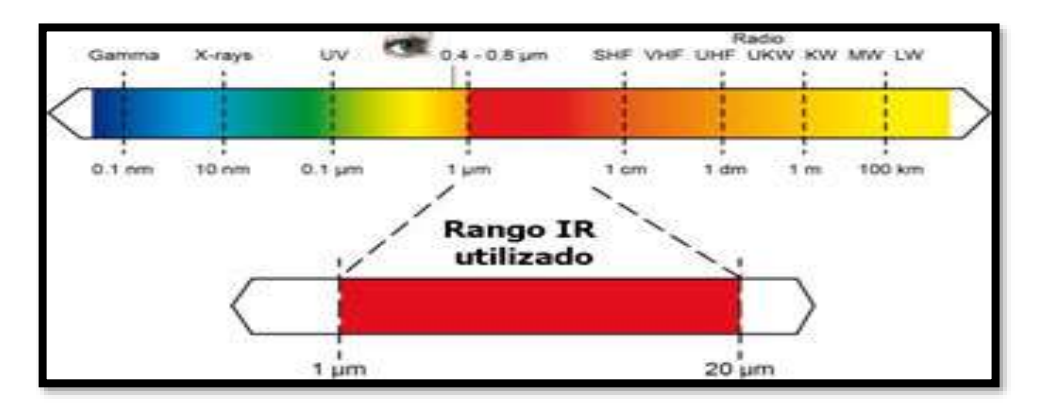

**Figura 13-2:** El espectro electromagnético, para medición de temperatura. **Fuente:** (Fluke, 2021).

# **2.3. Estudio histórico de los sensores de temperatura**

La creación de una escala de medición de temperatura también fue un desafío. En 1664, Robert Hooke propuso que el punto de congelación del agua se usará como el punto cero, con las temperaturas siendo medidas a partir de ese punto.

Aproximadamente en la misma época, Ole Roemer se dio cuenta de la necesidad de dos puntos fijos, permitiendo la interpolación entre ellos. Los puntos que se eligieron fueron el punto de congelación de Hooke y el punto de hervir del agua. Esto evidentemente, deja sin respuesta la cuestión de cuán calientes o frías pueden ser las cosas.

Esta cuestión fue respondida por Gay-Lussac y otros científicos que trabajaban con las leyes de los gases. Durante el siglo XIX, mientras investigaban el efecto de la temperatura en gas a una presión constante, se dieron cuenta de que el volumen crece en una fracción de 1/267 por grado Celsius (lo que después se modificó a 1/273,15). Esto ocasionó el concepto de cero absoluto a menos 273,15°C (Omega, 2018).

Un sensor de temperatura es un sistema que detecta variaciones en la temperatura del aire o del agua y las transforma en una señal eléctrica que llega hasta un sistema electrónico. Esta señal conlleva determinados cambios en ese sistema electrónico para la regulación de la temperatura.

También se conoce como onda de temperatura, este sensor se compone principalmente de tres partes. En primer lugar y como es obvio, cuenta con un elemento sensor.

Además de este elemento, se compone de una vaina de material conductor en su interior y un cable que conecta al sistema electrónico en cuestión.

Una vez se comprende un poco mejor cómo se lleva a cabo el control de temperatura a través de estos sistemas, es el momento de pasar a ver los tipos de sensores de temperatura existentes en la actualidad.

Dependiendo de su funcionamiento y de la manera en la que transforman la señal, existen distintos tipos de sensores de temperatura. Principalmente, se encuentran tres categorías: sensores RTD (PT100, PT1000, Termistores) termopares e infrarrojos (Diseño, 2019)

#### **2.3.1.** *Análisis de funcionamiento de una PT100*

Los sensores Pt100 son un tipo específico de detector de temperatura RTD (detector de temperatura por resistencia). La característica más importante de los elementos Pt100 es que están fabricados con platino con una resistencia eléctrica de 100 ohmios a una temperatura de 0 °C y es con diferencia el tipo más común de sensor RTD.

Una sonda de temperatura Pt500, tendría a su vez, una resistencia de 500 ohmios a 0 °C y una sonda Pt1000 tendría 1000 ohmios de resistencia a 0 °C. Los sensores Pt100 están montados normalmente en algún tipo de vaina o funda protectora para formar una sonda de temperatura más robusta, y éstos se conocen comúnmente como sonda Pt100 (sondas de resistencia Pt100 de platino) (Omega 2018).

Entre los sensores RTD de platino, Pt100 y Pt1000 son los más comunes. Los sensores Pt100 tienen una resistencia nominal de 100Ω en el punto de hielo (0 ° C). La resistencia nominal de los sensores Pt1000 a 0 ° C es de 1.000Ω. La linealidad de la curva característica, el rango de temperatura de operación y el tiempo de respuesta son los mismos para ambos.

El coeficiente de temperatura de resistencia es también el mismo. Sin embargo, debido a la diferente resistencia nominal, las lecturas de los sensores Pt1000 son mayores en un factor de 10 en comparación con los sensores Pt100. Esta diferencia se hace evidente cuando se comparan configuraciones de 2 cables, donde se aplica el error de medición del cable. Por ejemplo, el error de medición en un Pt100 podría ser + 1.0 ° C, y en el mismo diseño, un Pt1000 podría ser: + 0.1  $\rm ^{\circ}$  C (Sáez, 2019).

El Pt100 es un sensor de temperatura de tipo RTD, con un amplio rango de temperaturas, situadas entre los -200°C y los 850°C. Su nombre hace referencia a los 100 ohmios que muestra a los 0°C. Su resistencia aumenta a medida que aumenta la temperatura y su precisión dependerá del modelo que se monte.

# **2.3.2.** *Análisis de funcionamiento de una termocupla*

Las termocuplas son el sensor de temperatura más común utilizado industrialmente. Una termocupla se hace con dos alambres de distinto material unidos en un extremo (soldados generalmente). Al aplicar temperatura en la unión de los metales se genera un voltaje muy pequeño (efecto Seebeck) del orden de los milivolts el cual aumenta con la temperatura (Arian, 2017).

La termocupla es una herramienta de medición de temperatura muy útil y de amplio despliegue que normalmente se utiliza en una extensa gama de entornos científicos, industriales y de ingeniería. Su pequeño tamaño y respuesta rápida indican que son herramientas que trabajarán eficientemente en entornos peligrosos o difíciles, estos tienen la capacidad de medir de manera precisa y rápida temperaturas extremas (en cualquier lugar dentro del rango de 270°C a 2,500°C, dependiendo de su configuración específica) (Suarez, 2019).

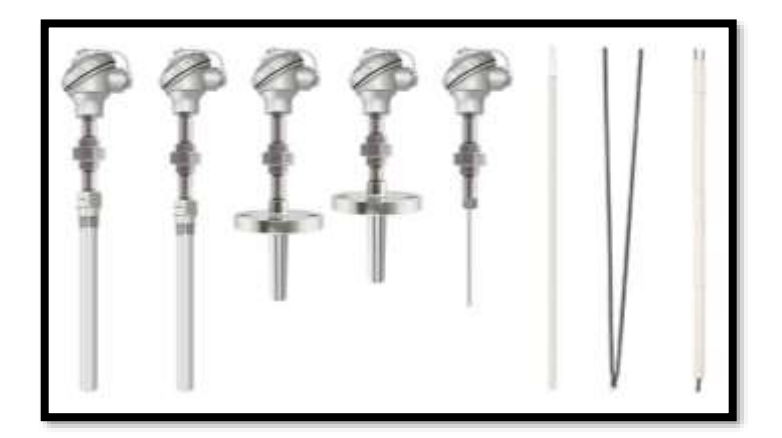

**Figura 14-2:** Termocuplas **Fuente:** (Suárez, 2019).

Una termocupla está conformada por uno o más pares de termoelementos encapsulados en un material cerámico aislante (normalmente óxido de magnesio) el cual es firmemente compactado en un tubo metálico o vástago. La construcción de este tipo de instrumentos requiere de técnicas de fabricación especiales por lo cual es recomendable la adquisición de los mismos con fabricantes especializados.

Las termocuplas compactadas con vástago pueden ser provistas con termoelementos de distintos calibres, lo cual dependerá de las temperaturas a medir, y una variedad de diámetros de vástagos entre 0,01 y 0,5 pulgadas de acuerdo a los requerimientos de operación.

La selección del diámetro del vástago dependerá de factores como la vida útil esperada, tiempo de respuesta de la termocupla y limitaciones físicas de montaje. Un mayor diámetro del material corresponderá con una mayor vida útil, pero será contrario a la velocidad de respuestas en cambios en temperatura. Las normas ASTM, STP 470A, corresponden a los estándares aplicables al uso de termocuplas en medición de temperatura (Weisz, 2019)

#### **2.3.3.** *Análisis de funcionamiento de un sensor MLX90614*

El sensor de temperatura infrarrojo MLX90614 se trata de un chip de silicio con una fina membrana micro mecanizada, diseñada para ser sensible a la radiación infrarroja emitida por un objeto a distancia. El sensor tiene una fase de amplificación y digitalización de la señal proveniente de la membrana. La salida del sensor es lineal y se compensa según las variaciones de la temperatura ambiente (Mecatronics, 2021).

El sensor MLX90614 integra un circuito de filtrado de sonido, un conversor A/D de 17 bits de resolución y un procesador digital de señales, entregando un extenso rango de trabajo para objetos a partir de -70°C hasta 380°C, con una exactitud de 0.5°C. El sensor tiene una salida tipo SMBus, que es muy semejante al protocolo I2C, además se puede configurar una salida pwm de 10 bits.

El sensor MLX90614 termómetro infrarrojo con Arduino UNO, te posibilita hacer mediciones de temperatura sin la necesidad de estar en contacto con el área. Es una forma eficaz de hacer mediciones de temperatura en situaciones donde es difícil tener ingreso a el área que se desea medir. No obstante, la tecnología que se oculta detrás del termómetro infrarrojo con Arduino no es simple. Se fundamenta en la Ley de Stefan-Boltzmann y de cómo un cuerpo humano emite radiación infrarroja que es proporcional a su temperatura (Valle, 2018).

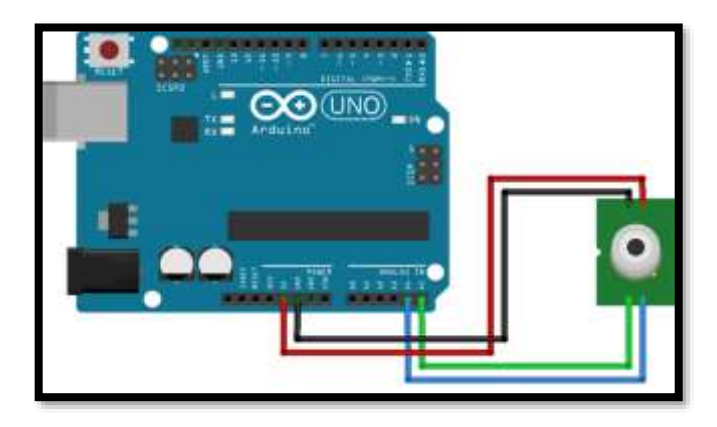

**Figura 15-2:** Termómetro Infrarrojo con Arduino MLX90614 **Fuente:** (Valle, 2018)

#### **2.3.4.** *Estudio de manejo del termistor*

Un termistor es un sensor que sirve para identificar temperatura por medio de cambios de resistencia de consenso con el calor o gélido detectado. Hay 2 tipos de sensores según su coeficiente de temperatura los NTC (coeficiente de temperatura negativo) y PTC (coeficiente de temperatura positivo). Solo hay una pequeña diferencia en medio de éstos 2 tipos de sensores, y

es que a medida que la temperatura se incrementa, la resistencia reduce en la situación del termistor NTC. Para la situación de los PTC, una vez que la temperatura se incrementa, además se incrementa la resistencia (Mecafenix, 2018).

La construcción de termistores se da de la combinación de metales y materiales de óxido metálico. Una vez mezclados, los materiales se componen y se hornean en la manera solicitada. Los termistores tienen la posibilidad de utilizarse de esta manera, como termistores tipo disco, o continuar dándoles forma y montándolos con cables conductores y revestimientos para conformar termistores tipo perla. El manejo se fundamenta en la alteración de la resistencia del semiconductor debido al cambio de la temperatura ambiente, construyendo una alteración en la concentración de portadores. La alteración de la resistencia con la temperatura no es lineal, como se muestra en la gráfica mostrada más debajo (Solectro, 2020).

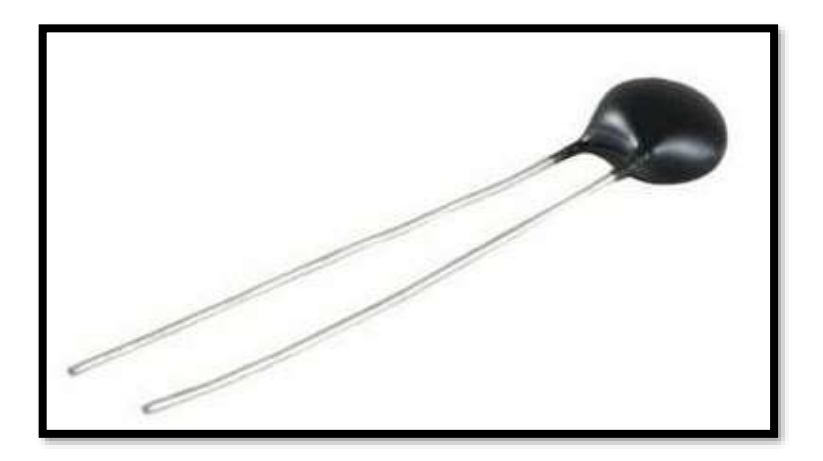

**Figura 16-2:** Termistor NTC **Fuente:** (Valle, 2018).

Quizá la mayor ventaja que presenta este tipo de transductor de temperatura es el coste de fabricación y la facilidad de uso con un circuito potencio-métrico.

También existen desventajas y entre ellas se encuentran la no linealidad y la baja repetitividad en fabricación. Es un sensor que ofrece una respuesta exponencial y por tanto no es lineal. Por otro lado, el efecto de repetitividad por el cual aparecen variaciones en la fabricación de los termistores.

Si se quiere realizar una medida aproximada y nos importa demasiado los posibles errores y variaciones en la medida podemos usar los parámetros de la hoja de componentes. Sin embargo, estos valores no son exactos y sufren variaciones de una NTC a otra, por tanto, suele ser buena

idea obtener la curva de calibración de la NTC de manera experimental y de esa manera calcular el valor exacto de los parámetros para el sensor (Gómez 2017).

# **CAPÍTULO III**

# **3. ELABORACIÓN DE UN MÓDULO PARA REPLICAR EL ENSAYO DE HERSCHEL**

#### **3.1. Características técnicas de los prismas**

El prisma es un instrumento de gran importancia en la historia de la óptica. Newton demostró con el prisma que la luz blanca es una mezcla de varios colores y que la refracción depende del color tal como se aprecia en la figura. El índice de refracción "n" *n*o es constante, sino que depende de la longitud de onda o de la frecuencia de la luz con la que se ilumina el prisma.

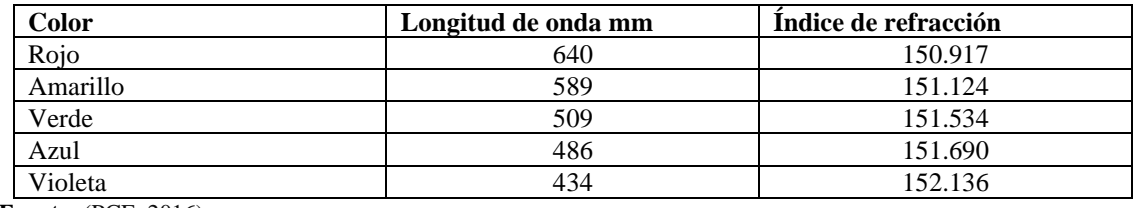

**Tabla 1-3:** Índice de refracción

**Fuente:** (PCE, 2016)

El índice de Refracción "n" es un escalar adimensional, no tiene unidad de medida por la razón de simplificar las unidades al dividir la velocidad de la luz en el vacío con respecto a la velocidad de la luz en el medio*.*

#### **3.2. Especificaciones de lúmenes de Fotorresistencias**

Las LDR (del inglés Light-Dependent Resistor) o fotorresistencias son, como su nombre sugiere, resistencias que varían su valor en función de la luz que incide sobre ellas. Las LDR ofrecen menor resistencia cuanto mayor es la luminosidad.

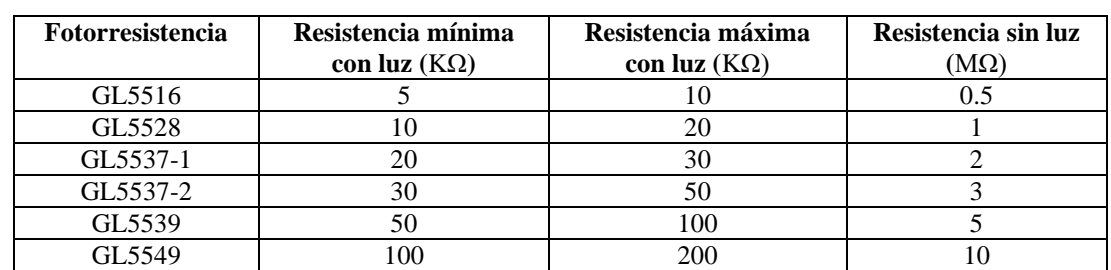

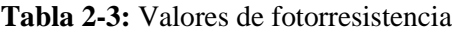

**Fuente:** (Ventura, 2016).

La incidencia de luz sobre las fotorresistencias hace disminuir unas cien veces su valor (dos órdenes de magnitud). La clásica serie GL55, que aún se toma con frecuencia como referencia al hablar de manera genérica de las fotorresistencias, va desde los 5 KΩ a los 200 KΩ en presencia de luz y desde los 500 KΩ a los 10 MΩ en ausencia de luz.(Ventura, 2016).

# **3.3. Análisis de calibración del termistor NTC**

A diferencia de los RTD, que cambian la resistencia de un modo casi lineal, los termistores NTC presentan un cambio de la resistencia claramente no lineal y, de hecho, reducen su resistencia al aumentar la temperatura. Las razones de que los termistores sigan siendo populares para medir la temperatura son:

- Su mayor cambio de resistencia por grado de temperatura proporciona una mayor resolución.
- Alto nivel de respetabilidad y estabilidad.
- Excelente capacidad de intercambio.
- Tamaño pequeño que supone una respuesta rápida a los cambios de temperatura.

Entre los revestimientos que recubren a los termistores se suelen encontrar:

- Revestimientos de epoxi para uso en temperaturas más bajas [normalmente de 50 a 150  $\rm{°C}$  (de -58 a 316  $\rm{°F}$ )].
- Revestimientos de vidrio para uso en temperaturas más altas [normalmente de 50 a 300  $\rm{°C}$  (de -58 a 572  $\rm{°F}$ )].

Estos revestimientos se utilizan para proteger mecánicamente la cápsula y las conexiones de cables del termistor, al tiempo que proporcionan cierta protección frente a la humedad o la corrosión. El termistor en cápsula de epoxi es el utilizado en los productos de detección de temperatura con termistor de Omega.

# **3.4. Materiales para replicar el módulo**

| <b>Nombre</b>                           | <b>Imagen</b>                  | Función                                                                                                    |
|-----------------------------------------|--------------------------------|----------------------------------------------------------------------------------------------------|
| Arduino Uno                             |                                | El Arduino Uno es utilizado como un micro<br>controlador, con un programa desde el ordenador<br>encarga de controlar y alimentar<br>se<br>a<br>determinados dispositivos.                      |
| Termistor<br><b>NTC</b>                 |                                | Es un sensor que sirve para detectar temperatura<br>a través de cambios de resistencia según el calor<br>o frío detectado                                                                      |
| <b>LDR</b>                              |                                | Un LDR es un resistor que varía su valor de<br>resistencia eléctrica dependiendo de la cantidad<br>de luz que incide sobre él.                                                                 |
| Servomotor<br><b>MG90S</b>              |                                | Este servomotor de tamaño pequeño es ideal para<br>proyectos de bajo torque donde se requiera poco<br>peso                                                                                     |
| Módulo<br>Bluetooth<br>HC <sub>05</sub> |                                | El módulo Bluetooth HC-05 permite conectar los<br>proyectos con Arduino a un celular o PC de<br>forma inalámbrica.                                                                             |
| APP<br><b>INVENTOR</b>                  | ventor                         | Más tarde fue adoptada por Google para ofrecer<br>a sus usuarios/as una interesante solución<br>tecnológica con la que crear Apps para<br>dispositivos Android de una forma sencilla           |
| <b>Baquelita</b>                        |                                | Es una tarjeta o placa de circuito impreso, que<br>soporta y conecta los componentes electrónicos,<br>con caminos o pistas de cobre, para que un<br>circuito o producto funcione como se desea |
|                                         | <b>DISEÑO DE LA ESTRUCTURA</b> |                                                                                                    |
| <b>MDF</b>                              |                                | Se utilizó por los costos bajos y la facilidad de<br>corte láser                                                                                                    |

**Tabla 3-3:** Materiales utilizados

**Realizado por:** (Sánchez M ;Yanchapanta F, 2021)

# **3.5. Diseño del circuito de automatización controlado por Arduino**

Un servomotor (también llamado servo) es un dispositivo similar a un motor de corriente continua pero que tiene la capacidad de ubicarse en una posición específica dentro de su rango de operación. Además, puede mantenerse estable en dicha posición ya que dispone de un circuito electrónico de control.

Dependiendo del tipo de servomotor, este puede ser controlado tanto en velocidad como en posición. Los servomotores hacen uso de la modulación por ancho de pulsos (PWM) para controlar la dirección o posición de los motores de corriente continua. La mayoría trabaja en la frecuencia de los cincuenta Hertz, así las señales PWM tendrán un periodo de veinte milisegundos.

Si los circuitos dentro del servomotor reciben una señal de entre 0,5 a 1,4 milisegundos, éste se moverá en sentido horario; entre 1,6 a 2 milisegundos moverá el servomotor en sentido antihorario; 1,5 milisegundos representan un estado neutro para los servomotores estándares.

El control de un servo se reduce a indicar su posición mediante una señal PWM de voltaje. El ángulo de ubicación del motor depende de la duración del nivel alto de la señal. Cada servomotor, dependiendo de la marca y modelo utilizado, tiene sus propios márgenes de operación.

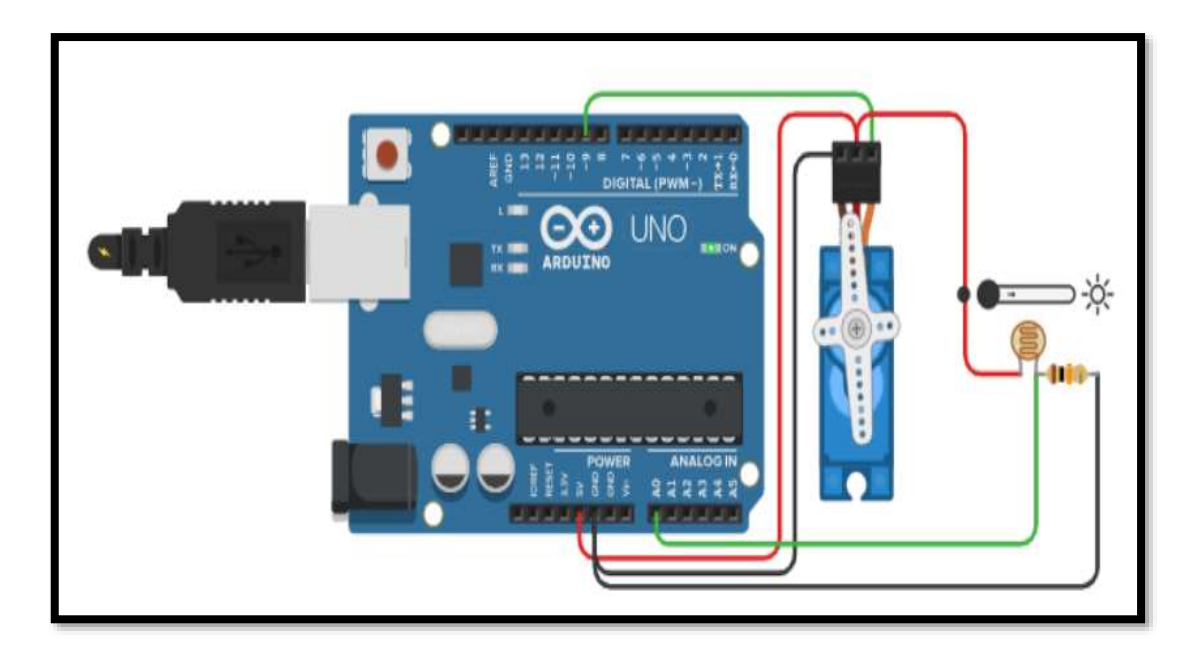

**Figura 1-3:** Movimiento de un servo motor controlado por Arduino por fotorresistencias **Fuente:** (Website.uy 2018)

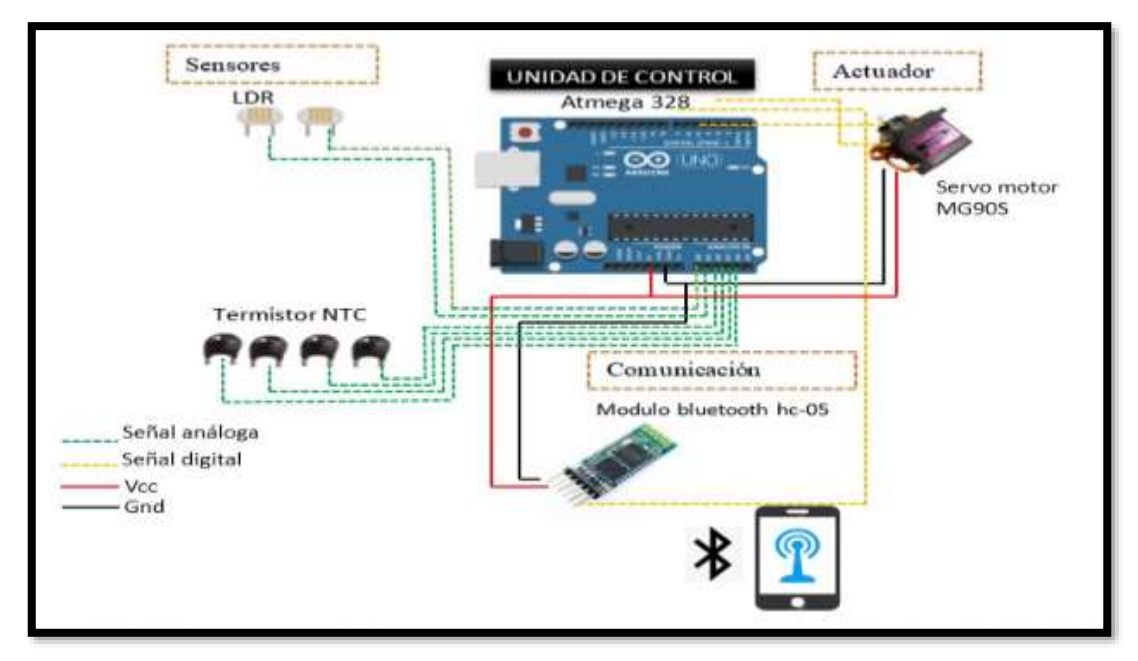

**Figura 2-3:** Diseño general **Realizado por:** (Sánchez M ;Yanchapanta F, 2021)

# **3.6. Flujograma de la programación en el Arduino**

El presente flujograma explica la forma en que se realizó la programación para la lectura de los sensores de temperatura y el accionamiento del servomotor según la lectura de las fotorresistencias a través de la rotación de la tierra respecto al sol.

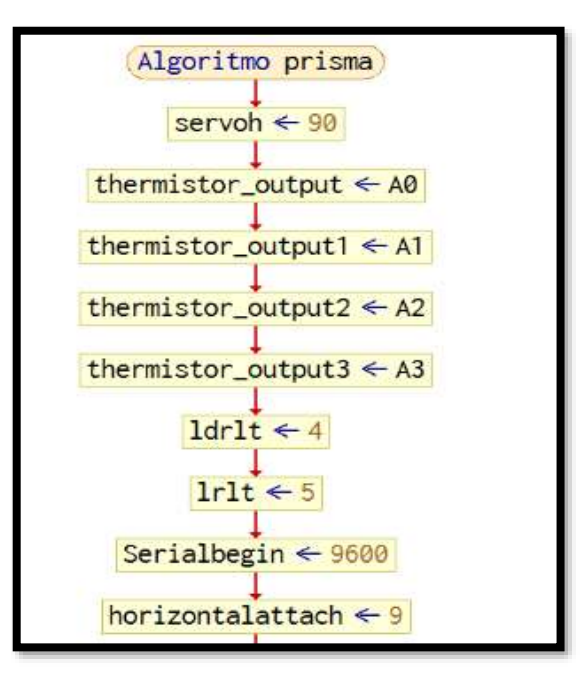

**Figura 3-3:** Parte inicial del flujograma **Realizado por:** (Sánchez M ;Yanchapanta F, 2021)

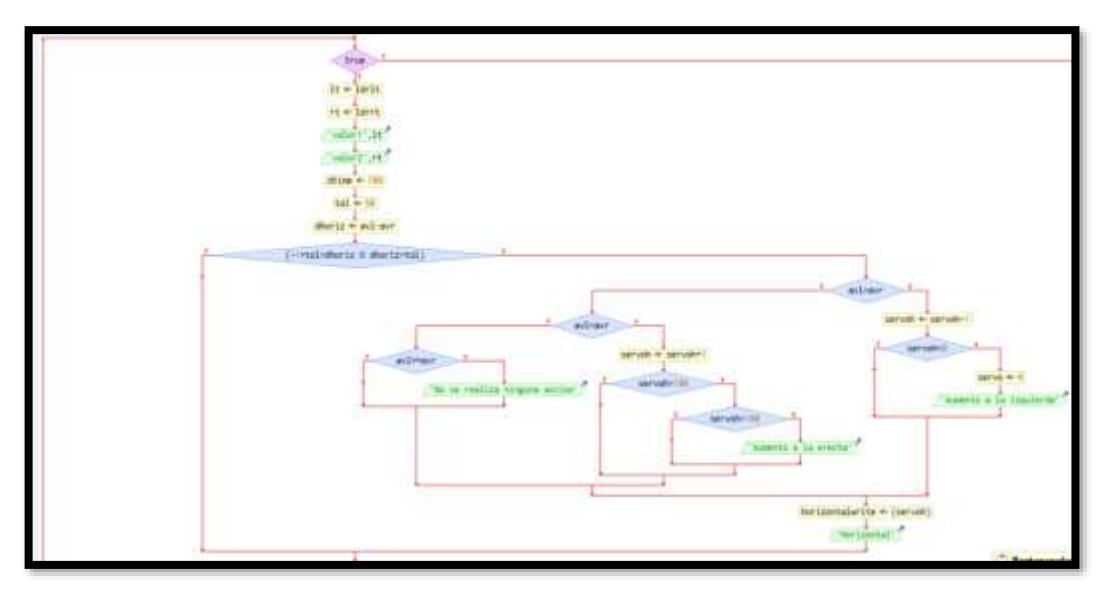

**Figura 4-3:** Inicio del ciclo repetitivo While

**Realizado por:** (Sánchez M ;Yanchapanta F, 2021)

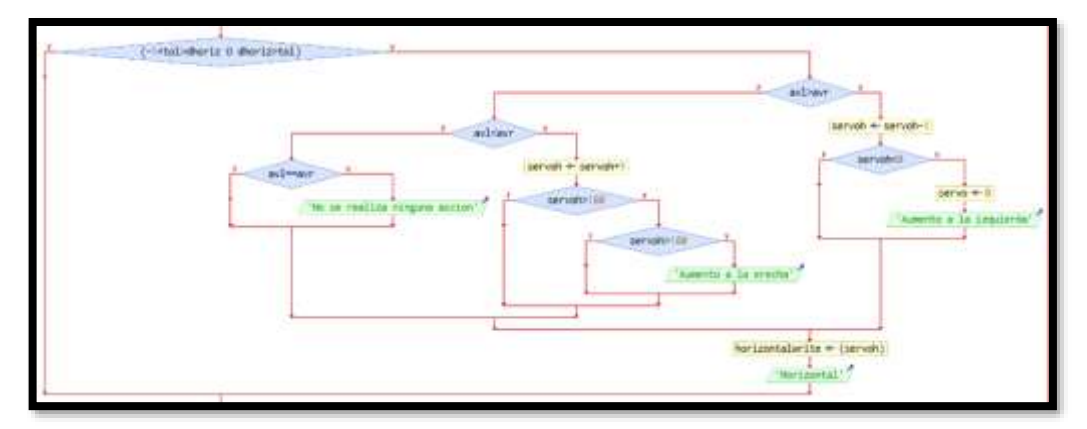

**Figura 5-3:** Condiciones de funcionamiento mediante sentencias if

**Realizado por:** (Sánchez M ;Yanchapanta F, 2021)

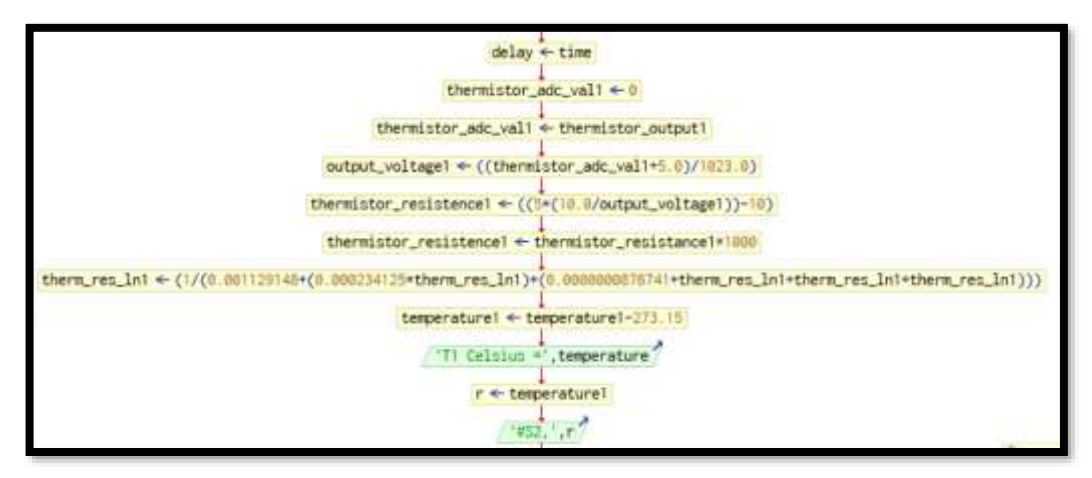

**Figura 6-3:** Cálculo de la temperatura del sensor 1 **Realizado por:** (Sánchez M ;Yanchapanta F, 2021)

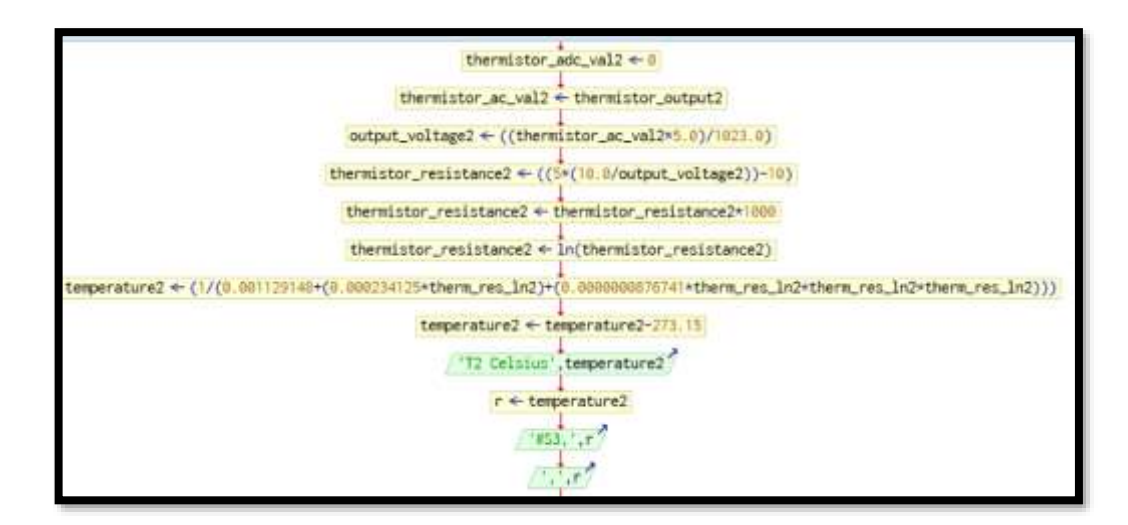

**Figura 7-3:** Cálculo de la temperatura del sensor 2

**Realizado por:** (Sánchez M ;Yanchapanta F, 2021)

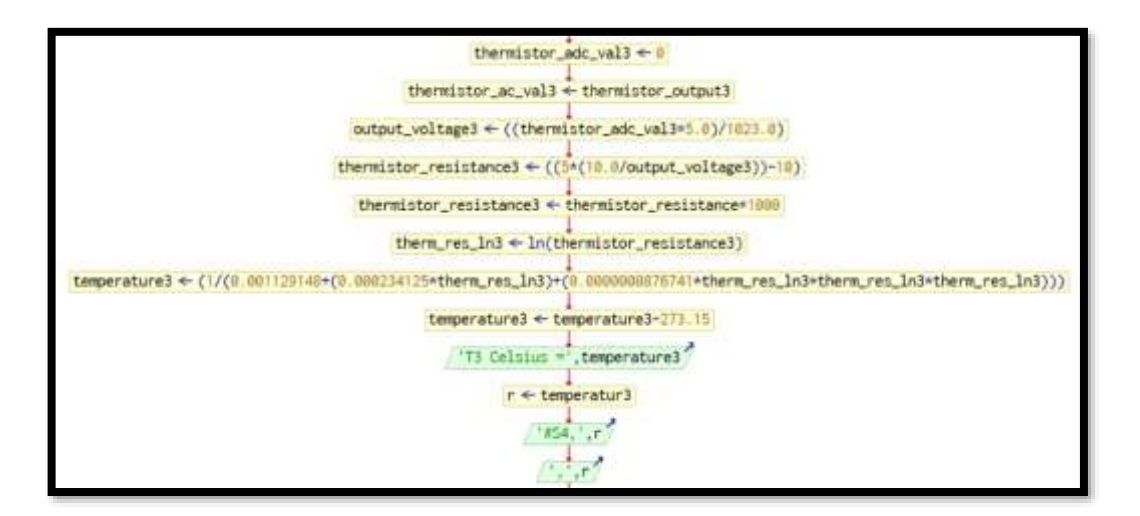

**Figura 8-3:** Cálculo de la temperatura del sensor 3

**Realizado por:** (Sánchez M ;Yanchapanta F, 2021)

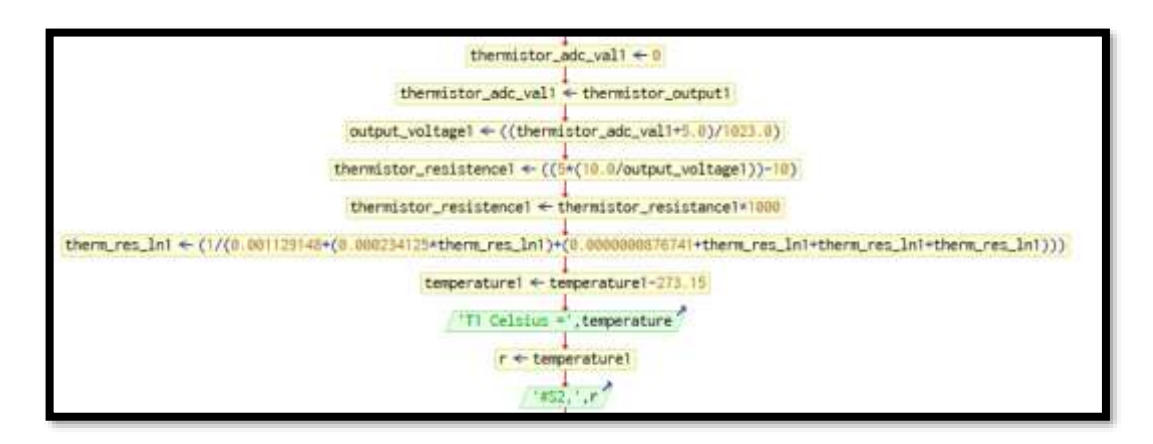

**Figura 9-3:** Cálculo de la temperatura del sensor 4 **Realizado por:** (Sánchez M ;Yanchapanta F, 2021)

# **3.7. Programación de movimiento de brazo con servo motor y sensores LDR**

/\* this code is written by geobruce for more info check my site http://xprobe.net  $*$ #include  $\leq$ math.h> #include <Servo.h> // include Servo library

Servo horizontal; // horizontal servo int servoh =  $90$ ; // stand horizontal servo

```
// LDR pin connections
// name = analogpin;
int ldrlt = 0; //LDR top left
int ldrrt = 1; //LDR top rigt
```

```
const int thermistor output = A0;
const int thermistor output 1 = A1;
const int thermistor output2 = A2;
const int thermistor output3 = A3;
void setup()
\{Serial.begin(9600);
// servo connections
```

```
// name.attacht(pin);
```

```
horizontal.attach(9);
```

```
}
```

```
void loop()
\{int lt = analogRead(ldrlt); // top left
int rt = \text{analogRead}(\text{ldrt}); // top right
int dtime = 100; // Valor que he modificado a gusto. Checar si está bien
\frac{1}{1} int tol = analogRead(3)/4; //Usa este potenciómetro para ajustar el umbral de disparo de los
LDR
int tol = 50; //Si no quieres usar un potenciómetro, ponerle un valor, digamos 300 para empezar.
```

```
int avl = lt:
int avr = rt:
```

```
int dhoriz = av1 - avr:// check the diffirence og left and rigt
```

```
if (-1^*tol > dhoriz || dhoriz > tol) { // check if the diffirence is in the tolerance else change
horizontal angle
if (avl > avr) { \# si el valor de LDR izq es mayor que DER entonces disminuyo servoh pero no
mas de 0.
servoh = --servoh:
if (servoh < 0) {
servoh = 0;
J.
ţ
else if (avl < avr) { \# si el valor de LDR izq es menor que DER entonces aumento servoh pero
no mas de 180.
servoh = ++servoh:if (servoh > 180) {
servoh = 180;
33
else if (avl == avr) { \# si son iguales no hago nada por ahora.
// nothing
ł
horizontal.write(servoh)}
delay(dtime);
TO();
T1():
T2()T3():
ł
double T0(){
int thermistor_adc_val=0;
double output voltage, thermistor resistance, therm res ln, temperature;
thermistor_adc_val = analogRead(thermistor_output);
output_voltage = ( (thermistor_adc_val * 5.0) / 1023.0);
thermistor_resistance = ((5*(10.0/\text{output voltage})) - 10); /* Resistance in kilo ohms */
thermistor_resistance = thermistor_resistance * 1000; /* Resistance in ohms */
```

```
therm res \ln = \log(\text{thermistor resistance}):
temperature = (1/(0.001129148 + (0.000234125 * them res ln) + (0.0000000876741 *therm res \ln * therm res \ln * therm res \ln)); /* Temperature in Kelvin */
temperature = temperature - 273.15: /* Temperature in degree Celsius */
Serial.print("T0 Celsius = ");
Serial.println(temperature);
delay(1000);
```

```
₹
```
double  $T1()$ int thermistor adc val1=0; double output voltage1, thermistor resistance1, therm res ln1, temperature1; thermistor  $\text{adc } \text{val1} = \text{analogRead}(\text{thermistor output1});$ output voltage1 = ((thermistor adc val1  $*$  5.0)/1023.0); thermistor resistance  $1 = (5 * (10.0 / output voltage1)) - 10$ : /\* Resistance in kilo ohms \*/ thermistor resistance1 = thermistor resistance1 \* 1000 ; /\* Resistance in ohms \*/ therm res  $\ln 1 = \log(\text{thermistor resistance1})$ ; temperature 1 =  $(1/(0.001129148 + (0.000234125 * them res ln1) + (0.0000000876741 *$ therm res  $\ln 1$  \* therm res  $\ln 1$  \* therm res  $\ln 1$  ) : /\* Temperature in Kelvin \*/ temperature1 = temperature1 - 273.15; /\* Temperature in degree Celsius \*/ Serial.print("T1 Celsius = "); Serial.println(temperature1); delay (1000); ł double  $T2()$ nt thermistor adc val2=0; double output voltage2, thermistor resistance2, therm res ln2, temperature2; thermistor adc  $val2 = analogRead(thermistor output2);$ output voltage2 = ((thermistor adc val2  $*$  5.0) / 1023.0); thermistor resistance  $2 = (5 * (10.0 / output voltage2)) - 10$ ; /\* Resistance in kilo ohms \*/ thermistor resistance2 = thermistor resistance2  $*$  1000; /\* Resistance in ohms  $*/$ therm res  $ln 2 = log(thermistor resistance2);$ temperature 2 =  $(1/(0.001129148 + (0.000234125 * them res ln2) + (0.0000000876741 *$ therm res  $\ln 2$  \* therm res  $\ln 2$  \* therm res  $\ln 2$  ) : /\* Temperature in Kelvin \*/ temperature2 = temperature2 - 273.15; /\* Temperature in degree Celsius \*/ Serial.print("T2 Celsius = "); Serial.println(temperature2);

```
delay(1000);
ļ
double T3(){
int thermistor ade val3=0;
double output voltage3, thermistor resistance3, therm res ln3, temperature3;
thermistor adc val3 =analogRead(thermistor output3);
output voltage3 = ((thermistor adc val3 * 5.0) / 1023.0);
thermistor resistance 3 = ( (5 * (10.0 / output voltage 3) ) - 10 ); /* Resistance in kilo ohms */
thermistor resistance3 = thermistor resistance3 * 1000; /* Resistance in ohms */
therm res ln3 = log(thermistor resistance3);temperature3 = (1/(0.001129148 + (0.000234125 * them res ln3) + (0.0000000876741 *therm res ln3 * therm res ln3 * therm res ln3 ) ) ); /* Temperature in Kelvin */
temperature3 = temperature3 - 273.15; /* Temperature in degree Celsius */
Serial.print("T3 Celsius = ");
Serial.println(temperature3);
Delay (1000);
```
# **3.8. Selección de elementos**

Para la selección de los elementos para la implementación de un módulo automático para replicar el ensayo de Herschel para el laboratorio de Diagnóstico Técnico y Eficiencia Energética de la Facultad de Mecánica se realizó varios estudios y ensayos correspondientes en donde se destacó y sobresalieron los elementos con mejores características y especificaciones para obtener un eficiente funcionamiento.

#### **3.8.1.** *Sistema de control y programación*

Se puede definir que el sistema de control es el encargado de manejar otros sistemas mediante una la programación adecuada; por lo general están conformados de circuitos los mismos que son los encargados de controlar el sistema bajo diversas programaciones.

De los materiales determinados en la tabla 1 se utilizó el Arduino Uno ya que es una unidad de control que aporta con las características; es importante señalar que el Arduino Mega dispone de más entradas desactualizadas en la señal. Cabe mencionar que el Arduino Uno se utiliza para el desarrollo de los elementos autónomos y para la interacción correcta tanto con el software y hardware.

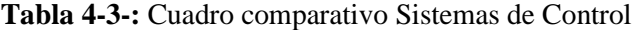

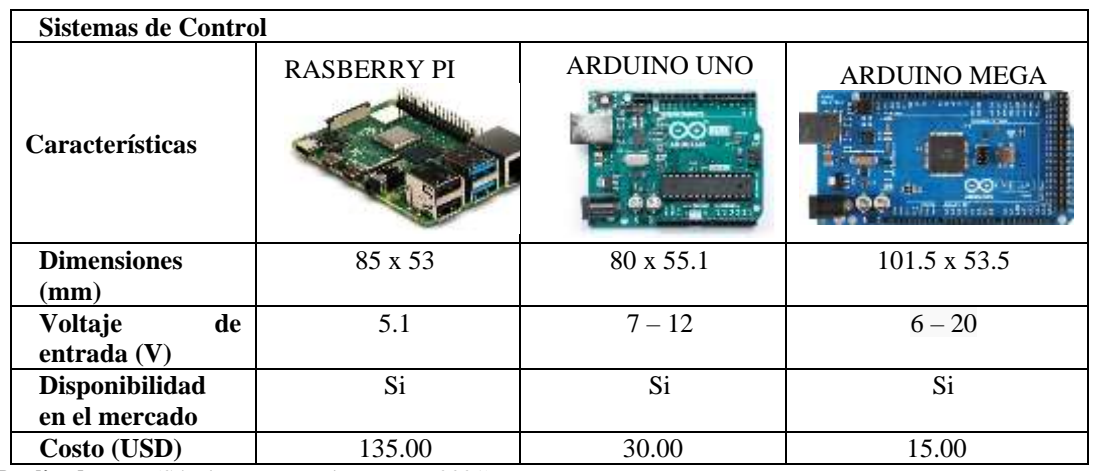

**Realizado por:** (Sánchez M ;Yanchapanta F, 2021)

## **3.8.2.** *Sensores de temperatura*

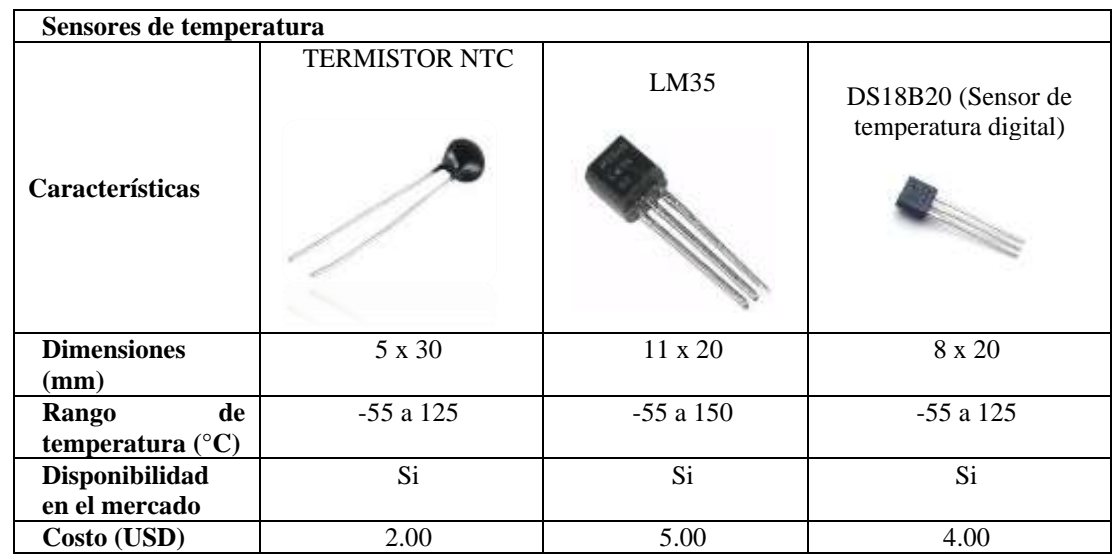

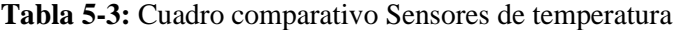

**Realizado por:** (Sánchez M ;Yanchapanta F, 2021)

Son todos aquellos componentes electrónicos encargados de medir la temperatura a través de una señal eléctrica, las mismas que se puede enviar de manera directa o por el cambio de la resistencia, también se conocen como termo sensores.

El termistor NTC se utilizó para adquirir la temperatura que refleja sobre una superficie el haz del prisma, se utilizó debido a que su encapsulamiento es pequeño y así poder censar con precisión sobre una superficie pequeña, entre las principales características que aportan al desarrollo del proyecto es que reduce la resistencia mientras aumenta la temperatura; bajo esto también se aplica sobre la cantidad de cambio de resistencia por grado que proporciona el termistor.

#### **3.8.3.** *Sensores de luz*

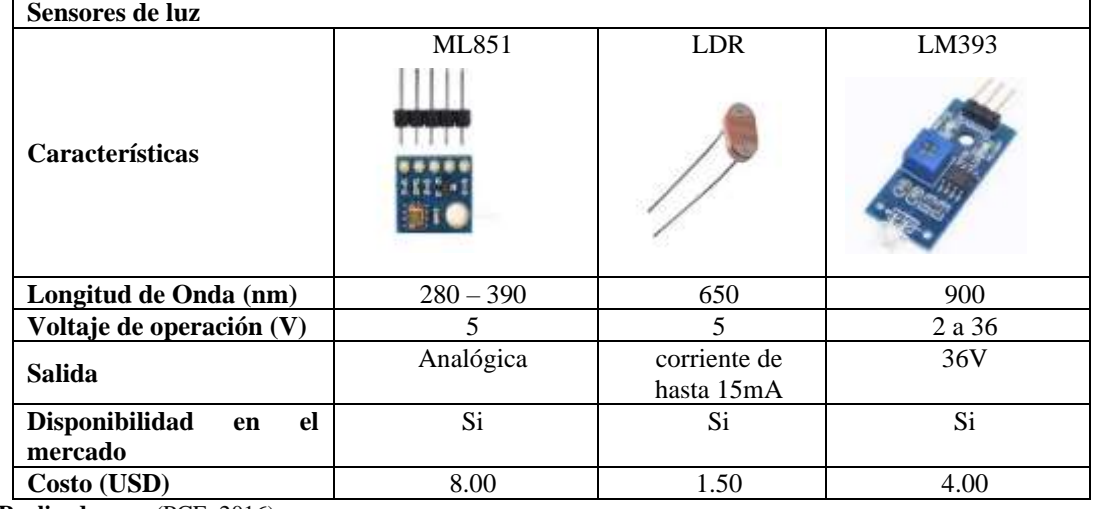

### **Tabla 6-3:** Cuadro comparativo Sensores de luz

**Realizado por:** (PCE, 2016)

Es un sensor electrónico que da respuesta a los cambios de la intensidad de la luz, por lo que hace posible censar con la presencia de luz, son los encargados de detectar la luz que el ser humano percibe y brinda respuesta en relación a la intensidad.

En la tabla 3 se optó por el sensor LDR debido a sus características técnicas que pueden medir hasta 1000 lux que es el área de lúmenes por metro cuadrado suficiente para la orientación del brazo de prisma. Es un sensor de luz, cuya resistencia aumenta si la intensidad de la luz disminuye.

La señal de salida resultante depende del tamaño del objeto que pasa por el sensor, tiene una alta precisión en la medición, con un pico espectral de 540 nanómetros (nm), y un tiempo de respuesta de 25 milisegundos (ms). Es un sensor analógico que permite la digitalización de la señal a través de linealización,

La iluminación necesaria para observar el espectro por parte del prototipo, se debe tener como mínimo en el área sobre la que el flujo se proyecta, un flujo de 1000 Lumens en un área de un metro cuadrado, dando como resultado una iluminancia de esa área de 1000 Lux.

## **3.8.4.** *Motor para movimiento del prisma*

| Motor para movimiento del prisma |                   |                      |                   |
|----------------------------------|-------------------|----------------------|-------------------|
|                                  | <b>SERVOMOTOR</b> | <b>MOTOR DE PASO</b> | <b>MOTOR HPCB</b> |
|                                  | MG90S             | 28BYJ-48             | <b>POLOLU</b>     |
| <b>Características</b>           |                   |                      |                   |
| Torque detenido<br>(kgf·cm)      | 1.8               | 0,3                  | 3.059 a 15        |
| de<br>Voltaje<br>operación (V)   | $4.8a\ 6$         | 5                    | 6                 |
| <b>Dimensiones</b><br>(mm)       | 22.5 x 12 x 35.5  | 42 x 32 x 30         | 26x10x12          |
| Disponibilidad                   | Si                | Si                   | Si                |
| en el mercado                    |                   |                      |                   |
| Costo (USD)                      | 6.00              | 5.50                 | 23.00             |

**Tabla 7-3:** Cuadro comparativo Motor para movimiento del prisma

**Realizado por:** (PCE, 2016)

Se utilizó el Servomotor MG90S debido a la capacidad de rotación de 180º además de la precisión de orientación; y es capaz de mover el peso del brazo del prisma. Su voltaje de operación está entre los 5V, así como su voltaje lógico necesario para trabajar con micro-controladores como Arduino Uno. Este micro servo gira 360 grados completamente hacia adelante o hacia atrás, en lugar de moverse a una sola posición. Puede utilizar cualquier código de servo, hardware o biblioteca para controlar estos servos. Bueno para hacer simples robots en movimiento

# **3.8.5.** *Comunicación entre módulo y APP*

| Características   | <b>WIFI ESP 8266</b> | <b>BLUETOOTH HC-</b><br>05 | <b>ZIGBEE</b><br><b>Zigbee</b> |
|-------------------|----------------------|----------------------------|--------------------------------|
| Banda<br>de       | 2.4                  | 2.4                        | 2.4                            |
| Frecuencias (GHz) |                      |                            |                                |
| Tasa<br>de        | 11                   |                            | 2500                           |
| Transferencia     |                      |                            |                                |
| (Mbps)            |                      |                            |                                |
| Tipo de datos     | Digital              | Digital                    | Digital                        |
| Disponibilidad    | Si                   | Si                         | Si                             |
| en el mercado     |                      |                            |                                |
| Costo (USD)       | 8.00                 | 7.00                       | 45.00                          |

**Tabla 8-3:** Cuadro comparativo de Comunicación

**Realizado por:** (Sánchez M ;Yanchapanta F, 2021.)

En relación a la decisión de la tabla 5 se optó por el Módulo Bluetooth HC-05 por su bajo costo y la comunicación con dispositivos móviles (celulares). El módulo Bluetooth HC-05 nos permite conectar el proyecto con Arduino a un Smartphone, celular o PC de forma inalámbrica (Bluetooth), con la facilidad de operación de un puerto serial.

# **3.8.6.** *Desarrollo de la aplicación*

Se seleccionó un IDE (entorno de desarrollo de aplicaciones) para la visualización de las temperaturas de los colores del prisma en un software libre y de fácil uso para dispositivos Android el cual se realizó por medio de APP Inventor.

Es un servicio web que permite almacenar y dar seguimiento al proyecto y cabe mencionar que el App Inventor 2 es también un entorno de aprendizaje de lenguaje de programación fácil de usar.

| <b>APP INVENTOR</b>                          | <b>ANDROID STUDIO</b>                  | <b>VISUAL STUDIO</b><br><b>Visual Studio</b>                             |
|----------------------------------------------|----------------------------------------|--------------------------------------------------------------------------|
| Software Libre                               | Licencia Apache, versión<br>2.0        | Permite automatizar la compilación en<br>código fuente                   |
| Multiplataforma                              | Editor<br>inteligente<br>de<br>código  | El programa incluye un diseñador para<br>Windows Forms y formularios web |
| Programación<br>para<br>dispositivos móviles | Integración de marcos de<br>desarrollo | Permite utilizar técnicas de depuración<br>avanzadas                     |

**Tabla 9-3:** Cuadro comparativo entre entornos de desarrollo de la aplicación

**Realizado por:** (Sánchez M ;Yanchapanta F, 2021)

#### **3.8.7.** *Circuito impreso en Baquelita*

Se seleccionó una placa de circuito impreso ya que tiene la capacidad de soportar y permite la conexión de los componentes electrónicos mediante pistas de cobre para el funcionamiento de un circuito, convirtiéndose en el núcleo para el funcionamiento de los módulos elaborados, además, su tamaño y peso son más reducidos frente a otros elementos lo que lo hace ideal para el prototipo diseñado.

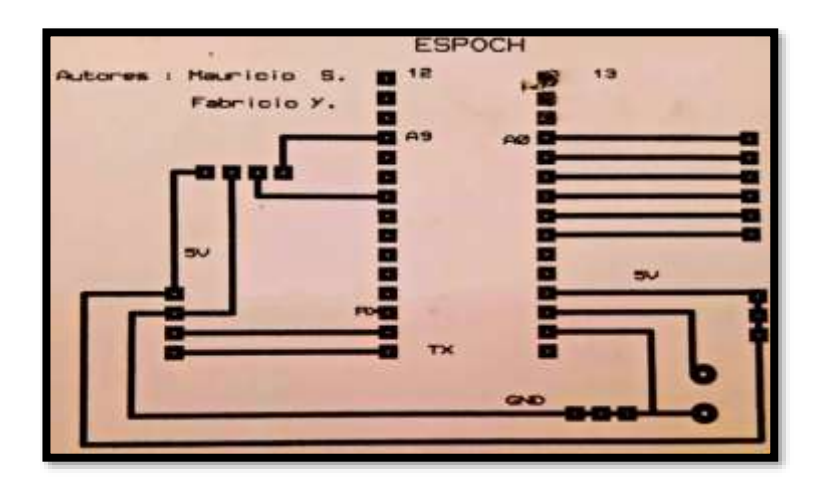

**Figura 10-3:** Diseño de circuito en baquelita

**Realizado por:** (Sánchez M ;Yanchapanta F, 2021)

| <b>BAQUELITA NORMAL</b>                      | <b>BAQUELITA</b><br><b>PERFORADA</b>       | <b>PROTOBOARD</b>                                                                                                    |
|----------------------------------------------|--------------------------------------------|----------------------------------------------------------------------------------------------------|
|                                              |                                            | when the product the service control when the control of the service<br>when we have a complete the state of the complete and<br>and the first term of the state of the state of the state of the state of the state of the state of the state of |
| Se usa en todos los diseños<br>profesionales | Su diseño no es estético                   | Permite simplemente realizar pruebas                                                                                                    |
| Su peso es muy reducido                      | Tiene un peso medio                        | El peso no facilita el funcionamiento del<br>diseño                                                                                                    |
| Permite imprimir el circuito                 | No es posible la impresión<br>del circuito | No es posible la impresión del circuito                                                                                                    |

**Tabla 10-3:** Cuadro comparativo entre placas de circuitos

**Realizado por:** (Sánchez M ;Yanchapanta F, 2021)

# **3.9. Diseño del módulo en SolidWorks**

Se ha convertido sin duda, en una gran herramienta de diseño CAD 2D y 3D que ha supuesto un gran avance en la reducción de tiempo en el proceso de desarrollo de un producto. Por lo tanto, también facilita, reduce en los costes y tiempo al momento de realizar un trabajo con ese software de diseño.(Mariño 2020).

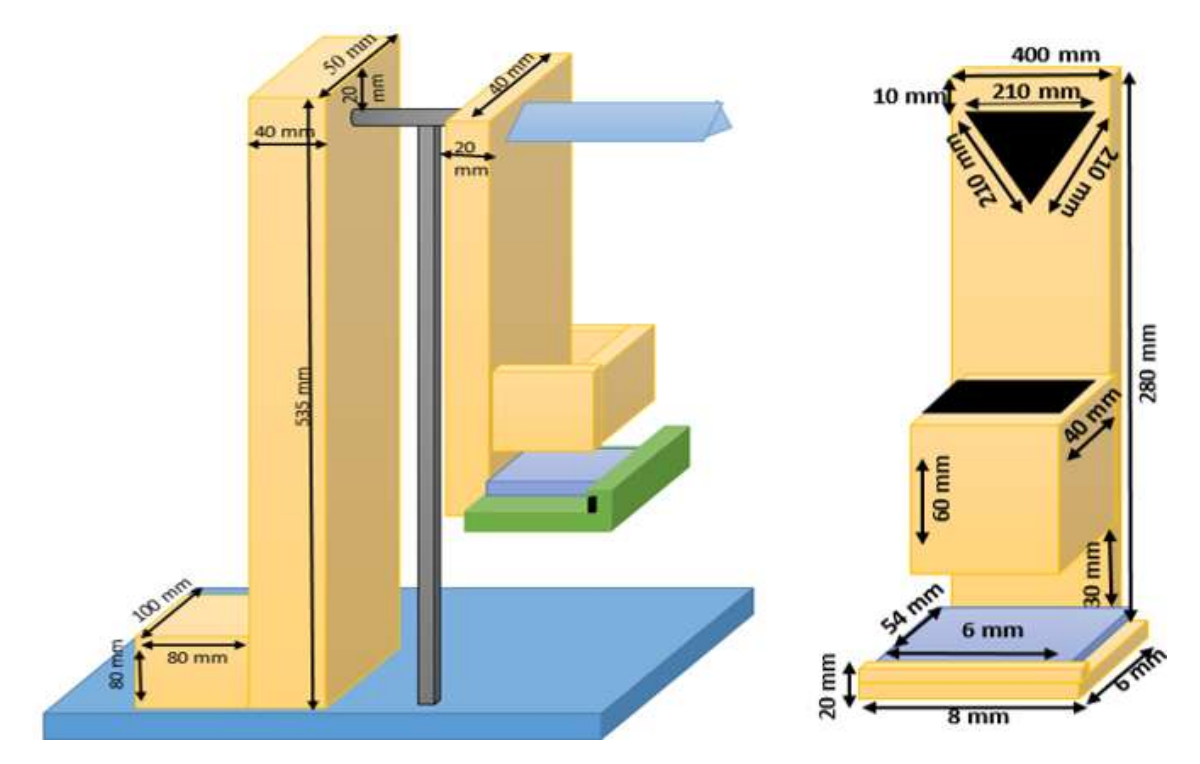

**Figura 11-3:** Estructura de soporte vista lateral derecha y vista frontal **Realizado por:** (Sánchez M ;Yanchapanta F, 2021)

Las principales características que hacen de SolidWorks una herramienta versátil, en su capacidad de ser asociativo, variación y parámetros principales diferencia con respecto a otros programas de forma bidireccional con todas sus aplicaciones.

Esta peculiar característica diseñada para el módulo se obtuvo mediante varios ensayos en el cual a diferencia del módulo tradicional se logró captar de mejor manera las señales, al mismo tiempo la problemática de la rotación del sol se descarta ya que con el servomotor y las fotorresistencias hacen un seguimiento de luz con el fin de no distorsionar el espectro proyectado por el prisma

# **3.10. Plano mecánico de la maqueta**

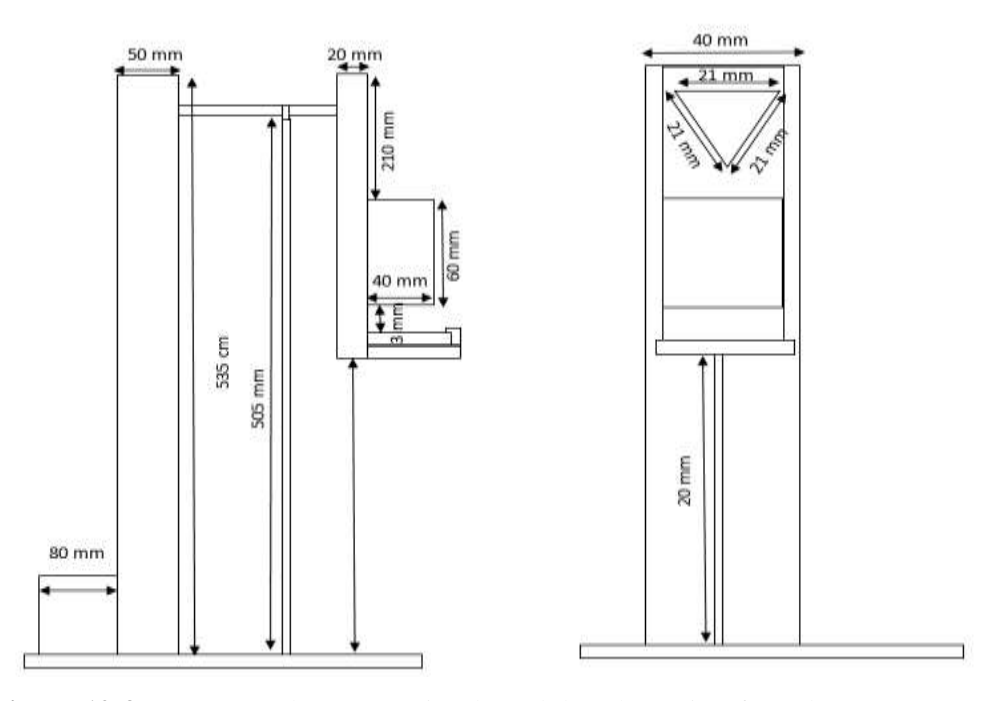

**Figura 12-3:** Estructura de soporte vista lateral derecha y vista frontal **Realizado por:** (PCE, 2016)

El plano de la maqueta se presenta en la figura 12-3 con sus respectivas medidas lo cual facilita al de querer replicar en cual momento

# **3.11. Plano eléctrico**

Plano del convertidor de voltaje de corriente alterna CA a voltaje de corriente directa CC para alimentar el prototipo.

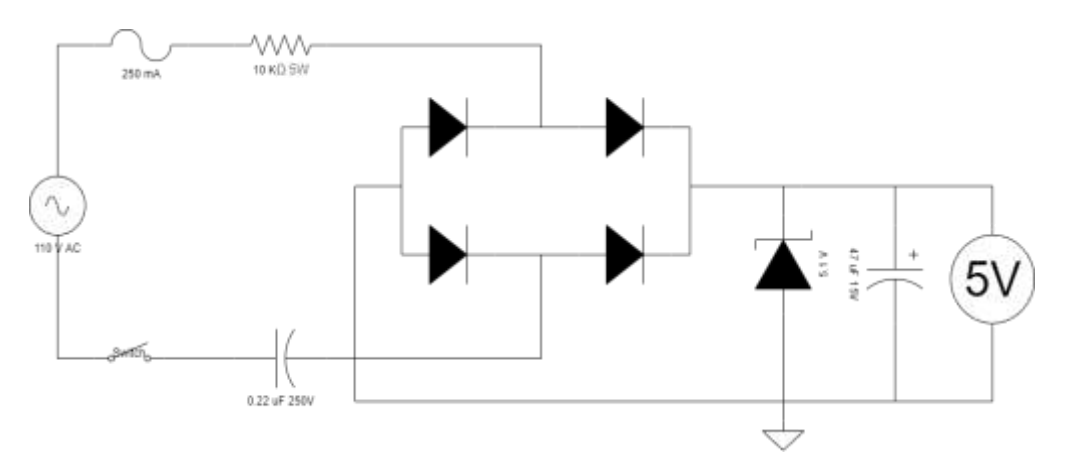

**Figura 13-3:** Esquema del circuito electrónico **Realizado por:** (Sánchez M ;Yanchapanta F, 2021)

# **3.12. Ensamble de la maqueta**

- Se realizó el armado de las tablas que fueron cortadas mediante cortadora láser.
- Se realizó la conexión de los cables para los termistores mediante los orificios de las tablas.
- Se procedió a realizar el acoplamiento del servomotor con la maqueta y los cables de conexión por la ranura entre la unión de dos tablas para el soporte.
- Se realizaron las conexiones referentes al Arduino, módulo bluetooth.
- Se realizó los agujeros para la conexión de la energía y para los leds indicadores.
- Se posicionó el prisma y el brazo con los termistores.
- Se unió la tapa cortada en láser ya con los leds y el switch de activación al cuadro donde se encuentran las conexiones, el módulo y el Arduino

# **3.13. Diseño de la aplicación móvil**

App Inventor es un lenguaje de programación basado en bloques (como piezas de un juego de construcción), y orientado a eventos. Sirve para indicarle al "cerebro" del dispositivo móvil qué queremos que haga, y cómo. Es por supuesto muy conveniente disponer de un dispositivo Android donde probar los programas según los vamos escribiendo.

En la figura siguiente se puede determinar la secuencia adecuada para generar la App; misma que sea compatible con los dispositivos Android.

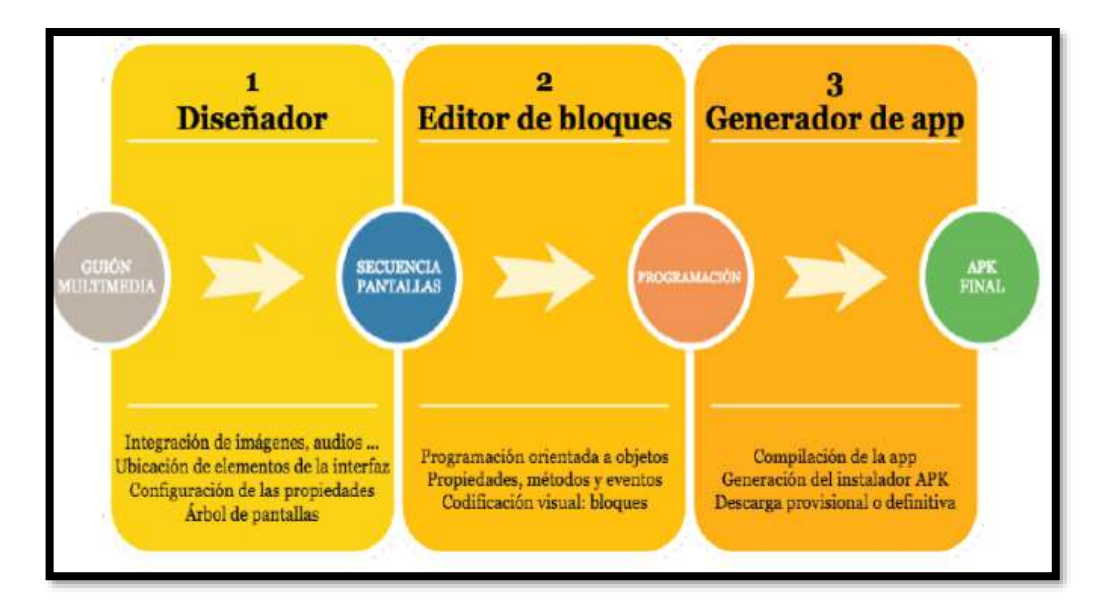

**Figura 14-3:** Fases para crear un diseño de App Inventor **Fuente:** (Valle, 2018)

- Diseñador de pantallas. Se crean las distintas ventanas o pantallas que contendrá la aplicación. En ellas sitúan sus componentes: imágenes, botones, textos y se configuran sus propiedades.
- Editor de bloques. Permite programar de forma visual e intuitiva el flujo de funcionamiento del programa utilizando bloques. Cada objeto dispone de unos métodos específicos que es posible invocar personalizando sus parámetros de llamada.
- Generador de App. Al finalizar las fases de diseño y programación, se genera el instalador APK de la aplicación. Se puede obtener un código QR para su descarga temporal desde el móvil o bien el propio archivo APK para descargar, publicar en la nube y/o enviar a otros usuarios/as(López 2020).

# **3.14. Programación de la aplicación móvil**

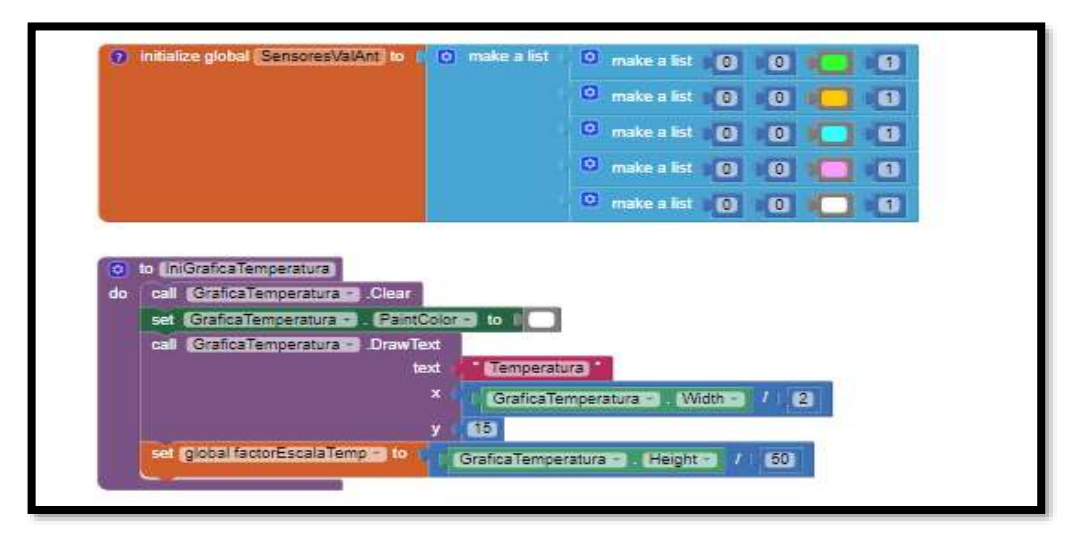

**Figura 15-3:** Programación en bloques de las gráficas **Realizado por:** (PCE, 2016)

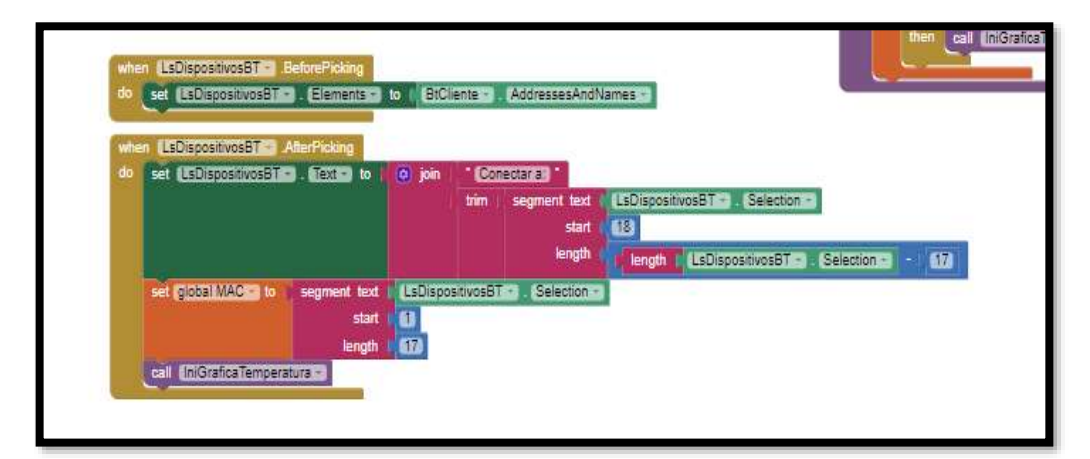

**Figura 16-3:** Programación de la conexión bluetooth

**Realizado por:** (PCE, 2016)

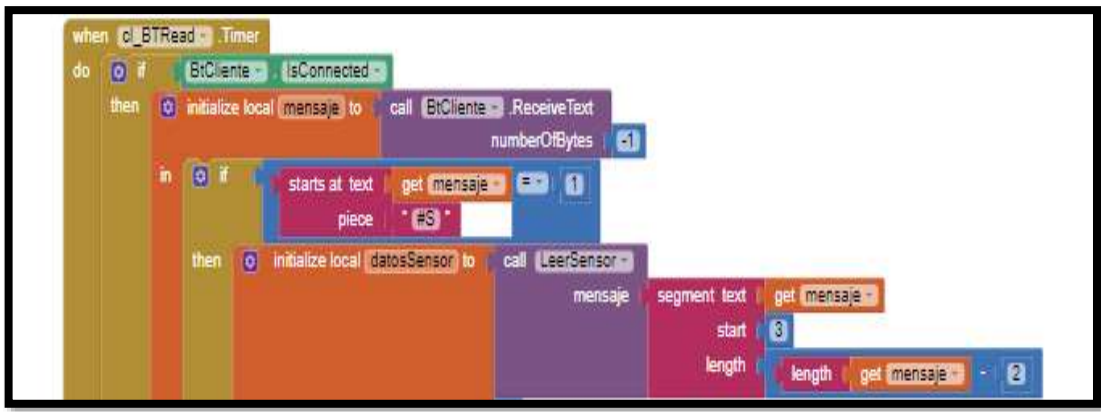

**Figura 17-3:** Programación de la conexión bluetooth **Realizado por:** (PCE, 2016)

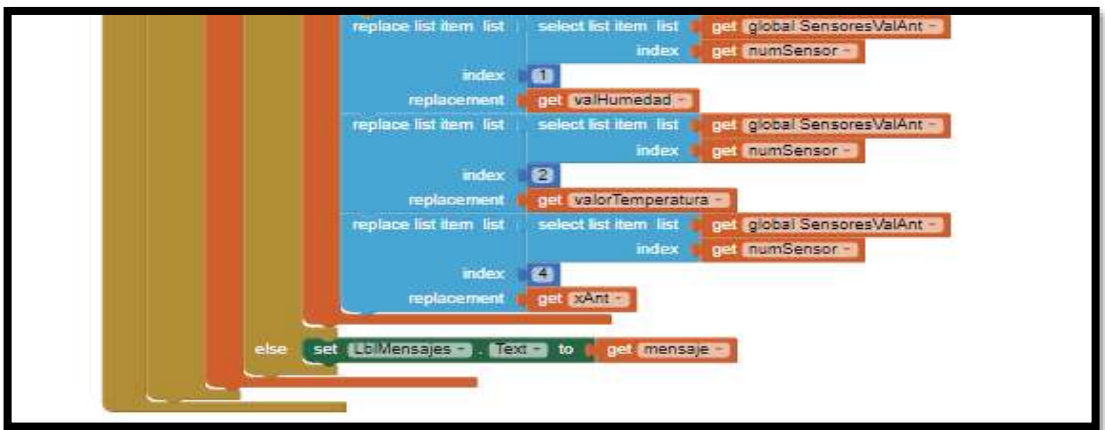

**Figura 18-3:** Programación de la visualización de los valores de la temperatura

**Realizado por:** (PCE, 2016)

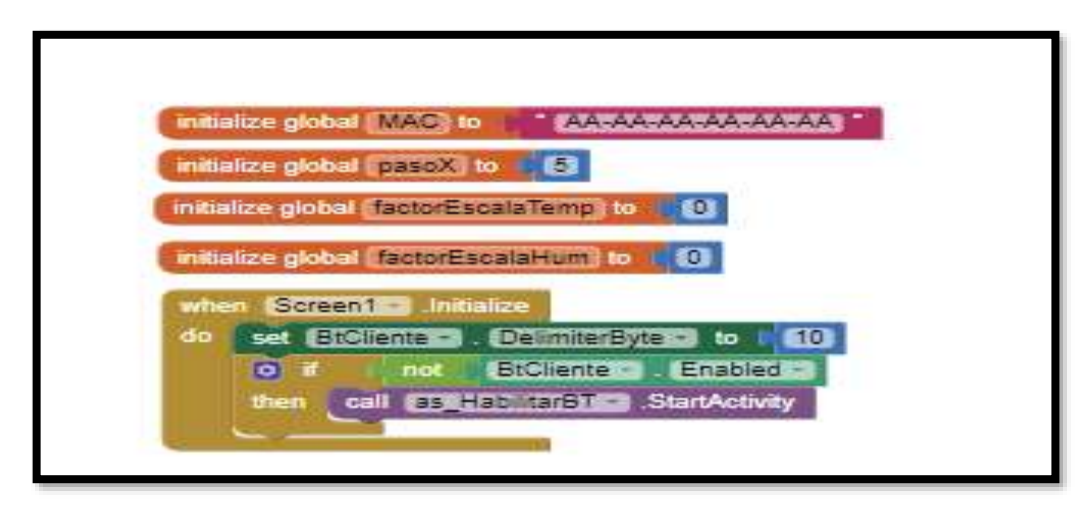

**Figura 19-3:** Programación de parámetros de operación de la aplicación **Realizado por:** (PCE, 2016)

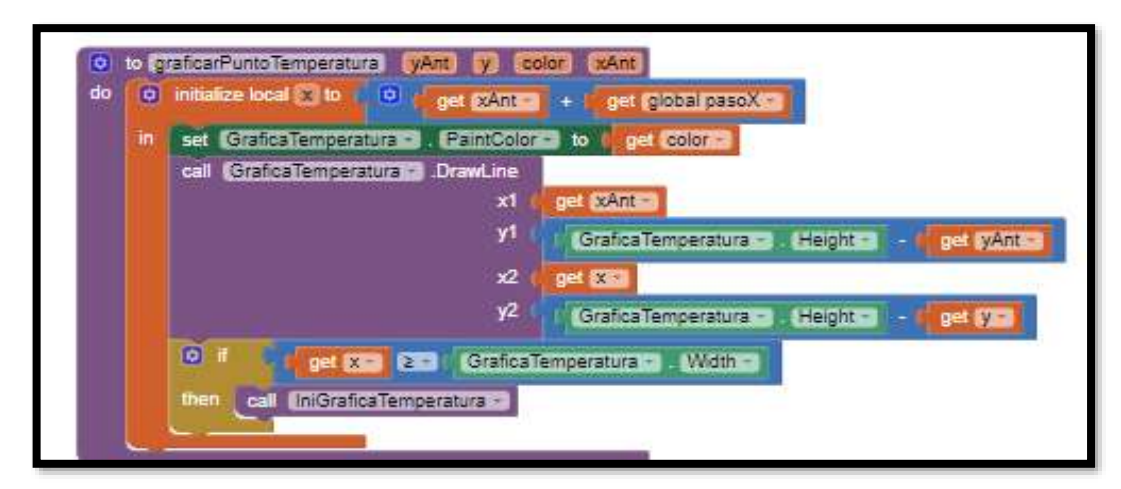

**Figura 20-3:** Programación de la gráfica de temperatura **Realizado por:** (PCE, 2016)

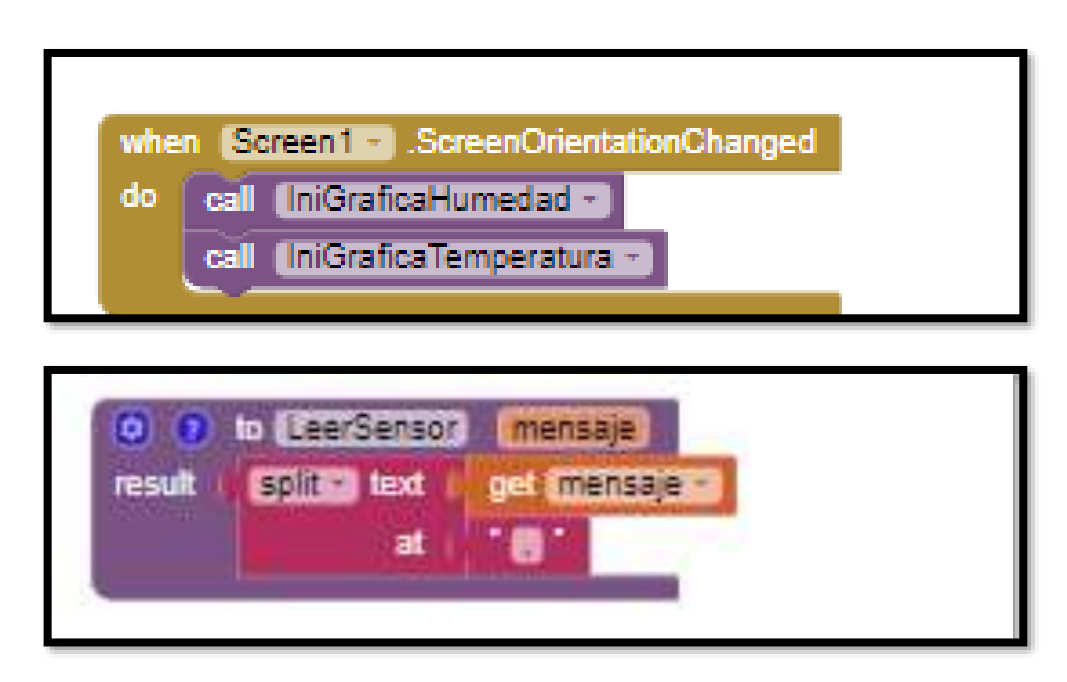

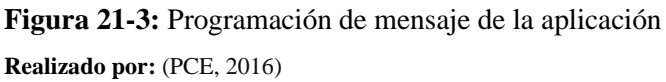

La programación que se realizó para la aplicación móvil es mediante bloques, cada bloque realiza una operación o función, según sea el requerimiento se arrastra y se realiza las conexiones.

En la aplicación se utilizó los bloques para la comunicación con el módulo bluetooth, bloques para la separación de la trama y bloques referentes a la gráfica y a la visualización.

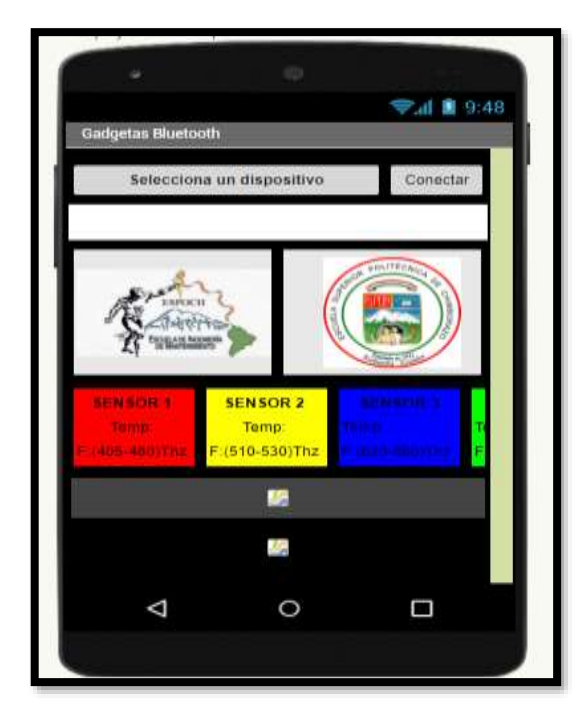

**Figura 22-3:** Vista simulada de la aplicación en el móvil **Realizado por:** (PCE, 2016)

# **3.15. Parámetros de la guía de laboratorio**

La guía de laboratorio es un documento preestablecido donde contiene parámetros fundamentales a ser seguidos sistemáticamente, con el cual los estudiantes adquieren mayor conocimiento y experiencia al desarrollar la práctica.

La Carrera de Mantenimiento Industrial específica algunos puntos que debe contener un informe de laboratorio, el siguiente modelo de guía está basado en los mismos. Este informe deberá ser presentado por cada uno de los estudiantes o por el grupo de trabajo.

A continuación, se mencionan los ítems que debe contener el informe:

- Tema
- Datos Generales
- **Objetivo**
- Instrucciones:
- Procedimiento:
- Observación, reconocimiento, manejo de instrumentos y equipos:
- Equipos de protección personal
- Equipos y herramientas
- Toma y recolección de datos
- Ordenamiento y procesamiento de datos
- Análisis, esquema gráfico e interpretación de resultados
- **Observaciones**
- Resultados
- Conclusiones
- Recomendaciones
- Bibliografía
- Anexos

# **CAPÍTULO IV**

# **4. RESULTADOS**

El presente capítulo permite conocer los diferentes resultados obtenidos del módulo automático para replicar el ensayo de Herschel para el laboratorio de Diagnóstico Técnico y Eficiencia Energética de la Facultad de Mecánica.

# **4.1. Accionamiento del sistema**

En el accionamiento del sistema se establece una alimentación de 5 voltios DC los mismos que estarán conectados a un switch con dos leds indicadores como se observa en la figura 1-4, uno de color rojo para la conexión a la fuente de energía y uno de color verde que indicara el sistema ya en funcionamiento. En la alimentación se presenta un conector el cual puede ser conectado a cargadores de celular o mediante una computadora.

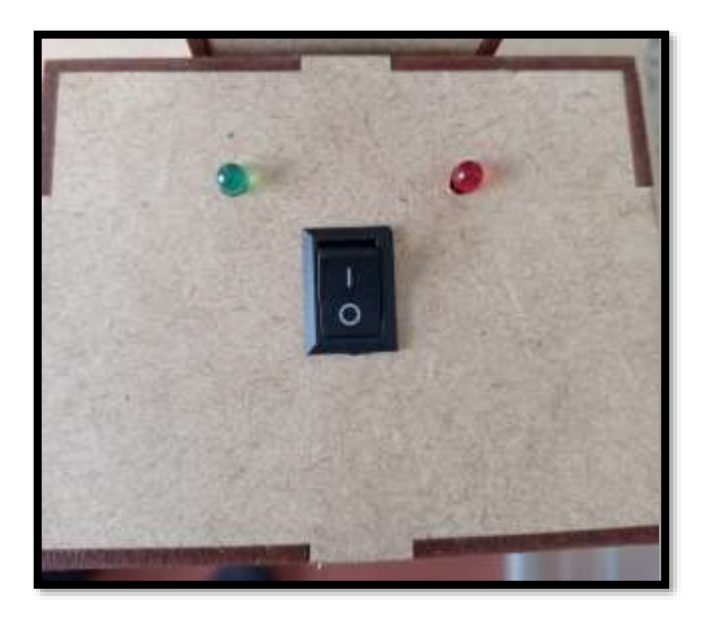

**Figura 1-4:** Accionamiento del sistema **Realizado por:** (PCE, 2016)

# **4.2. Visualización en la aplicación móvil**

Realizado el diseño de la aplicación en App Inventor y su programación para la comunicación inalámbrica mediante Bluetooth se instala en un celular para poder verificar su correcta visualización permitiendo indicar los logos de la Facultad de Mecánica y de la carrera de Mantenimiento Industrial como se observa en la figura 2-4.

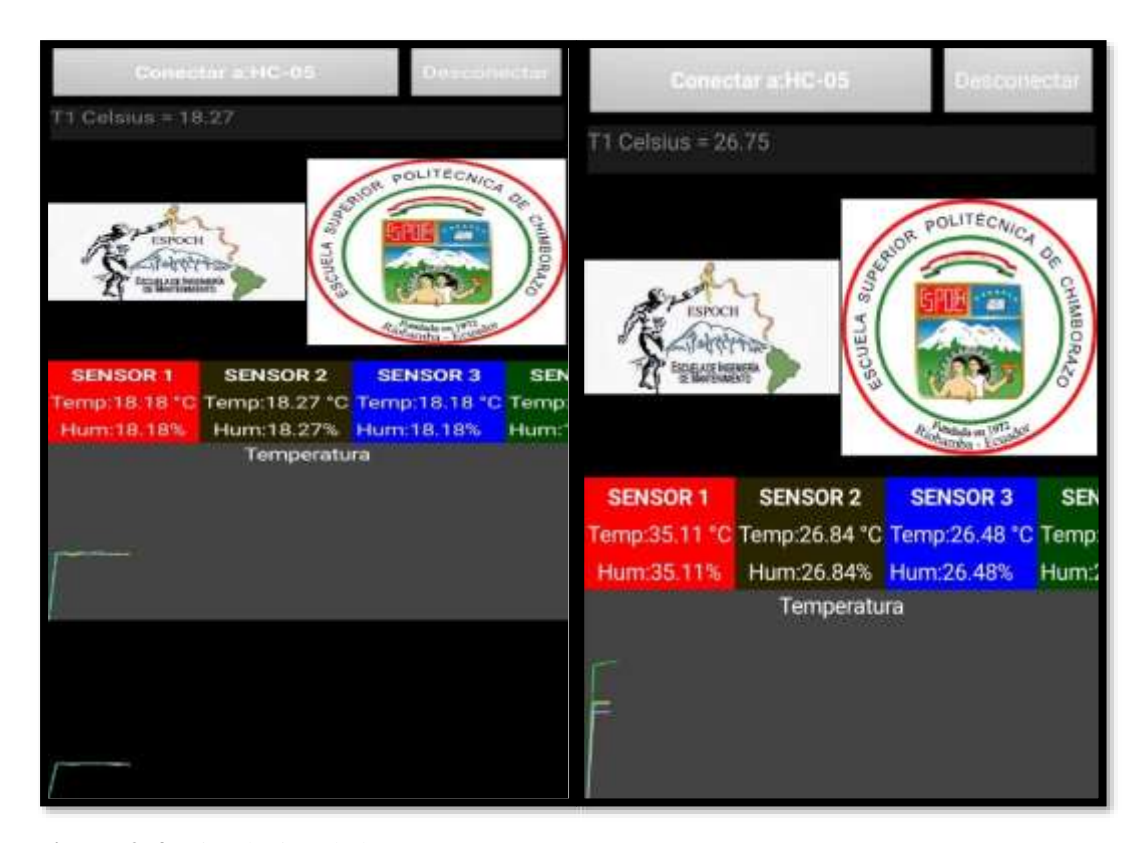

**Figura 2-4:** Simulación de la App **Realizado por:** (PCE, 2016)

También se observa la opción para vincular el dispositivo Bluetooth a nuestro celular y realizar la conexión mediante un botón, por último, se encuentra la lectura de los sensores y en la parte final la gráfica de los sensores de temperatura.

# **4.3. Toma de datos**

Una vez realizada la programación en Arduino para la lectura de los termistores y así conocer la temperatura de los diferentes colores, se procede a realizar la adquisición de datos mediante la aplicación desarrollada en App Inventor.

Los valores fueron tomados en un ambiente exterior con presencia de sol en el rango 10:00 hasta las 12:00 teniendo variaciones por pérdidas de la intensidad del sol.

Verificando que los termistores se encuentren alineados con los colores referentes del prisma se obtuvieron los valores mostrados en la tabla 1-4, en donde se evidencia que el color con mayor
temperatura es el rojo con 27,643 °C. Par lo cual el sensor 1 censa el color infrarrojo, el sensor 2 rojo, el sensor 3 el color amarillo y el sensor 4 el color azul.

| <b>Tiempo</b>  | <b>BLANCO</b> | ROJO Sensor(2) | <b>AMARILLO</b> | <b>AZUL Sensor(4)</b> |
|----------------|---------------|----------------|-----------------|-----------------------|
| (minutos)      | Sensor(1)     |                | Sensor(3)       |                       |
|                | 20,46         | 20,18          | 19,75           | 20,18                 |
| $\overline{2}$ | 21,95         | 20,46          | 20,19           | 20,36                 |
| 3              | 24,74         | 24,38          | 23,93           | 23,4                  |
| $\overline{4}$ | 27,74         | 27,38          | 26,93           | 24,6                  |
| $\overline{5}$ | 28,3          | 27,9           | 27,54           | 25,63                 |
| 6              | 29,05         | 28,34          | 27,98           | 26,87                 |
| 7              | 29,98         | 28,96          | 28,36           | 27,15                 |
| 8              | 30,18         | 29,97          | 29,15           | 27,68                 |
| 9              | 31,34         | 30,95          | 30,17           | 28,09                 |
| 10             | 31,53         | 31,14          | 30,36           | 28,28                 |
| 11             | 31,72         | 31,33          | 30,55           | 28,47                 |
| 12             | 31,91         | 31,52          | 30,74           | 28,66                 |
| 13             | 32,1          | 31,71          | 30,93           | 28,85                 |
| 14             | 32,29         | 31,9           | 31,12           | 29,04                 |
| 15             | 32,48         | 32,09          | 31,31           | 29,23                 |
| 16             | 32,516        | 32,126         | 31,346          | 29,266                |
| 17             | 32,552        | 32,162         | 31,382          | 29,302                |
| 18             | 32,588        | 32,198         | 31,418          | 29,338                |
| 19             | 32,624        | 32,234         | 31,454          | 29,374                |
| 20             | 32,66         | 32,27          | 31,49           | 29,41                 |
| Promedio       | 29,94         | 29,46          | 28,81           | 27,16                 |
| Min            | 20,46         | 20,18          | 19,75           | 20,18                 |
| <b>Max</b>     | 32,66         | 32,27          | 31,49           | 29,41                 |
| Desv. Est.     | 3,64          | 3,77           | 3,61            | 2,89                  |

**Tabla 1-4:** Cuadro comparativo del desarrollo en la estación uno por medio de la aplicación

**Realizado por:** (Sánchez M ;Yanchapanta F, 2021)

En el siguiente gráfico se representa el entorno de desarrollo de la aplicación de la estación el cual relaciona el tiempo vs la temperatura.

Están representados los cuatro sensores en la gráfica en la cual se puede apreciar el comportamiento de la temperatura.

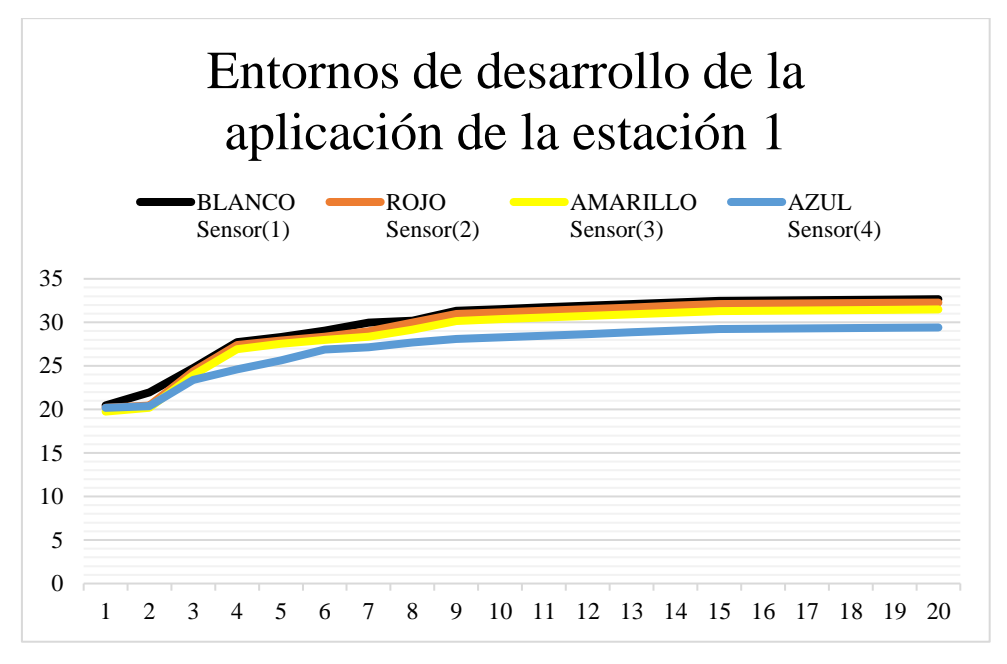

**Gráfico 1-4:** Entornos de desarrollo de la aplicación de la estación 1 **Realizado por:** (Sánchez M ;Yanchapanta F, 2021)

| <b>Tiempo</b>  | <b>BLANCO</b> | <b>ROJO Sensor</b> | <b>AMARILLO</b> | <b>AZUL Sensor</b> |
|----------------|---------------|--------------------|-----------------|--------------------|
| (minutos)      | Sensor $(1)$  | (2)                | Sensor $(3)$    | (4)                |
|                | 22,31         | 20,82              | 20,55           | 20,72              |
| $\overline{2}$ | 22,44         | 20,95              | 20,68           | 20,85              |
| $\overline{3}$ | 25,23         | 24,87              | 24,42           | 23,89              |
| $\overline{4}$ | 28,23         | 27,87              | 27,42           | 25,09              |
| 5              | 28,79         | 28,39              | 28,03           | 26,12              |
| 6              | 29,54         | 28,83              | 28,47           | 27,36              |
| $\overline{7}$ | 30,47         | 29,45              | 28,85           | 27,64              |
| 8              | 30,67         | 30,46              | 29,64           | 28,17              |
| 9              | 31,83         | 31,44              | 30,66           | 28,58              |
| 10             | 32,00         | 31,61              | 30,83           | 28,75              |
| 11             | 32,17         | 31,78              | 31,00           | 28,92              |
| 12             | 32,34         | 31,95              | 31,17           | 29,09              |
| 13             | 32,51         | 32,12              | 31,34           | 29,26              |
| 14             | 33,02         | 32,63              | 31,85           | 29,77              |
| 15             | 33,04         | 32,65              | 31,87           | 29,79              |
| 16             | 33,07         | 32,68              | 31,90           | 29,82              |
| 17             | 33,10         | 32,71              | 31,93           | 29,85              |
| 18             | 33,12         | 32,73              | 31,95           | 29,87              |
| 19             | 33,15         | 32,76              | 31,98           | 29,90              |
| 20             | 33,18         | 32,79              | 32,01           | 29,93              |
| Promedio       | 30,51         | 29,97              | 29,32           | 27,67              |
| Min            | 22,31         | 20,82              | 20,55           | 20,72              |
| <b>Max</b>     | 33,18         | 32,79              | 32,01           | 29,93              |
| Desv. Est.     | 3,48          | 3,76               | 3,58            | 2,90               |

**Tabla 2-4:** Cuadro comparativo del desarrollo en la estación dos por medio de la aplicación

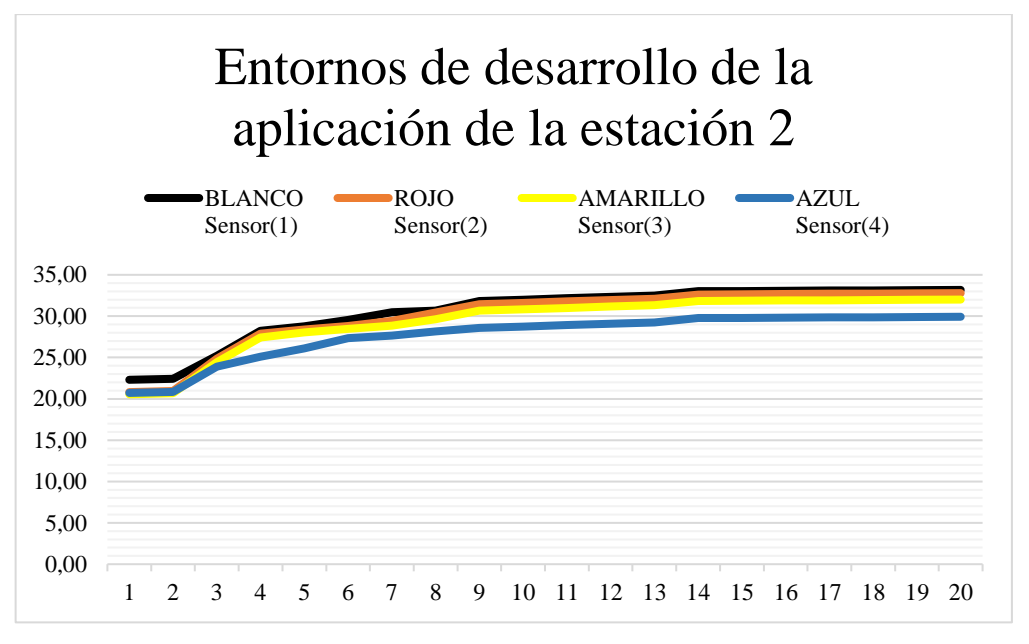

**Gráfico 2-4:** Entornos de desarrollo de la aplicación de la estación 1 **Realizado por:** (Sánchez M ;Yanchapanta F, 2021)

**Tabla 3-4:** Comparativo del desarrollo en la estación uno y dos por medio de la aplicación

|                   | <b>Análisis</b> | <b>BLANCO</b><br>Sensor $(1)$ | <b>ROJO</b><br>Sensor $(2)$ | <b>AMARILLO</b><br>Sensor $(3)$ | <b>AZUL</b><br>Sensor (4) |
|-------------------|-----------------|-------------------------------|-----------------------------|---------------------------------|---------------------------|
|                   | Promedio        | 29,94                         | 29,46                       | 28,81                           | 27,16                     |
| <b>Estación 1</b> | Min             | 20,46                         | 20,18                       | 19,75                           | 20,18                     |
|                   | <b>Max</b>      | 32,66                         | 32,27                       | 31,49                           | 29,41                     |
|                   | Desv. Est.      | 3,64                          | 3,77                        | 3,61                            | 2,89                      |
|                   | Promedio        | 30,51                         | 29,97                       | 29,32                           | 27,67                     |
| <b>Estación 2</b> | Min             | 22,31                         | 20,82                       | 20,55                           | 20,72                     |
|                   | <b>Max</b>      | 33,18                         | 32,79                       | 32,01                           | 29,93                     |
|                   | Desv. Est.      | 3,48                          | 3,76                        | 3,58                            | 2,90                      |

En el gráfico 3-4, gráfico 4-4, gráfico 5-4 y gráfico 6-4, se detallan los valores promedios, mínimos, máximos y la desviación estándar de los entornos de desarrollo de la aplicación de las estaciones 1 y 2.

Se puede apreciar el comportamiento de la temperatura en cada uno de los sensores de la estación uno y estación dos en donde se nota la variación en un intervalo de tiempo.

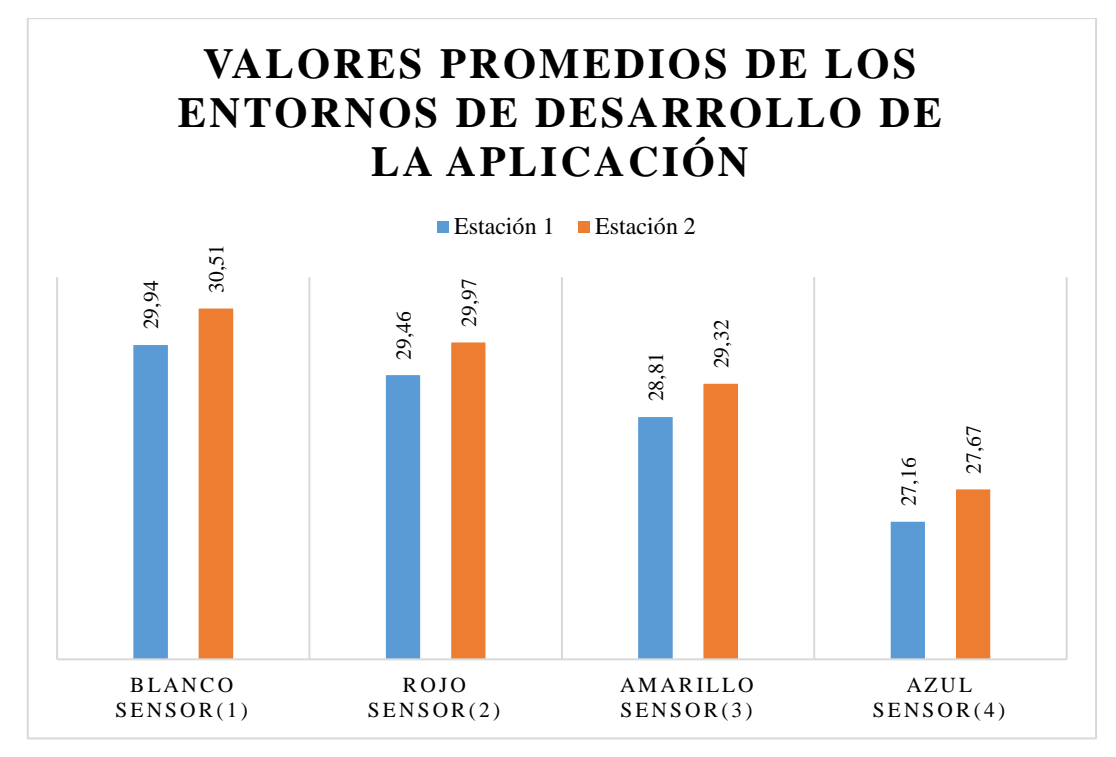

**Gráfico 3-4:** Valores promedios de la estación uno y dos **Realizado por:** (Sánchez M ;Yanchapanta F, 2021)

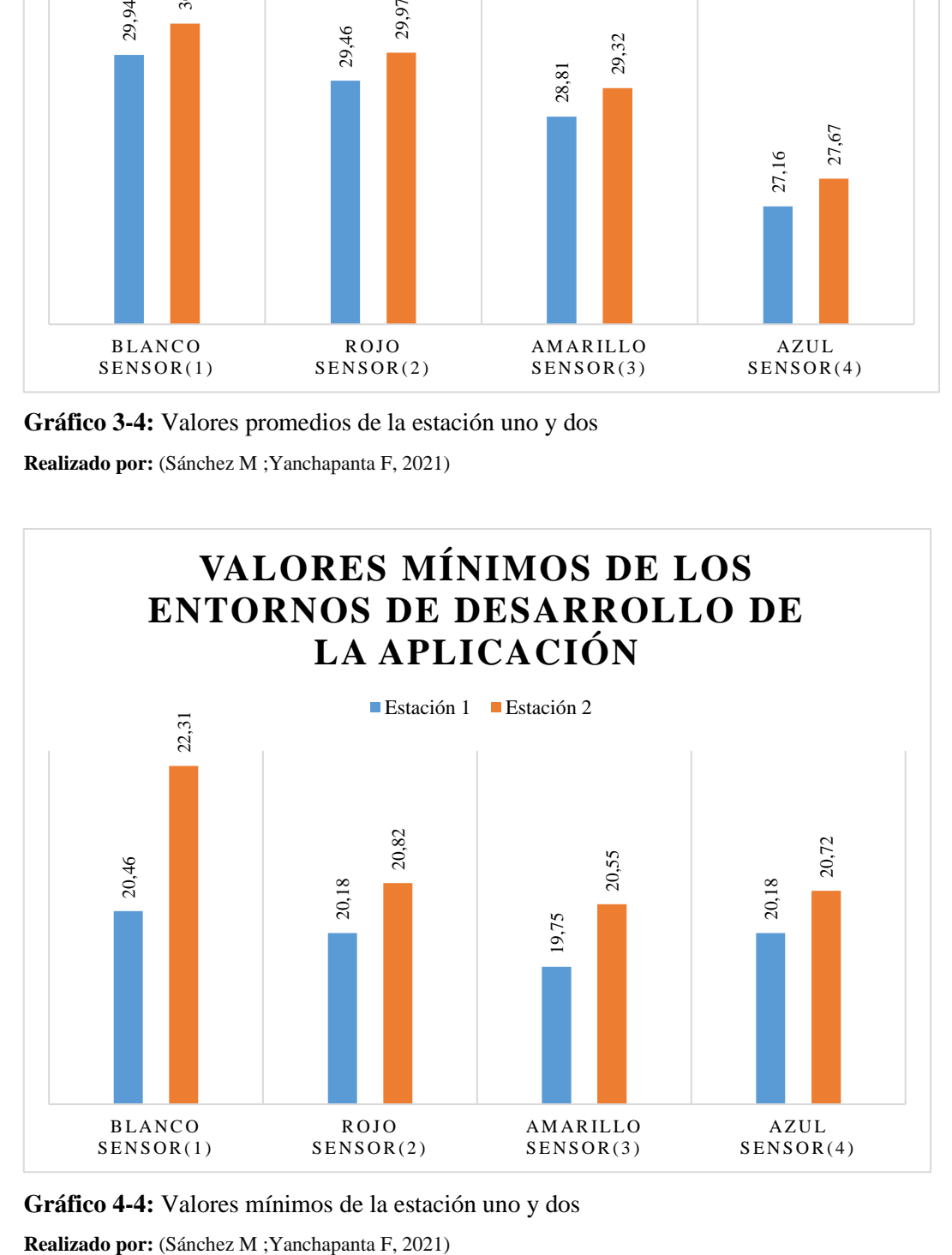

**Gráfico 4-4:** Valores mínimos de la estación uno y dos

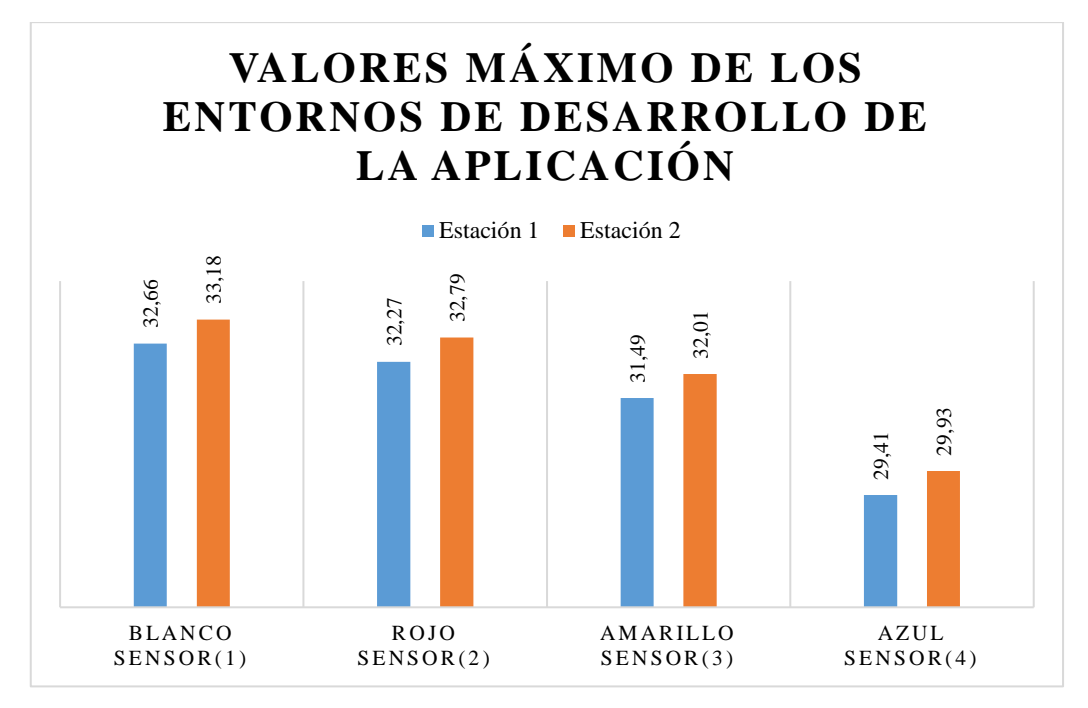

**Gráfico 5-4:** Valores máximos de la estación uno y dos

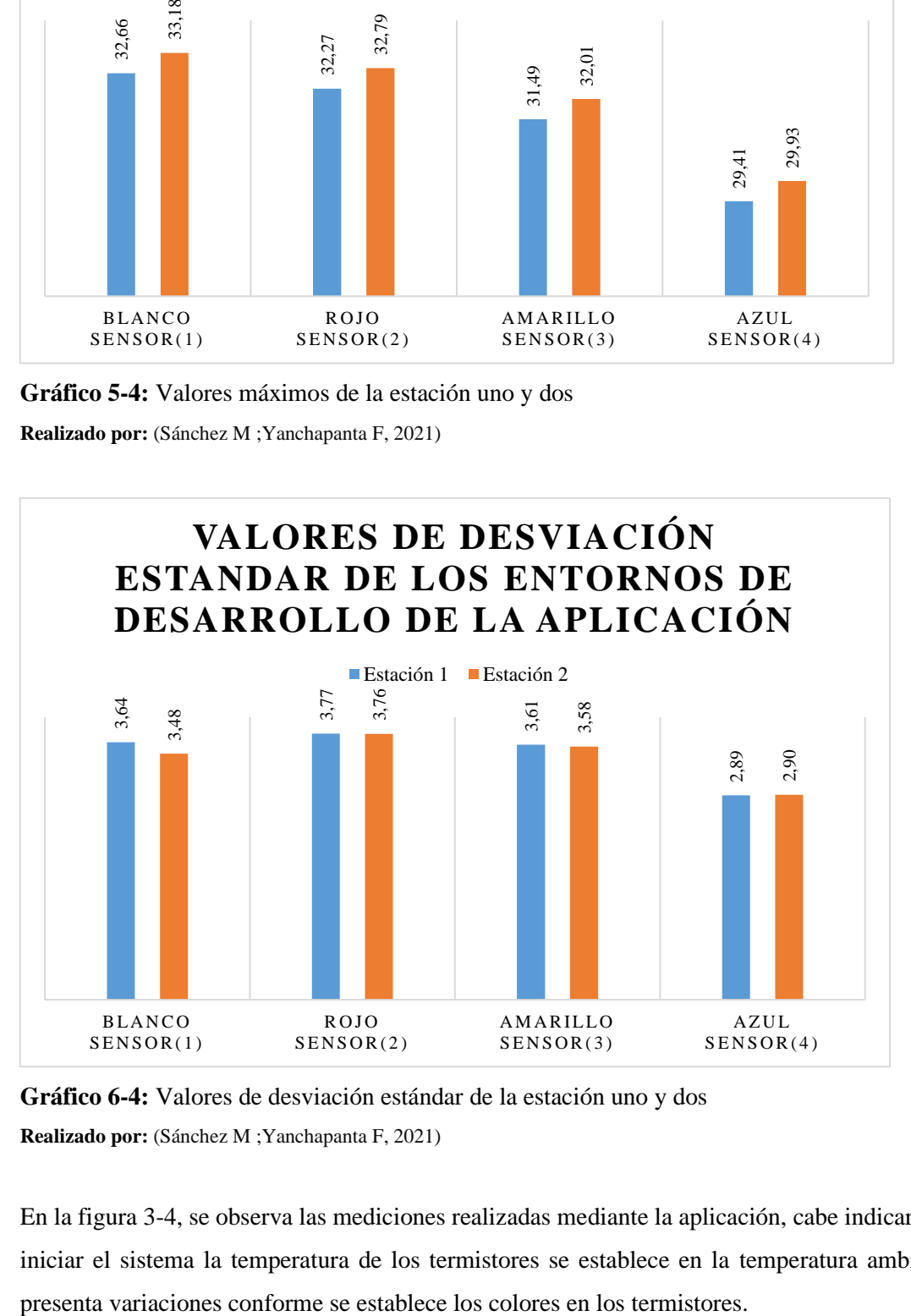

**Gráfico 6-4:** Valores de desviación estándar de la estación uno y dos **Realizado por:** (Sánchez M ;Yanchapanta F, 2021)

En la figura 3-4, se observa las mediciones realizadas mediante la aplicación, cabe indicar que al iniciar el sistema la temperatura de los termistores se establece en la temperatura ambiente y

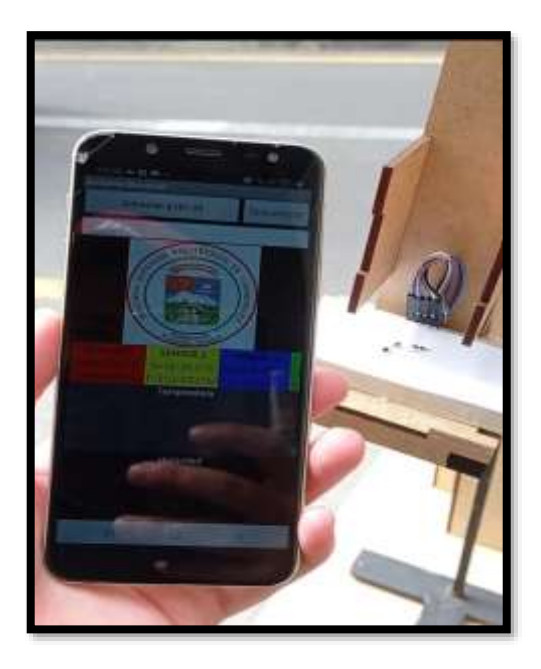

**Figura 3-4:** Sincronización de la App **Realizado por:** (Sánchez M ;Yanchapanta F, 2021)

### **4.4. Pruebas de funcionamiento**

Como primer medio se utilizó Proteus para diseñar el circuito que previamente se tenía realizado en Protoboard, las entradas de los termistores se conectaran directamente a las entradas del Arduino utilizando espadines.

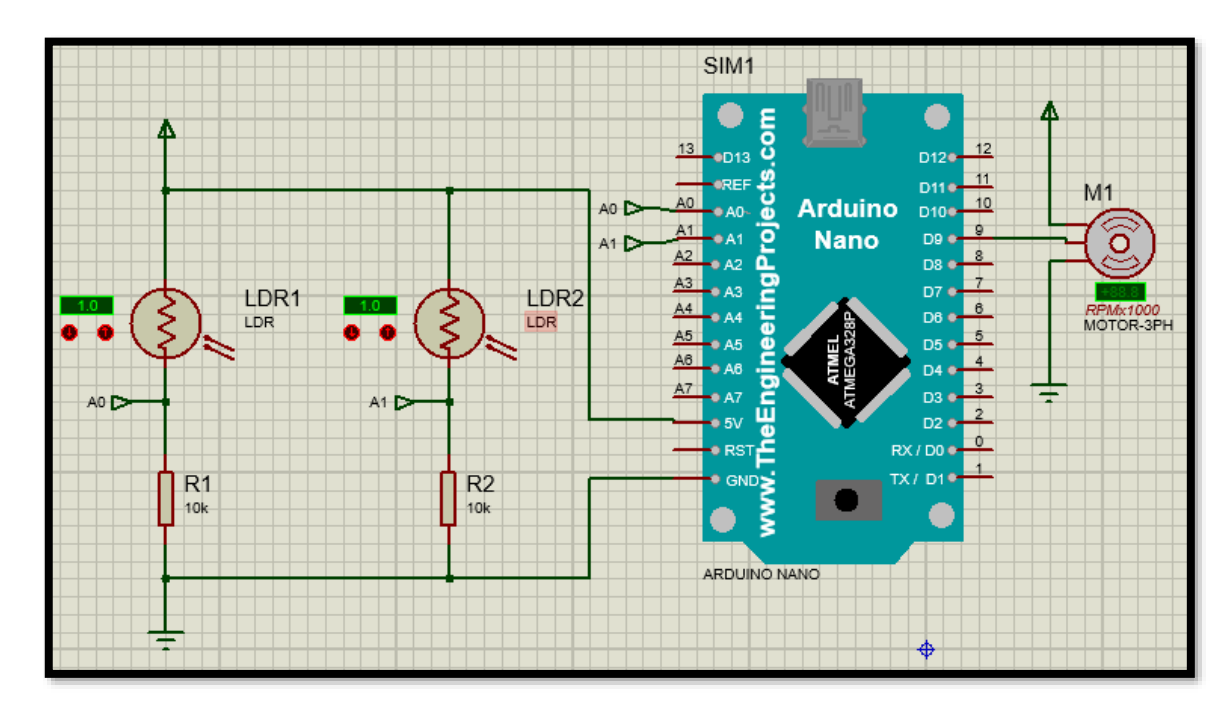

**Figura 4-4:** Circuito en Proteus **Realizado por:** (Sánchez M ;Yanchapanta F, 2021)

Se procede a soldar los espadines a la placa para la entrada de los sensores para obtener mayor sujeción al momento de las conexiones.

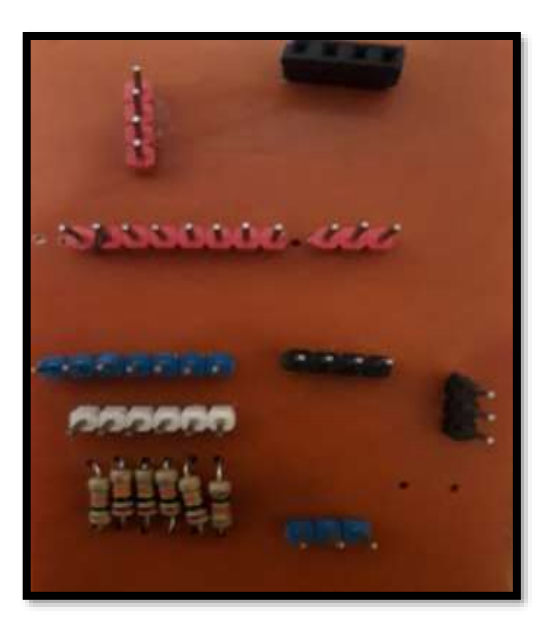

**Figura 5-4:** Conexión de los espadines en la placa **Realizado por:** (Sánchez M ;Yanchapanta F, 2021)

Se revisan los rayos que caen en los sensores con el cálculo de las distancias de los rayos que caen sobre el prisma.

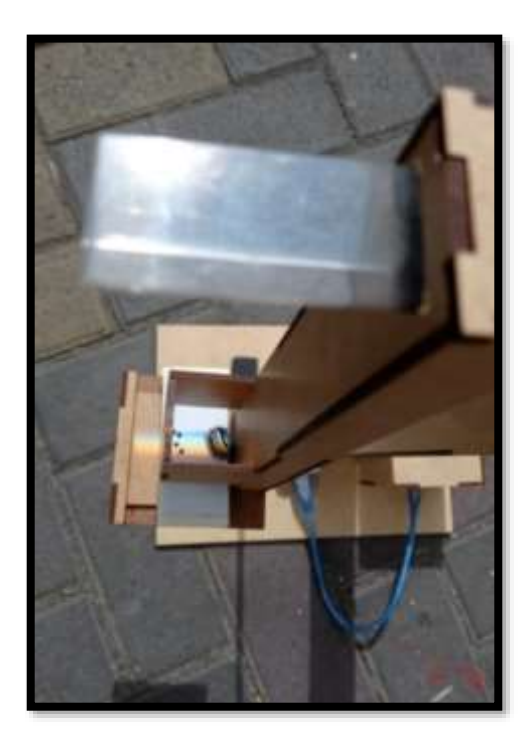

**Figura 6-4:** Captación del espectro **Realizado por:** (Sánchez M ;Yanchapanta F, 2021)

El procesamiento de los datos se realiza a través de la tarjeta controladora nano Arduino V3.

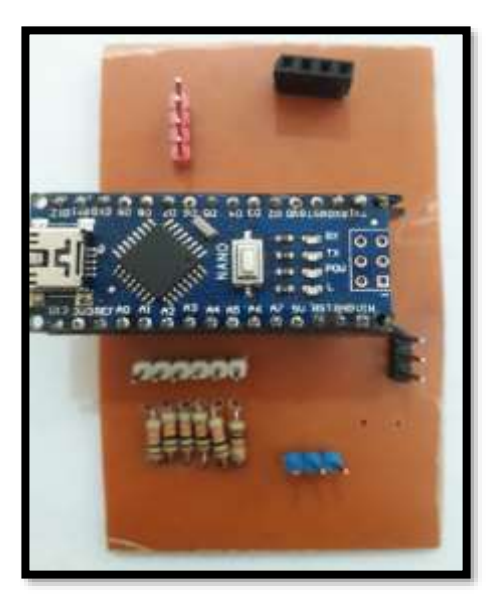

**Figura 7-4:** Ubicación del nano Arduino. **Realizado por:** (Sánchez M ;Yanchapanta F, 2021)

# **4.5. Posicionamiento del prisma**

Después de realizar el encendido del sistema se presenta el posicionamiento del servomotor en 90 grados para su seteo y posterior movimiento en función de la posición del sol. Se realizan las pruebas de funcionamiento en un ambiente exterior con presencia de sol para verificar el movimiento del servomotor conforme varíe los valores recibidos en las fotorresistencias.

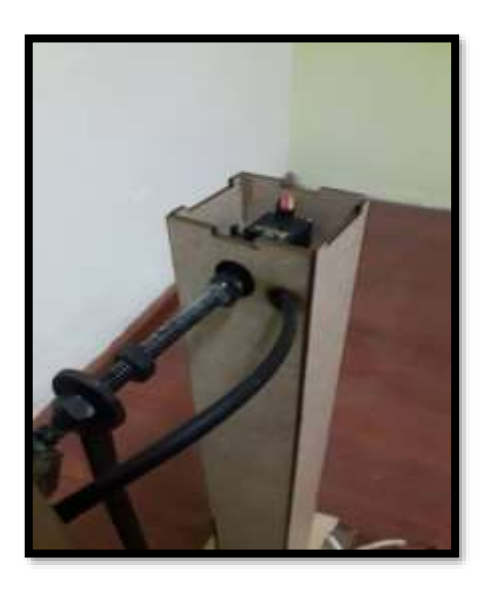

**Figura 8-4:** Posicionamiento del prisma **Realizado por:** (PCE, 2016)

Se presentan las pruebas de funcionamiento con una variación conforme pasa el tiempo, al momento de pérdida de la señal por ocultamiento del sol se realiza una regulación para la adquisición de los valores nuevamente. Es necesario presentar una visión estable y constante del sistema con respecto al sol.

### **4.6. Orientación del modulo**

Para obtener un espectro de una calidad óptima, debemos ubicar el módulo sobre una superficie nivelada a la vez rodeada de un área netamente despejada donde no obstaculice ningún fenómeno.

Definir el norte con respecto la rotación del sol y ubicar la parte frontal del módulo direccionado a ese sentido.

El prisma debe estar posicionado de forma paralela con respecto a los rayos solares para mayor apreciación del espectro

#### **4.7. Obtención de la ecuación que transforma el voltaje en temperatura**

El termistor NTC es un sensor de temperatura hecho con semiconductores. Puede medir temperaturas entre -55 ºC y 125 ºC. Trabaja con tensiones comprendidas entre los 4 y 30 V. Una variación de 1 ºC en la temperatura se traduce en una variación de 1 mV entre sus terminales. Pero como se ha comentado antes, el rango de valores binarios que le llega al micro controlador va de 0 a 1023.

Es decir, la señal analógica es fraccionada en 1024 valores. Para obtener la temperatura en grados Celsius se escala la lectura según la fórmula, donde el valor 5 hace referencia al voltaje de alimentación del sensor, el 1024 es la resolución en bits del ADC de la tarjeta de desarrollo, el número 100 es la contante que multiplica al valor final en grados centígrados

$$
Temperature = \frac{V * 5 * 100}{1024}
$$
 (4)

#### Donde

, es el valor analógico del termistor NTC

### **4.8. Análisis del ángulo de giro del servo motor**

Para determinar el ángulo de giro se realiza en el ciclo repetitivo de programación, en el cual se obtiene inicialmente los valores de los LDR ubicados en la parte izquierda y derecha, para determinar si la variación de luminosidad es mayor o menor en cada lado.

Mediante la condición en la que involucra el umbral de los LDR y dicha variación de luminosidad, comprueba si la diferencia está dentro del umbral, si no, cambia el ángulo horizontal.

Si esta condición se cumple, significa que el valor del LDR izquierdo es mayor que el derecho entonces se disminuye el valor de PWM que controla el servomotor, en caso contrario se incrementa utilizando la librería Servo.h.

Esta biblioteca permite que una placa Arduino controle servomotores haciendo un excelente uso de los temporizadores. Los servos tienen engranajes integrados y un eje que se puede controlar con precisión.

Los servos motores estándar permiten colocar el eje en varios ángulos, generalmente entre 0 y 180 grados.

#### **4.9. Análisis de resultados**

Los resultados obtenidos mediante diferentes pruebas de funcionamiento son los esperados, ya que se acercan al cumplimiento del sistema, teniendo pequeñas alteraciones ocasionadas por el clima.

Se establece una lectura de los sensores de temperatura para cada color del espectro teniendo como base la temperatura ambiente que se encuentra en el momento de la toma de datos y presentando las variaciones conforme se posicionan correctamente los colores en los termistores.

La maqueta establece un diseño compacto y eficaz con el cual se logra la visibilidad acorde al espectro de la luz. Por último, en la aplicación se demostró la visualización de los valores referentes a la temperatura y una gráfica de los mismos para poder verificar sus variaciones y su comportamiento al posicionarse a una luz solar como se observa en la figura 6-4.

| <b>SENSOR 1</b> | <b>SENSOR 2</b>                          | <b>SENSOR 3</b> | <b>SEN</b> |
|-----------------|------------------------------------------|-----------------|------------|
|                 | emp:19.67 "C Temp:19.84 "C Temp:19.58 "C |                 | Temp:      |
| Hum:19.67%      | Hum:19.84%                               | Hum:19.58%      | Hum:2      |
|                 | Temperatura                              |                 |            |
|                 |                                          |                 |            |
|                 |                                          |                 |            |
|                 |                                          |                 |            |
|                 |                                          |                 |            |
|                 |                                          |                 |            |
|                 |                                          |                 |            |
|                 |                                          |                 |            |
|                 | Humedad                                  |                 |            |
|                 |                                          |                 |            |
|                 |                                          |                 |            |
|                 |                                          |                 |            |
|                 |                                          |                 |            |
|                 |                                          |                 |            |
|                 |                                          |                 |            |
|                 |                                          |                 |            |

**Figura 9-4:** Visualización de las gráficas desde la App **Realizado por:** (Sánchez M ;Yanchapanta F, 2021)

El espectro perteneciente a la luz del sol se posiciona sobre los termistores como se observa en las grafico 4-4, 5-4 y 6-4 con lo cual se lee el valor perteneciente a cada color según su posición y termistor, logrando visualizarlos en la aplicación.

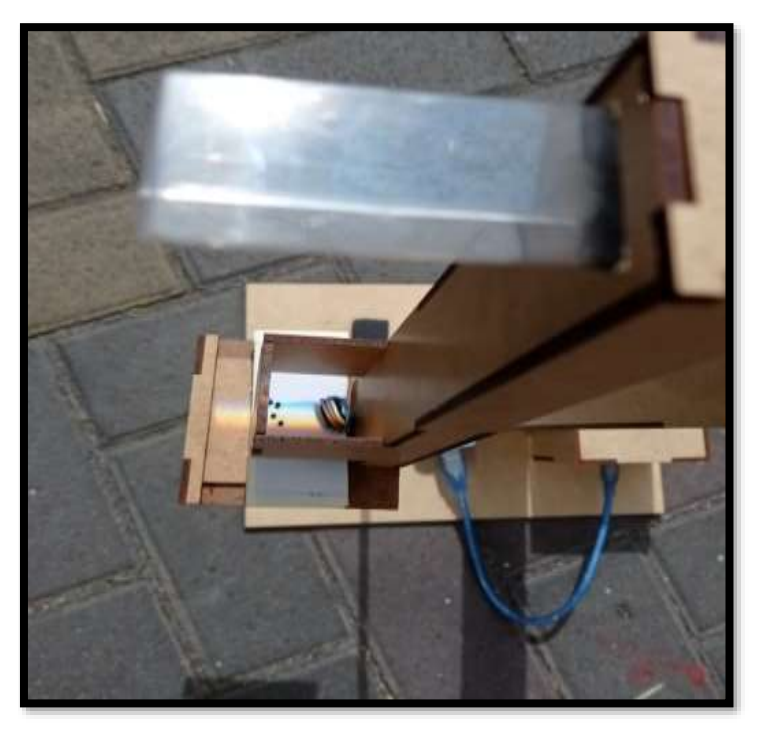

**Figura 10-4:** Espectro de la luz visto desde arriba **Realizado por:** (Sánchez M ;Yanchapanta F, 2021)

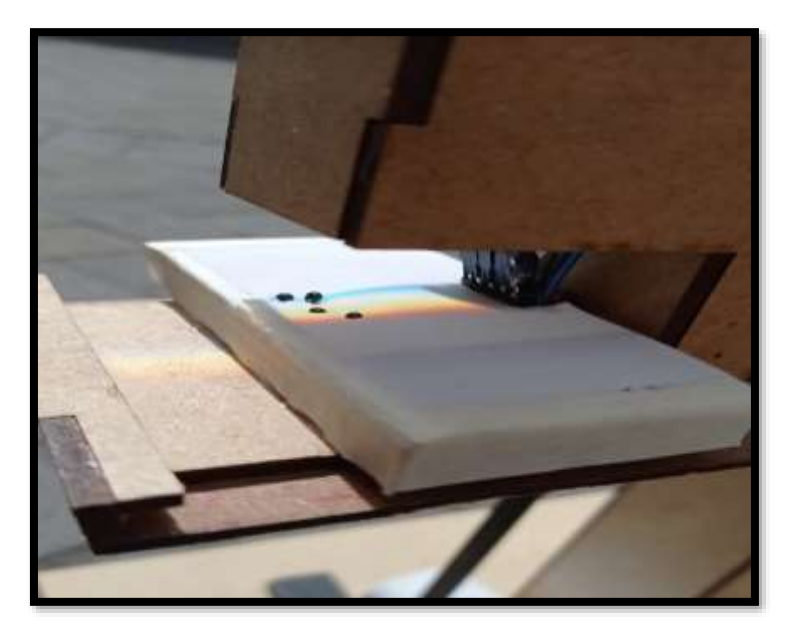

**Figura 11-4:** Espectro de la luz visto desde un lado **Realizado por:** (Sánchez M ;Yanchapanta F, 2021)

Por medio de las pruebas realizadas y el diseño implementado se obtuvo un espectro de calidad y buena resolución a simple vista por el ojo humano, el cual es obtenido mediante una cámara de sombra como se observa en la figura 8-4.

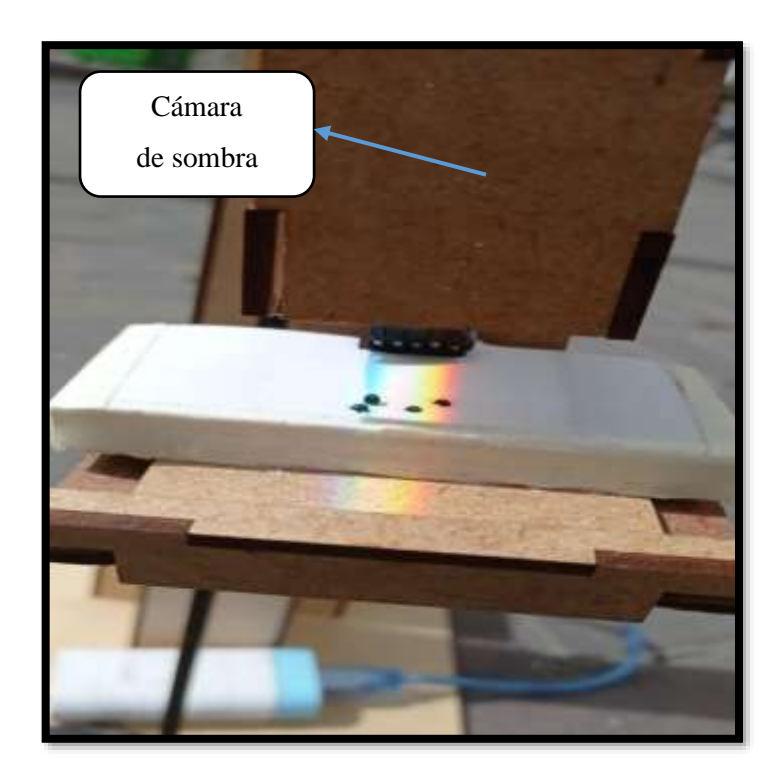

**Figura 12-4:** Espectro de la luz visto de frente **Realizado por:** (Sánchez M ;Yanchapanta F, 2021)

#### **4.10. Análisis estadístico**

Los análisis de normalidad, también llamados contrastes de normalidad tienen como objetivo analizar cuánto difiere la distribución de los datos observados respecto a lo esperado si procediesen de una distribución normal con la misma media y desviación típica. Pueden diferenciarse tres estrategias: las basadas en representaciones gráficas, en métodos analíticos y en test de hipótesis. Por tal motivo se analizará sensores identificados como: Blanco, Rojo, Amarillo y Azul respectivamente con 20 datos individuales por cada sensor.

| $N^{\circ}$ | <b>Blanco</b> | Rojo  | Amarillo | <b>Azul</b> |
|-------------|---------------|-------|----------|-------------|
| 1           | 22,31         | 20,82 | 20,55    | 20,72       |
| 2           | 22,44         | 20,95 | 20,68    | 20,85       |
| 3           | 25,23         | 24,87 | 24,42    | 23,89       |
| 4           | 28,23         | 27,87 | 27,42    | 25,09       |
| 5           | 28,79         | 28,39 | 28,03    | 26,12       |
| 6           | 29,54         | 28,83 | 28,47    | 27,36       |
| 7           | 30,47         | 29,45 | 28,85    | 27,64       |
| 8           | 30,67         | 30,46 | 29,64    | 28,17       |
| 9           | 31,83         | 31,44 | 30,66    | 28,58       |
| 10          | 32,00         | 31,61 | 30,83    | 28,75       |
| 11          | 32,17         | 31,78 | 31,00    | 28,92       |
| 12          | 32,34         | 31,95 | 31,17    | 29,09       |
| 13          | 32,51         | 32,12 | 31,34    | 29,26       |
| 14          | 33,02         | 32,63 | 31,85    | 29,77       |
| 15          | 33,04         | 32,65 | 31,87    | 29,79       |
| 16          | 33,07         | 32,68 | 31,90    | 29,82       |
| 17          | 33,10         | 32,71 | 31,93    | 29,85       |
| 18          | 33,12         | 32,73 | 31,95    | 29,87       |
| 19          | 33,15         | 32,76 | 31,98    | 29,90       |
| 20          | 33,18         | 32,79 | 32,01    | 29,93       |

**Tabla 4-4:** Valores de espectro de temperatura

#### **4.10.1.** *Medidas tendenciales estadísticas*

La media, la mediana y la moda son las tres medidas de tendencia central más usadas para poblaciones que no cuentan con demasiados datos, es decir, que no necesitan agruparse. Al hablar de medidas de tendencia central, nos referimos a medidas estadísticas que pretenden resumir en un único valor a un conjunto de valores. La media, mediana y moda se expresan en la misma unidad que los datos originales.

La media, también conocida como promedio, es el valor que se obtiene al dividir la suma de un conglomerado de números entre la cantidad de ellos.

Algunas características de la media son:

**Realizado por:** (Sánchez M ;Yanchapanta F, 2021)

- Considera todas las puntuaciones
- El numerador de la fórmula es la cantidad de valores
- Cuando hay puntuaciones extremas, no tiene una representación exacta de la muestra

Para obtener la Media de un conjunto solo tienes que seguir estos sencillos pasos:

- Determina el conjunto de valores que buscas promediar.
- Suma los valores para obtener el total
- Haz el conteo de la cantidad de valores en el conjunto.
- Divide la suma del conjunto entre la cantidad de números.

La mediana es un conjunto es un valor que se encuentra a la mitad de los otros valores, es decir, que, al ordenar los números de menor a mayor, éste se encuentra justamente en medio entre los que están por arriba.

Algunas características de la media son:

- Las operaciones para calcular el valor son muy sencillas de realizar.
- La medida no depende de los valores de las variables, solamente de su orden.
- Generalmente, los valores son enteros.
- Se puede calcular, aunque los números que se encuentren arriba y abajo no tengan límites.

Los pasos para sacar la mediana son:

- Ordena todos los números del más pequeño al más grande.
- Encuentra el número del medio del conjunto.
- Si tienes una cantidad impar: Tacha el número al final de la izquierda, después el primero a la derecha, y repite el proceso hasta quedarte con un número, que será la mediana.
- Si tienes una cantidad par, al final quedarás con dos números en el centro. Súmalos y divídelos entre 2 para obtener la mediana.

La moda es el valor que aparece más dentro de un conglomerado. En un grupo puede haber dos modas y se conoce como bimodal, y más de dos modas o multimodal cuando se repiten más de dos valores; se llama amodal cuando en un conglomerado no se repiten los valores. Por último, se conoce como moda adyacente cuando dos valores continuos tienen la misma cantidad de repeticiones. En este caso se saca el promedio de ambos. Las principales características de la moda son:

- Es una muestra muy clara
- Las operaciones para determinar el resultado son muy fáciles de elaborar
- Los valores que se presentan pueden ser cualitativos y cuantitativos
- Como sacar la Moda
- Los pasos para obtener la moda de un conjunto son:
- Escribe todos los números del conjunto.
- Encuentra el número o los números (en los casos bimodales o multimodales) que aparezcan más veces.

La media suele ser la medida de tendencia central más usada por su alto grado de utilidad para múltiples contextos.

Sin embargo, cuando en una población o conjunto universo en este caso los sensores se presentan casos que cuentan con datos muy por arriba o por debajo de los que presenta el resto del grupo, se recomienda usar la mediana o la moda, pues la media es más afectada por los valores extremos.

| <b>Estadísticos</b>        |          | <b>Blanco</b>      | Rojo               | Amarillo        | Azul               |
|----------------------------|----------|--------------------|--------------------|-----------------|--------------------|
| N <sup>o</sup>             | Válido   | 20                 | 20                 | 20              | 20                 |
|                            | Perdidos | 0                  | 0                  | 0               | 0                  |
| Media                      |          | 30.5105            | 29.9745            | 29.3275         | 27.6685            |
| Mediana                    |          | 32.0850            | 31.6950            | 30.9150         | 28.8350            |
| Moda                       |          | 22.31 <sup>a</sup> | 20.82 <sup>a</sup> | $20.55^{\rm a}$ | 20.72 <sup>a</sup> |
| Desy. Desviación           |          | 3.48159            | 3.76229            | 3.58280         | 2.90019            |
| Varianza                   |          | 12.121             | 14.155             | 12.836          | 8.411              |
| Curtosis                   |          | 1.346              | 1.801              | 1.936           | 1.484              |
| Error estándar de curtosis |          | .992               | .992               | .992            | .992               |
| Rango                      |          | 10.87              | 11.97              | 11.46           | 9.21               |
| Mínimo                     |          | 22.31              | 20.82              | 20.55           | 20.72              |
| Máximo                     |          | 33.18              | 32.79              | 32.01           | 29.93              |
| Percentiles                | 25%      | 28.9775            | 28.5000            | 28.1400         | 26.4300            |
|                            | 50%      | 32.0850            | 31.6950            | 30.9150         | 28.8350            |
|                            | 75%      | 33.0625            | 32.6725            | 31.8925         | 29.8125            |

**Tabla 5-4:** Medias de tendencia del espectro

**Realizado por:** (Sánchez M ;Yanchapanta F, 2021)

Existen múltiples modos. Se muestra el valor más pequeño.

# **4.10.2.** *Frecuencia del espectro de temperatura valido*

Análisis de la frecuencia de los sensores y sus puntos analizados

| <b>Temperatura</b> |       | <b>Frecuencia</b> | $\%$ e | % válido | % acumulado |
|--------------------|-------|-------------------|--------|----------|-------------|
|                    | 22.31 |                   | 5.0    | 5.0      | 5.0         |
|                    | 22.44 |                   | 5.0    | 5.0      | 10.0        |
|                    | 25.23 | 1                 | 5.0    | 5.0      | 15.0        |
|                    | 28.23 | 1                 | 5.0    | 5.0      | 20.0        |
|                    | 28.79 | 1                 | 5.0    | 5.0      | 25.0        |
|                    | 29.54 | 1                 | 5.0    | 5.0      | 30.0        |
|                    | 30.47 | 1                 | 5.0    | 5.0      | 35.0        |
|                    | 30.67 |                   | 5.0    | 5.0      | 40.0        |
|                    | 31.83 | 1                 | 5.0    | 5.0      | 45.0        |
|                    | 32.00 | $\mathbf{1}$      | 5.0    | 5.0      | 50.0        |
| <b>Blanco</b>      | 32.17 | 1                 | 5.0    | 5.0      | 55.0        |
|                    | 32.34 |                   | 5.0    | 5.0      | 60.0        |
|                    | 32.51 | 1                 | 5.0    | 5.0      | 65.0        |
|                    | 33.02 | 1                 | 5.0    | 5.0      | 70.0        |
|                    | 33.04 |                   | 5.0    | 5.0      | 75.0        |
|                    | 33.07 | 1                 | 5.0    | 5.0      | 80.0        |
|                    | 33.10 |                   | 5.0    | 5.0      | 85.0        |
|                    | 33.12 | 1                 | 5.0    | 5.0      | 90.0        |
|                    | 33.15 | 1                 | 5.0    | 5.0      | 95.0        |
|                    | 33.18 | 1                 | 5.0    | 5.0      | 100.0       |
|                    | Total | 20                | 100.0  | 100.0    |             |

**Tabla 6-4:** Análisis de la frecuencia del espectro blanco

**Realizado por:** (Sánchez M ;Yanchapanta F, 2021)

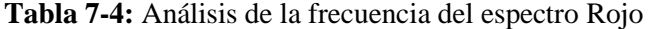

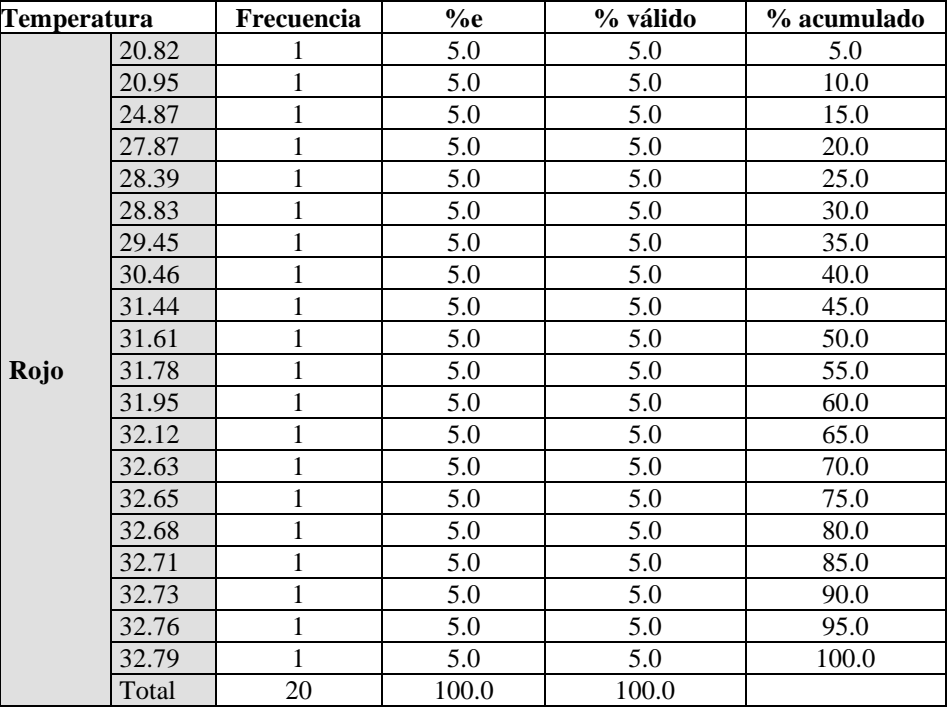

**Realizado por:** (Sánchez M ;Yanchapanta F, 2021)

| Temperatura     |       | Frecuencia   | $\%$ e | % válido | % acumulado |
|-----------------|-------|--------------|--------|----------|-------------|
|                 | 20.55 |              | 5.0    | 5.0      | 5.0         |
|                 | 20.68 | 1            | 5.0    | 5.0      | 10.0        |
|                 | 24.42 | 1            | 5.0    | 5.0      | 15.0        |
|                 | 27.42 | 1            | 5.0    | 5.0      | 20.0        |
|                 | 28.03 |              | 5.0    | 5.0      | 25.0        |
|                 | 28.47 | 1            | 5.0    | 5.0      | 30.0        |
|                 | 28.85 | 1            | 5.0    | 5.0      | 35.0        |
|                 | 29.64 | 1            | 5.0    | 5.0      | 40.0        |
|                 | 30.66 | 1            | 5.0    | 5.0      | 45.0        |
|                 | 30.83 | 1            | 5.0    | 5.0      | 50.0        |
| <b>Amarillo</b> | 31.00 | 1            | 5.0    | 5.0      | 55.0        |
|                 | 31.17 | 1            | 5.0    | 5.0      | 60.0        |
|                 | 31.34 | 1            | 5.0    | 5.0      | 65.0        |
|                 | 31.85 | 1            | 5.0    | 5.0      | 70.0        |
|                 | 31.87 | 1            | 5.0    | 5.0      | 75.0        |
|                 | 31.90 | 1            | 5.0    | 5.0      | 80.0        |
|                 | 31.93 | 1            | 5.0    | 5.0      | 85.0        |
|                 | 31.95 | 1            | 5.0    | 5.0      | 90.0        |
|                 | 31.98 | $\mathbf{1}$ | 5.0    | 5.0      | 95.0        |
|                 | 32.01 | 1            | 5.0    | 5.0      | 100.0       |
|                 | Total | 20           | 100.0  | 100.0    |             |

**Tabla 8-4:** Análisis de la frecuencia del espectro Amarillo

**Tabla 9-4:** Análisis de la frecuencia del espectro azul

| <b>Temperatura</b> |       | Frecuencia | %e    | % válido | % acumulado |
|--------------------|-------|------------|-------|----------|-------------|
|                    | 20.72 |            | 5.0   | 5.0      | 5.0         |
|                    | 20.85 | 1          | 5.0   | 5.0      | 10.0        |
|                    | 23.89 | 1          | 5.0   | 5.0      | 15.0        |
|                    | 25.09 |            | 5.0   | 5.0      | 20.0        |
|                    | 26.12 | 1          | 5.0   | 5.0      | 25.0        |
|                    | 27.36 | 1          | 5.0   | 5.0      | 30.0        |
|                    | 27.64 | 1          | 5.0   | 5.0      | 35.0        |
|                    | 28.17 |            | 5.0   | 5.0      | 40.0        |
|                    | 28.58 | 1          | 5.0   | 5.0      | 45.0        |
|                    | 28.75 | 1          | 5.0   | 5.0      | 50.0        |
| <b>Azul</b>        | 28.92 |            | 5.0   | 5.0      | 55.0        |
|                    | 29.09 | 1          | 5.0   | 5.0      | 60.0        |
|                    | 29.26 | 1          | 5.0   | 5.0      | 65.0        |
|                    | 29.77 |            | 5.0   | 5.0      | 70.0        |
|                    | 29.79 | 1          | 5.0   | 5.0      | 75.0        |
|                    | 29.82 | 1          | 5.0   | 5.0      | 80.0        |
|                    | 29.85 |            | 5.0   | 5.0      | 85.0        |
|                    | 29.87 | 1          | 5.0   | 5.0      | 90.0        |
|                    | 29.90 |            | 5.0   | 5.0      | 95.0        |
|                    | 29.93 | 1          | 5.0   | 5.0      | 100.0       |
|                    | Total | 20         | 100.0 | 100.0    |             |

**Realizado por:** (Sánchez M ;Yanchapanta F, 2021)

#### **4.10.3.** *Histograma*

Consiste en representar los datos mediante un histograma y superponer la curva de una distribución normal con la misma media y desviación estándar que muestran los datos. Codificación del Histograma software de ingeniería R

library(ggplot2)

```
ggplot(data = mtcars, aes(x = mpg)) +geom_histogram(aes(y = ..density.., fill = ..count..)) +
scale fill gradient(low = "#DCDCDC", high = "#7C7C7C") +
stat function(fun = dnorm, colour = "firebrick",
                  args = list(mean = mean(mtcars, Smpg))sd = sd(mtcars$mpg))) +ggtitle("Histograma con curva normal teórica") +
theme_bw()
```
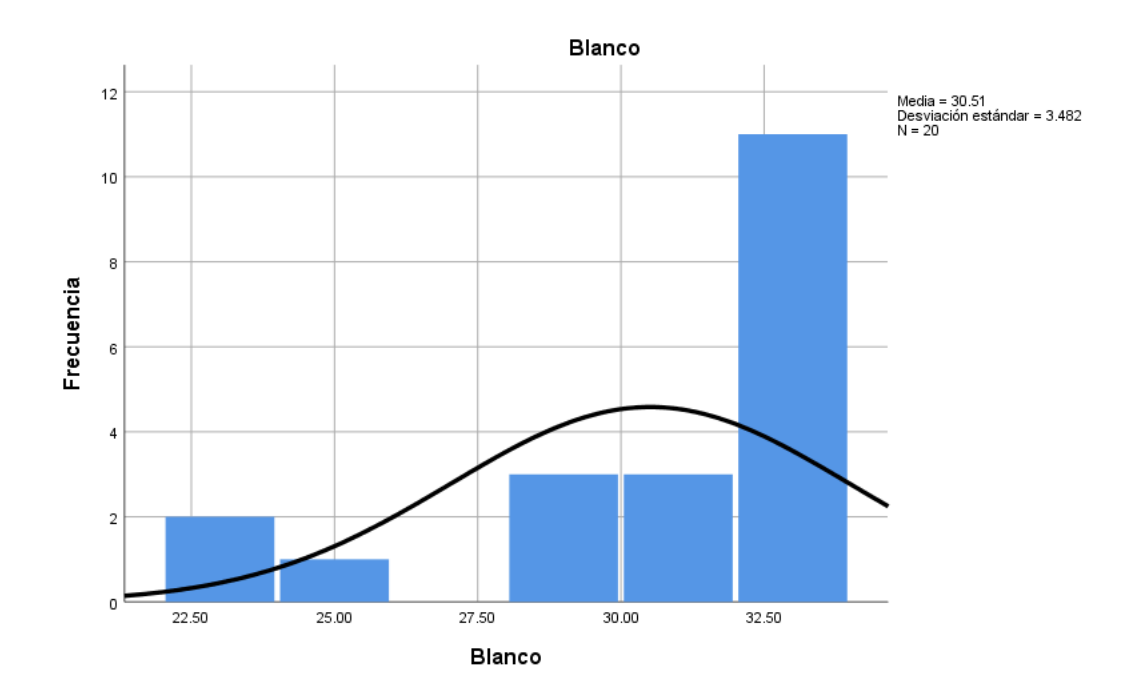

**Gráfico 7-4:** Grafica de espectro Blanco **Realizado por:** (Sánchez M ;Yanchapanta F, 2021)

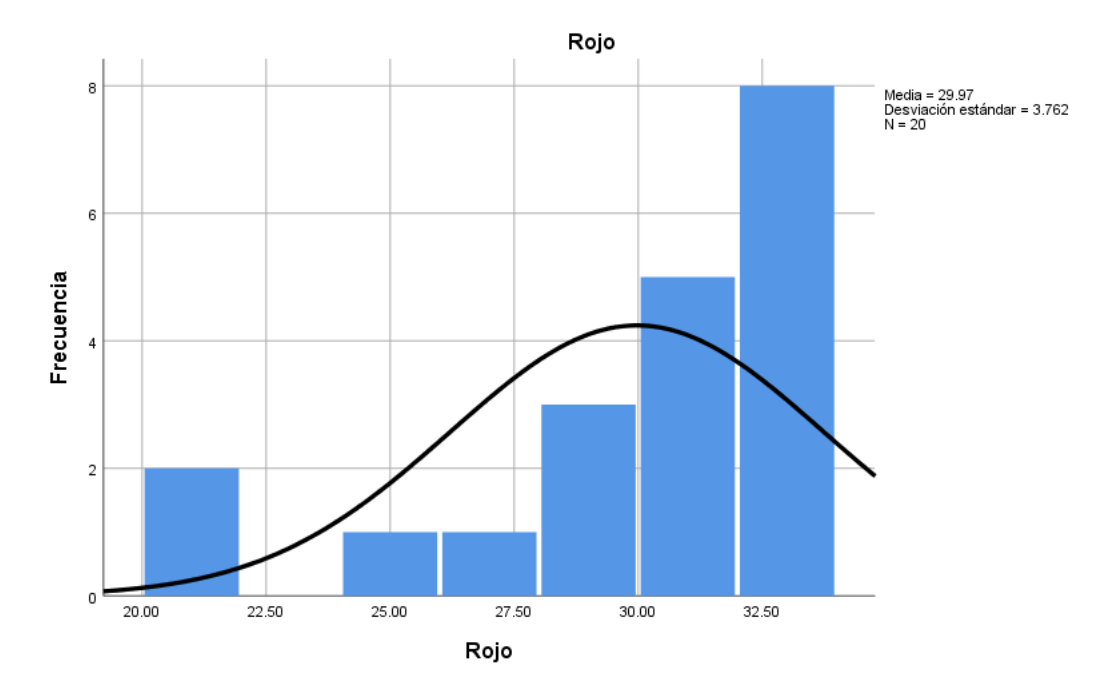

**Gráfico 8-4:** Grafica de espectro Rojo **Realizado por:** (Sánchez M ;Yanchapanta F, 2021)

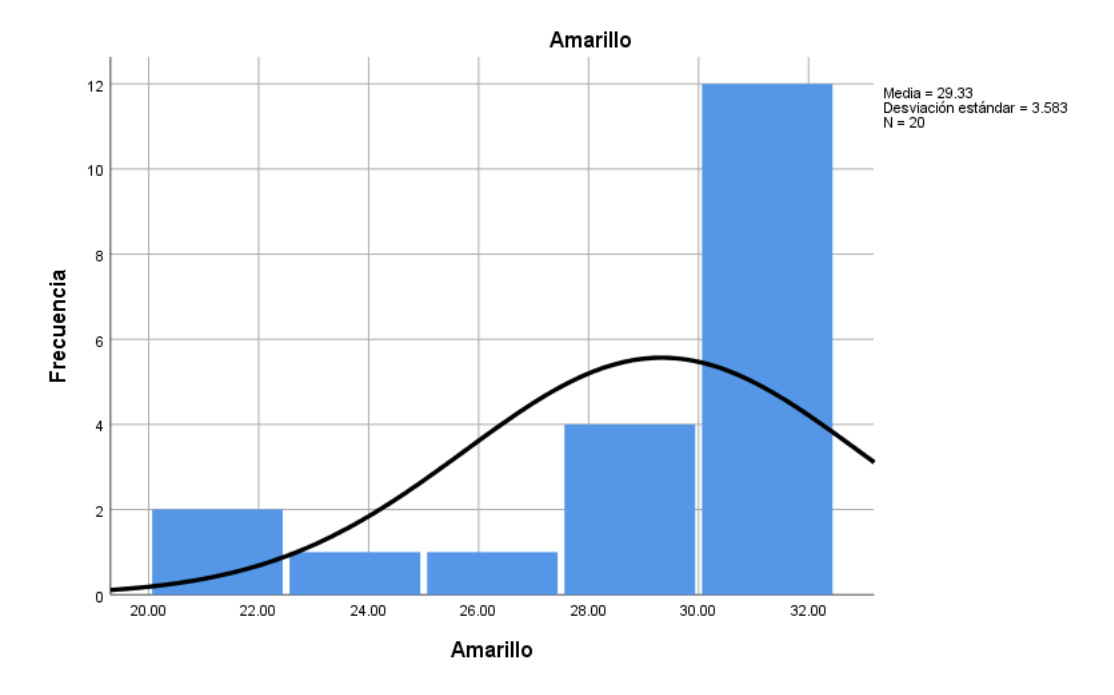

**Gráfico 9-4:** Grafica de espectro Amarillo **Realizado por:** (Sánchez M ;Yanchapanta F, 2021)

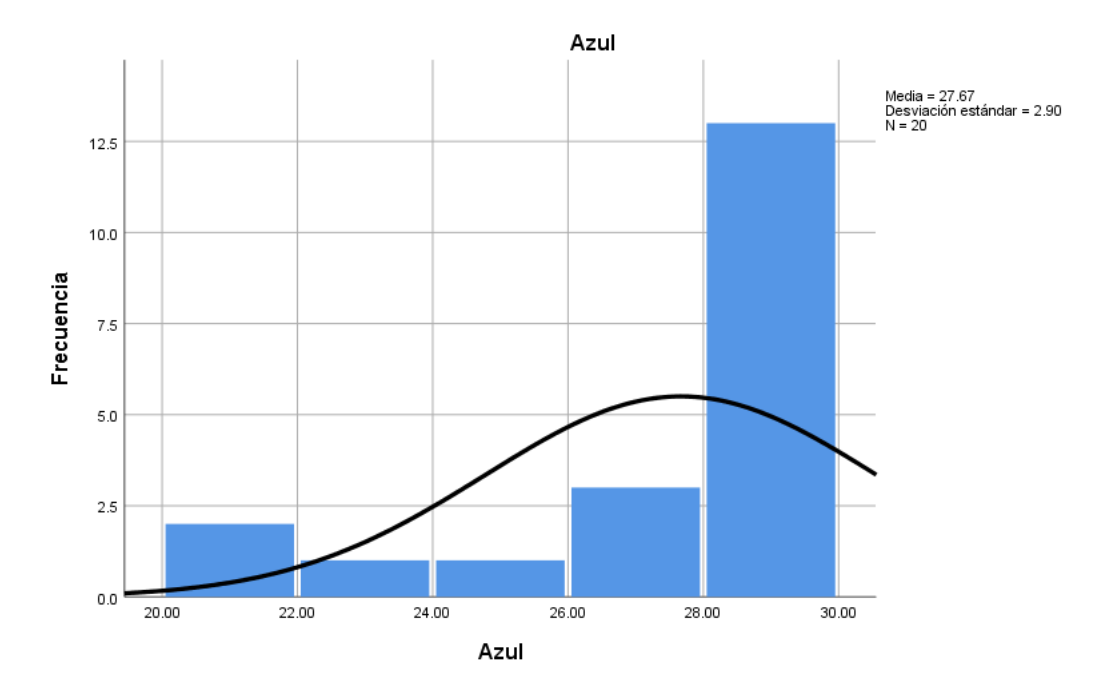

**Gráfico 10-4:** Grafica de espectro azul **Realizado por:** (Sánchez M ;Yanchapanta F, 2021)

### **4.10.4.** *Factor Bayes para una prueba T de una muestra*

Aplicación del factor bayes para la identificación de la normalidad o no normalidad de los 4 sensores. El factor Bayes permite brindar una mayor precisión de contraste a las normalidades y alternativas de los análisis correlacionales incluso cuando no se cuenta con acceso a los datos, lo cual puede servir de base para futuros estudios de sensores.

|                 |    |         | Desv.             | Desv. Error |                                  |        |
|-----------------|----|---------|-------------------|-------------|----------------------------------|--------|
| <b>Sensores</b> |    | Media   | <b>Desviación</b> | promedio    | <b>Factor Bayes</b> <sup>a</sup> |        |
| <b>Blanco</b>   | 20 | 30.5105 | 3.48159           | .77851      | .000                             | 39.191 |
| Rojo            | 20 | 29.9745 | 3.76229           | .84127      | .000                             | 35.630 |
| <b>Amarillo</b> | 20 | 29.3275 | 3.58280           | .80114      | .000                             | 36.607 |
| <b>Azul</b>     | 20 | 27.6685 | 2.90019           | .64850      | .000                             | 42.665 |

**Tabla 10-4:** Análisis estadístico T-student

**Realizado por:** (Sánchez M ;Yanchapanta F, 2021)

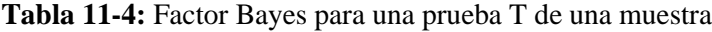

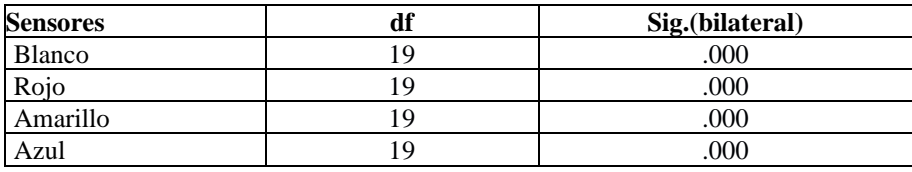

**Realizado por:** (Sánchez M ;Yanchapanta F, 2021)

Factor Bayes: hipótesis nula versus hipótesis alternativa

|                 |           | <b>Posterior</b> |              |          |                 | 95% Intervalo creíble |
|-----------------|-----------|------------------|--------------|----------|-----------------|-----------------------|
| <b>Sensores</b> | N         | Moda             | <b>Media</b> | Varianza | Límite inferior | Límite superior       |
| <b>Blanco</b>   | 20 I      | 30.5105          | 30.5105      | .768     | 28.7741         | 32.2469               |
| Rojo            | <b>20</b> | 29.9745          | 29.9745      | .896     | 28.0981         | 31.8509               |
| Amarillo        | 20 I      | 29.3275          | 29.3275      | .813     | 27.5406         | 31.1144               |
| Azul            | 201       | 27.6685          | 27.6685      | .533     | 26.2220         | 29.1150               |

**Tabla 12-4:** Caracterización de distribución posterior para una media con una muestra

# **4.10.5.** *Previa en la varianza: Diffuse. Previa en la media: Diffuse*

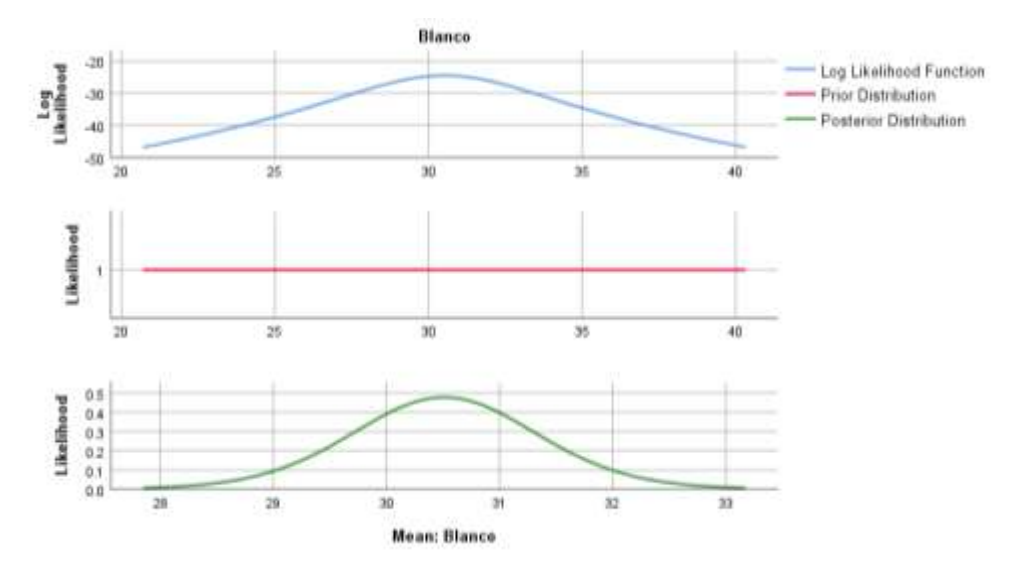

**Gráfico 11-4:** Grafica la varianza- diffsuse espectro Blanco **Realizado por:** (Sánchez M ;Yanchapanta F, 2021)

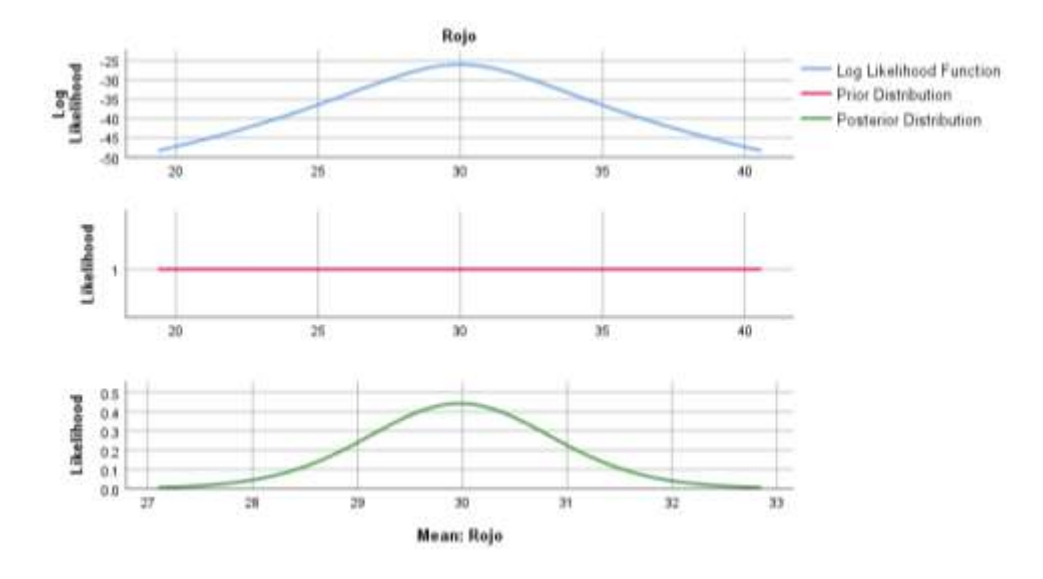

**Gráfico 12-4:** Grafica la varianza- diffsuse espectro Roja **Realizado por:** (Sánchez M ;Yanchapanta F, 2021)

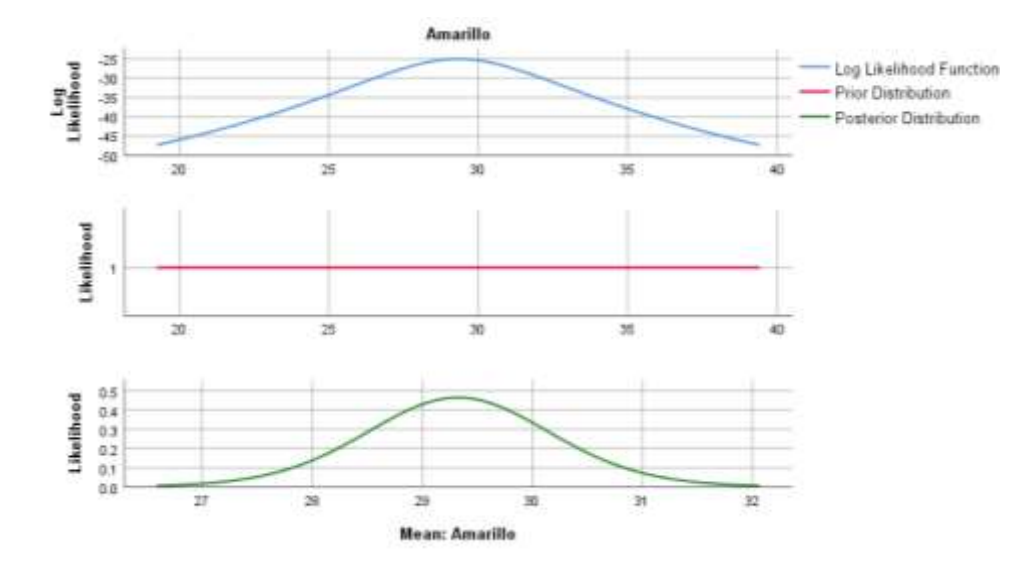

**Gráfico 13-4:** Grafica la varianza- diffsuse espectro Amarilla **Realizado por:** (Sánchez M ;Yanchapanta F, 2021)

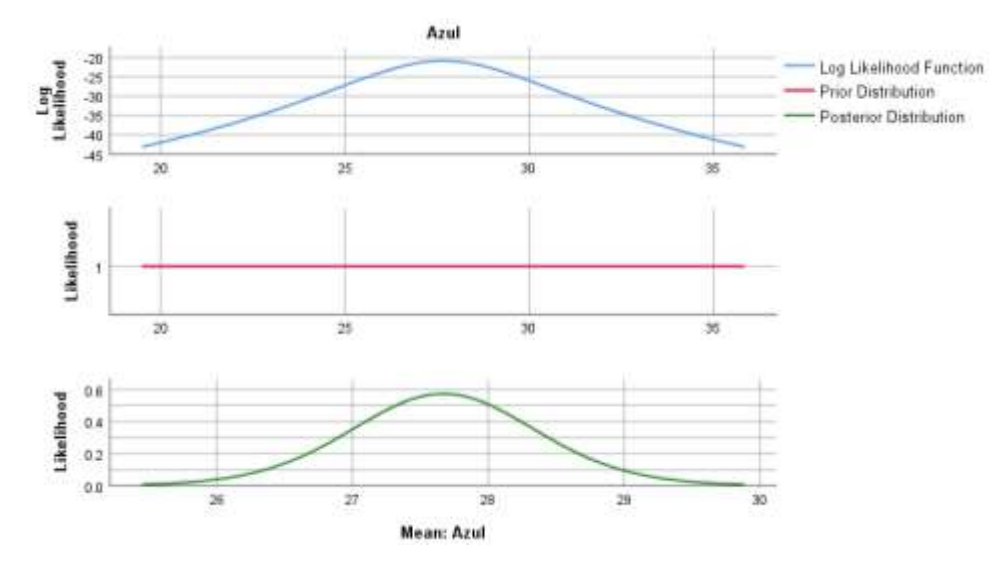

**Gráfico 14-4:** Grafica la varianza- diffsuse espectro Azul **Realizado por:** (Sánchez M ;Yanchapanta F, 2021)

# **4.10.6.** *Resultados estadísticos*

**Tabla 13-4:** Estadísticos descriptivos 1

|                      |                    | <b>Rango</b>       | <b>Mínimo</b>      | <b>Máximo</b>      | Media              |
|----------------------|--------------------|--------------------|--------------------|--------------------|--------------------|
| <b>Sensores</b>      | <b>Estadístico</b> | <b>Estadístico</b> | <b>Estadístico</b> | <b>Estadístico</b> | <b>Estadístico</b> |
| <b>Blanco</b>        | 20                 | 10.87              | 22.31              | 33.18              | 30.5105            |
| Rojo                 | 20                 | 1.97               | 20.82              | 32.79              | 29.9745            |
| Amarillo             | 20                 | 1.46               | 20.55              | 32.01              | 29.3275            |
| Azul                 | 20                 | 9.21               | 20.72              | 29.93              | 27.6685            |
| N válido (por lista) | 20                 |                    |                    |                    |                    |

**Realizado por:** (Sánchez M ;Yanchapanta F, 2021)

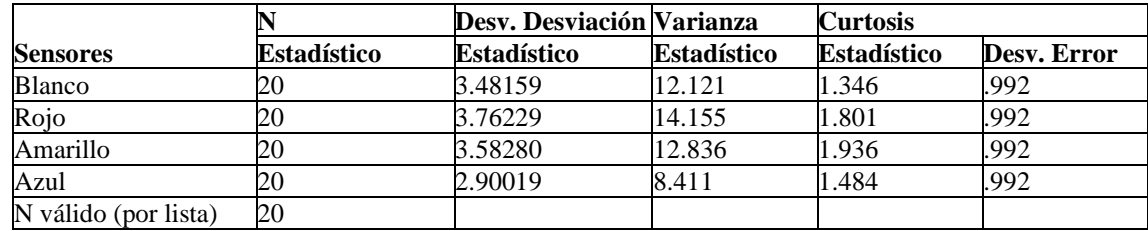

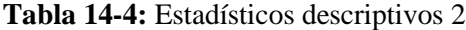

Se confirma las normalidades en los 4 sensores ya que su desviación de error no supera el valor de 1 por tal motivo y aceptando el método de Curtosis, se procede a aplicar el método T Student.

### **4.10.7.** *Prueba T*

La prueba "t" de Student es un tipo de estadística deductiva. Se utiliza para determinar si hay una diferencia significativa entre las medias de cuatro grupos. Con toda la estadística deductiva, asumimos que las variables dependientes tienen una distribución normal. Especificamos el nivel de la probabilidad (nivel de la alfa, nivel de la significación, p) que estamos dispuestos a aceptar antes de que cerco datos ( $p < .05$  es un valor común se utiliza que).

Cuando la diferencia entre cuatro promedios de la población se está investigando, se utiliza una prueba t. Es decir que se utiliza cuando deseamos comparar cuatro medias (las cuentas se deben medir en una escala de intervalo o de cociente). Utilizaríamos una prueba t si deseamos comparar el logro de la lectura de los 4 sensores. Con una prueba t, tenemos una variable independiente y una dependiente.

La prueba estadística para t de Student es el valor t. Conceptualmente, la t valor representa el número de unidades estándares que están separando las medias de los grupos.

Con una t-prueba, el investigador desea indicar con un cierto grado de confianza que la diferencia obtenida entre los medios de los grupos de la muestra sea demasiado grande ser un acontecimiento chance. Si nuestra t prueba produce una t-valor que da lugar a una probabilidad de .01, decimos que la probabilidad de conseguir la diferencia que encontramos sería por casualidad 1 en 100 veces.

Cinco factores contribuyen para indicar si la diferencia entre dos medias de los grupos se puede considerar significativa:

- 1. Cuanto mayor es la diferencia entre las dos medias, mayor es la probabilidad que una diferencia estadística significativa existe.
- 2. La cantidad de traslapo que existe entre los grupos (es una función de la variación dentro de los grupos). Cuantas más pequeñas son las variaciones que existen entre los dos grupos, mayor es la probabilidad que una diferencia estadística significativa existe.
- 3. El tamaño de la muestra es extremadamente importante en la determinación de la significación de la diferencia entre las medias. Aumentando el tamaño de la muestra, las medias tienden a ser más estables y representativas.
- 4. Un nivel más grande de la alfa requiere menos diferencia entre las medias ( $p < .05$ ).
- 5. Se debe utilizar una hipótesis (con dos colas) no directivas, esta aplicación no es implementada en los análisis de los cuatro sensores analizados .

|    |         |         | Error<br>Desv.            |
|----|---------|---------|---------------------------|
|    |         |         |                           |
| 20 | 30.5105 | 3.48159 | .77851                    |
| 20 | 29.9745 | 3.76229 | .84127                    |
| 20 | 29.3275 | 3.58280 | .80114                    |
| 20 | 27.6685 | 2.90019 | .64850                    |
|    |         | Media   | Desv. Desviación promedio |

**Tabla 15-4:** Resultados T-Student para muestra 1

|                 | Valor de prueba $= 0$ |    |                  |                                      |                                  |                 |  |
|-----------------|-----------------------|----|------------------|--------------------------------------|----------------------------------|-----------------|--|
|                 |                       |    |                  |                                      | 95% de intervalo de confianza de |                 |  |
|                 |                       |    |                  | dela diferencia<br><b>Diferencia</b> |                                  |                 |  |
| <b>Sensores</b> |                       | gl | Sig. (bilateral) | medias                               | <b>Inferior</b>                  | <b>Superior</b> |  |
| <b>Blanco</b>   | 39.191                | 19 | .000             | 30.51050                             | 28.8811                          | 32.1399         |  |
| Rojo            | 35.630                | 19 | .000             | 29.97450                             | 28.2137                          | 31.7353         |  |
| Amarillo        | 36.607                | 19 | .000             | 29.32750                             | 27.6507                          | 31.0043         |  |
| Azul            | 42.665                | 19 | .000             | 27.66850                             | 26.3112                          | 29.0258         |  |

**Tabla 16-4:** Resultados T-Student para muestra 2

**Realizado por:** (Sánchez M ;Yanchapanta F, 2021)

#### **4.11. Manual de operación**

El primer punto esencial para la manipulación de cada una de las cuatro estaciones automáticas para replicar el ensayo de Herschel, es el conocimiento de todos sus equipos, por parte de los estudiantes o personas las cuáles van hacer las encargadas de manipularlas para su apropiada operación. Al conocer esto, estaríamos asegurando un correcto funcionamiento y puesta a punto de las estaciones de trabajo, lo cual ayudará en la preservación de su vida útil.

Este manual de operación indicará la información más relevante de todos los equipos los cuáles son parte de las estaciones de trabajo.

### **4.11.1.** *Indicaciones de funcionamiento*

- Al activar el switch dará paso a la energía para el circuito.
- Las fotorresistencias medirán los lúmenes a los que se encuentran expuestos y según los lúmenes genera una resistencia el cual conectado en serie con una resistencia de 10k habrá un divisor de voltaje.
- Se lee el voltaje en las fotorresistencias mediante los puertos analógicos del Arduino nano.
- Al leer los puertos analógicos para los LDR se procede a controlar el servomotor mediante PWM para incrementar o decrementar los ángulos.
- Los termistores trabajan de una manera similar al LDR, generan una resistencia dependiendo de la temperatura por lo cual van conectados en serie con resistencias de 10k Ω para generar un divisor de voltaje. Ese voltaje leemos por los puertos analógicos del Arduino y en la programación realizamos los cálculos de conversión.
- Los datos de los termistores son enviados mediante comunicación inalámbrica a la aplicación, esto mediante un módulo bluetooth que se conectara con el bluetooth del dispositivo móvil.
- El prisma dará el espectro de la luz de sol según el ángulo de inclinación.

### **4.12. Plan de mantenimiento**

Según la norma UNE-EN 13306:2010 el mantenimiento se define como la "Combinación de todas las acciones técnicas, administrativas y de gestión realizadas en un elemento, destinados a conservarlo o devolverlo a un estado en el cual pueda desempeñar la función requerida."

A continuación, se establecieron las tareas de mantenimiento a realizar en las cuatro estaciones de trabajo para su correcto funcionamiento.

| <b>Tareas de Mantenimiento</b> |                             |                      |                 |  |  |  |  |
|--------------------------------|-----------------------------|----------------------|-----------------|--|--|--|--|
| <b>Frecuencia</b>              | <b>Tareas</b>               | <b>Observaciones</b> | Responsable     |  |  |  |  |
|                                | Limpieza                    | Utilizar una brocha  | Técnico Docente |  |  |  |  |
| <b>Semestral</b>               | Reajuste de conexiones      |                      | Técnico Docente |  |  |  |  |
|                                | Calibración de los sensores |                      | Técnico Docente |  |  |  |  |

**Tabla 17-4:** Tareas de mantenimiento de las estaciones de trabajo

**Realizado por:** (Sánchez M ;Yanchapanta F, 2021)

Se desarrolló un plan de mantenimiento basado en modos de fallo en donde se determina todos los fallos que pueden surgir en el funcionamiento del prototipo; así como, su impacto en seguridad y medio ambiente, calidad, producción y mantenimiento.

Posibilita asimismo una valoración de cada uno de estos fallos y cuantificarlos con un número que agrupa dicha valoración. Utilizado para cuantificar el riesgo que conlleva un fallo en una máquina o instalación. Se divide en tres componentes:

Gravedad: Impacto en seguridad y medio ambiente según el fallo ocurrido.

Frecuencia de fallos: Inversa del periodo o tiempo transcurrido entre fallos ocurridos en un equipo o instalación.

Defectibilidad: Mayor o menor dificultad de asociar un suceso ocurrido, a una causa o modo de fallo.

En el apartado de Gravedad el prototipo no atenta a la seguridad de los usuarios, ni del medio ambiente.

Este plan se basa en la frecuencia de fallos por parte del prototipo, el cual como se mencionó anteriormente tiene un error de medición de 0,0017, evidenciando una medición confiable.

**NOTA:** Los estudiantes de la carrera de Mantenimiento Industrial están en la capacidad de realizar todas estas tareas de mantenimiento, sin embargo, el técnico encargado del laboratorio deberá realizar estas tareas o a su vez estar presente en las mismas para que no existe ningún inconveniente al momento de ejecutarlas.

#### **4.13. Manual de mantenimiento**

El manual de mantenimiento está diseñado para mostrar la frecuencia de aplicación de cada componente que conforma el módulo automático para replicar el ensayo de Herschel y así pueda cumplir su función requerida durante las prácticas de los estudiantes sin ningún inconveniente. Este plan de mantenimiento lo encontraremos en el Anexo E.

# **4.14. Guía de laboratorio**

Para el mejor entendimiento del funcionamiento del módulo que réplica el ensayo de Herschel, se realizó una guía de laboratorio en la cual consta los pasos a seguir secuencialmente para poder obtener resultados de calidad, el cual consta en el Anexo D.

### **CONCLUSIONES**

La finalidad de este trabajo fue comprobar que se puede medir y visualizar de forma precisa y sencilla el campo de temperaturas de los colores, gracias al prisma, utilizando la tecnología se ha comprobado que la obtención de estos resultados es prácticamente instantánea pudiendo apreciarse en tiempo real.

Se observó que el as de luz infrarroja se destaca por su mayor incremento de temperatura a comparación de los más notables el, amarillo, azul, y rojo; también se pudo constatar que cada uno de los colores da como resultado un grado diferente de temperatura y va aumentando progresivamente hasta alcanzar un cierto límite donde llega a estabilizarse, expuestos a la luz solar como fuente lumínica esencial por un periodo de tiempo determinado.

La utilización de la App Inventor apoya en el proceso de notificaciones como herramienta de conocimiento por lo que es una plataforma que tiene un entorno intuitivo. La aplicación permitió la visualización de los datos enviados desde el micro controlador hasta el dispositivo móvil a través de la comunicación inalámbrica bluetooth.

### **RECOMENDACIONES**

El ensayo es recomendable que se realice en un día soleado, con la finalidad de obtener resultados más exactos, sin embargo, hay que ser muy cautelosos con la manipulación de las estaciones por que se pueden descalibrar.

Se recomienda realizar pruebas de manera constante, para de este modo lograr establecer patrones de las indicaciones obtenidas.

Al momento de la recolección de los datos desde la App, es importante manejar los datos con cuidado para que no se generen resultados erróneos obtenidos, de cada uno de los sensores simultáneamente.

# **BIBLIOGRAFÍA**

**ALDAKIN.** *Automatización Industrial y robótica. Qué es y sus claves de éxito* [blog].[Consulta 25 mayo 2021]. Disponible en: [http://www.aldakin.com/automatizacion-industrial-robotica](http://www.aldakin.com/automatizacion-industrial-robotica-claves-exito/)[claves-exito/.](http://www.aldakin.com/automatizacion-industrial-robotica-claves-exito/)

**AMPERIS.** *Termografía Infrarroja.* [blog].[Consulta 25 mayo 2021]. Disponible en: <http://www.mantenimientomundial.com/notas/TermografiaInfrarroja.pdf.>

**ARIAN.** *Que són y como funcionan las termocuplas*. [blog].[Consulta 25 mayo 2021]. Disponible en: [http://www.arian.cl](http://www.arian.cl/)

**ARIAS G. & CARRASCO, P.**. Simulación de una inspección termográfica de una configuración específica de materiales de construcción [En línea] (Trabajo de titulacion). (Pregrado). Escuela Politécnica Nacional, Quito, Ecuador. 2016. pp. 6-13.[Consulta: 27 mayo 2021] Disponible en[:http://bibdigital.epn.edu.ec/handle/15000/16693](http://bibdigital.epn.edu.ec/handle/15000/16693)

**AROS, R.M. & GARCIA, B**. *Experimento de Herschel: el descubrimiento del Infrarrojo*. *Nase Global* [blog].[Consulta 25 mayo 2021]. Disponible en[:http://sac.csic.es/astrosecundaria/es/proyectos\\_con\\_unesco/dia\\_internacional\\_de\\_la\\_luz\\_201](http://sac.csic.es/astrosecundaria/es/proyectos_con_unesco/dia_internacional_de_la_luz_2018/HerschelCas.pdf) [8/HerschelCas.pdf](http://sac.csic.es/astrosecundaria/es/proyectos_con_unesco/dia_internacional_de_la_luz_2018/HerschelCas.pdf)

**AXIOMET**. *Factores de emisividad – su influencia en la medición de la temperatura*. [blog].[Consulta 5 junio 2021]. Disponible en: [https://axiomet.eu/es/es/page/1346/Factores-de](https://axiomet.eu/es/es/page/1346/Factores-de-emisividad-_-su-influencia-en-la-medicion-de-la-temperatura-es/)[emisividad-\\_-su-influencia-en-la-medicion-de-la-temperatura-es/](https://axiomet.eu/es/es/page/1346/Factores-de-emisividad-_-su-influencia-en-la-medicion-de-la-temperatura-es/)

**DISEÑO B.** *Tipos de sensores de temperatura*. *SRT* [blog].[Consulta 10 junio 2021]. Disponible en:<https://srcsl.com/tipos-sensores-temperatura/>

**ECURED.** *Radiación infrarroja.* [blog].[Consulta 10 junio 2021]. Disponible en: [https://www.ecured.cu/Radiaci%C3%B3n\\_infrarroja](https://www.ecured.cu/Radiaci%C3%B3n_infrarroja)

**ELECTRO F.**, 2019. *Temperatura del color, espectro visible.* [blog].[Consulta 12 junio 2021]. Disponible en: [https://www.facilelectro.es/temperatura-del-color-espectro](https://www.facilelectro.es/temperatura-del-color-espectro-visible/#:~:text=22000%C2%BA%20Kelvin.,de%20los%20380%2D450%20nan%C3%B3metros.)[visible/#:~:text=22000%C2%BA%20Kelvin.,de%20los%20380%2D450%20nan%C3%B3metr](https://www.facilelectro.es/temperatura-del-color-espectro-visible/#:~:text=22000%C2%BA%20Kelvin.,de%20los%20380%2D450%20nan%C3%B3metros.) [os.](https://www.facilelectro.es/temperatura-del-color-espectro-visible/#:~:text=22000%C2%BA%20Kelvin.,de%20los%20380%2D450%20nan%C3%B3metros.)

**FLUKE.** *¿Qué es Infrarrojo?* [blog].[Consulta 2 junio 2021]. Disponible en: [https://www.flukeprocessinstruments.com/es/service-and-support/knowledge-center/infrared](https://www.flukeprocessinstruments.com/es/service-and-support/knowledge-center/infrared-technology/what-infrared%3F.,)[technology/what-infrared%3F.,](https://www.flukeprocessinstruments.com/es/service-and-support/knowledge-center/infrared-technology/what-infrared%3F.,)

**GARCÍA, F.** *El prisma de vidrio. Moviemiento Ondulatorio* [blog].[Consulta 7 junio 2021]. Disponible e[n: http://www.sc.ehu.es/sbweb/fisica3/ondas/prisma/prisma.html.](file:///C:/Users/Usuario/Downloads/%20http/www.sc.ehu.es/sbweb/fisica3/ondas/prisma/prisma.html)

**GARCÍA S.** *Características generales de la Espectroscopía.* [blog].[Consulta 16 junio 2021]. Disponible en: [https://rua.ua.es/dspace/bitstream/10045/23438/1/QCE\\_GradoQuimica\\_Apuntes\\_Tema10.pdf.](https://rua.ua.es/dspace/bitstream/10045/23438/1/QCE_GradoQuimica_Apuntes_Tema10.pdf.)

**GÓMEZ, E.** *Cómo usar un Termistor NTC.* [blog].[Consulta 10 junio 2021]. Disponible en: <https://www.rinconingenieril.es/como-usar-un-termistor-ntc/>

**GREENFACTS.** *Espectro electromagnético* [blog].[Consulta 10 junio 2021]. Disponible en: <https://www.greenfacts.org/es/glosario/def/espectro-electromagnetico.htm>

**HERNANDEZ, G.** Espectro Electromagnético. [blog].[Consulta 31 mayo 2021]. Disponible en: <https://gabrielhernandez.webcindario.com/EspectroElectromagnetico.html>

**HEWITT, P.** *Física Conceptual.* [en línea]. Ciudad de Mexico-Mexico: Pearson Educación, México, 2016. [Consulta: 30 mayo 2021]. Disponible en: [https://ccie.com.mx/wp](https://ccie.com.mx/wp-content/uploads/2020/03/fisica-conceptual_paulhewitt.pdf)[content/uploads/2020/03/fisica-conceptual\\_paulhewitt.pdf](https://ccie.com.mx/wp-content/uploads/2020/03/fisica-conceptual_paulhewitt.pdf)

**HURD, S.** *Sam Hurd photography* [blog].[Consulta 31 mayo 2021]. Disponible en: <https://www.samhurdphotography.com/2017-year-review/>

**INCROPERA, F. & WITT, D.** *Fundamentos para la transparencia de calor. Pearson Educacion,* [en línea]. Naucalpan de Juárez -Mexico: Pearson Educación, México, 2018. [Consulta: 8 junio 2021]. Disponible en: [https://books.google.fr/books?id=QqfJw4tpIjcC&printsec=copyright&hl=es#v=onepage&q&f=f](https://books.google.fr/books?id=QqfJw4tpIjcC&printsec=copyright&hl=es#v=onepage&q&f=false) [alse](https://books.google.fr/books?id=QqfJw4tpIjcC&printsec=copyright&hl=es#v=onepage&q&f=false)

**KAULEN, M**. *Portal Astronómico* [blog].[Consulta 18 junio 2021]. Disponible en: [https://www.portalastronomico.com/el-prisma-de-newton/.](https://www.portalastronomico.com/el-prisma-de-newton/)

KEVIN, 2015. *Aplicación y beneficios de la automatización de procesos administrativos dentro* 

*de la organización. Ensayo Automático,* [blog].[Consulta 18 junio 2021]. Disponible en: [https://www.clubensayos.com/Temas-Variados/ENSAYO-AUTOMATICO/2556734.html%20](https://www.clubensayos.com/Temas-Variados/ENSAYO-AUTOMATICO/2556734.html)

**KISTLER**, 2021. *Automatización de ensayos: La solución eficiente para un control de calidad monitorizado* [blog].[Consulta 25 junio 2021]. Disponible en: *[https://www.kistler.com/es/soluciones/control-de-procesos-industriales/automatizacion-de](https://www.kistler.com/es/soluciones/control-de-procesos-industriales/automatizacion-de-ensayos/)[ensayos/](https://www.kistler.com/es/soluciones/control-de-procesos-industriales/automatizacion-de-ensayos/)*

**[QUISHPE LÓPEZ, Cristhian Paúl](http://www.dspace.uce.edu.ec/browse?type=author&value=Quishpe+L%C3%B3pez%2C+Cristhian+Pa%C3%BAl) & [SIMBAÑA GALLARDO, Verónica Patricia.](http://www.dspace.uce.edu.ec/browse?type=author&value=Simba%C3%B1a+Gallardo%2C+Ver%C3%B3nica+Patricia)** Diseño de una aplicación móvil educativa a través de app inventor para reforzar el proceso enseñanzaaprendizaje de operaciones con números enteros [En línea] (Trabajo de titulacion). (Pregrado). Universidad Central del Ecuador, Quito, Ecuador. 2020 . pp 16-21 [Consulta: 10 julio 2021] Disponible en:<http://www.dspace.uce.edu.ec/handle/25000/22202>

**LUMINOTECNIA.** *La radiación infrarroja con lámparas. Tipos y utilidades. bombillas y tubos* [blog].[Consulta 20 julio 2021]. Disponible en: https://www.bombillasytubos.com/b2c/noticias/1/6/2017/luminotecnia/1

**MARIÑO, A**. S*olidworks, Conoce la interfaz y los módulos de esta herramienta. easyworks* [blog].[Consulta 25 julio 2021]. Disponible en: [https://easyworks.es/solidworks-conoce-la](https://easyworks.es/solidworks-conoce-la-interfaz-y-los-modulos-de-esta-herramienta/)[interfaz-y-los-modulos-de-esta-herramienta/](https://easyworks.es/solidworks-conoce-la-interfaz-y-los-modulos-de-esta-herramienta/)

**MECAFENIX, I.** *Termistor sensor de temperatura* [blog].[Consulta 3 julio 2021]. Disponible en:<https://www.ingmecafenix.com/automatizacion/termistor-sensor-temperatura/>

**MECATRONICS, N.** *Sensor de temperatura MLX90614* [blog].[Consulta 20 junio 2021]. Disponible en: [https://naylampmechatronics.com/sensores-temperatura-y-humedad/330-sensor](https://naylampmechatronics.com/sensores-temperatura-y-humedad/330-sensor-de-temperatura-mlx90614.html)[de-temperatura-mlx90614.html](https://naylampmechatronics.com/sensores-temperatura-y-humedad/330-sensor-de-temperatura-mlx90614.html)

**OMEGA.** *Una Breve Historia de la medición y los Sensores de Temperatura*. [blog].[Consulta 5 junio 2021]. Disponible en: [https://es.omega.com/technical-learning/historia-del-sensor-de](https://es.omega.com/technical-learning/historia-del-sensor-de-temperatura.html)[temperatura.html](https://es.omega.com/technical-learning/historia-del-sensor-de-temperatura.html)

**POL.** *Termografía Infrarroja. Mantenimiento Mundial*: [blog].[Consulta 1 junio 2021]. Disponible en: <http://www.mantenimientomundial.com/notas/TermografiaInfrarroja.pdf.>

**RAFFINO, M.E.** *Espectro visible* [blog].[Consulta 22 mayo 2021]. Disponible en:

<https://concepto.de/espectro-visible/>

**ROLLERO** *Prisma óptico. información ópticas* [blog].[Consulta 20 mayo 2021]. Disponible en[:](https://www.informacionopticas.com/prisma-optico-definicion/) <https://www.informacionopticas.com/prisma-optico-definicion/>

**SÁEZ, J.A.** *¿Qué diferencia hay entre un sensor Pt100 y un Pt1000?* [blog].[Consulta 21 julio 2021]. Disponible en: [http://www.myjackwell.com/a/Product/Level\\_Meter/?gclid=EAIaIQobChMI9cPJq-](http://www.myjackwell.com/a/Product/Level_Meter/?gclid=EAIaIQobChMI9cPJq-C_9wIVcgp9Ch3-FADoEAAYASAAEgLECfD_BwE)[C\\_9wIVcgp9Ch3-FADoEAAYASAAEgLECfD\\_BwE](http://www.myjackwell.com/a/Product/Level_Meter/?gclid=EAIaIQobChMI9cPJq-C_9wIVcgp9Ch3-FADoEAAYASAAEgLECfD_BwE)

**SOLECTRO.** *¿Qué es un termistor? Solectro shop*, [blog].[Consulta 21 junio 2021]. Disponible en: <https://solectroshop.com/es/blog/que-es-termistor-n48>

**STEWART, B.**. *Radiación Electromágnetica. Manual de Radiología para Técnicos* [en línea]. Octava. Madrid: Elsevier, 2005 [Consulta: 28 mayo 2021]. Disponible en: <https://books.google.com.ec/books?id=8HrmdU3v2REC&pg=PA63&dq.>

**STUART, M.** *Una Guía Práctica para Emisividad en Inspecciones Infrarrojas.* [blog].[Consulta 13 junio 2021]. Disponible en[:https://reliabilityweb.com/sp/articles/entry/una-guia-practica-para](https://reliabilityweb.com/sp/articles/entry/una-guia-practica-para-emisividad-en-inspecciones-infrarrojas)[emisividad-en-inspecciones-infrarrojas](https://reliabilityweb.com/sp/articles/entry/una-guia-practica-para-emisividad-en-inspecciones-infrarrojas)

**SUAREZ, M.** *¿Qué es una termocupla y cómo funciona?* [blog].[Consulta 7 junio 2021]. Disponible en:<https://www.mastersi.com.pe/blog/69-que-es-una-termocupla>

**TERMOGRAFÍA**,. "Descubrimiento de los rayos infrarrojos". *Eureka* a [en línea], 2016, (España) 19(2), pp 605-615 [Consulta 27 mayo 2021]. ISSN 1697-011X. Disponible en: <https://www.redalyc.org/journal/920/92046968008/html/>

**VALLE, L.** T*ermómetro infrarrojo con Arduino MLX90614.* [blog].[Consulta 12 julio 2021]. Disponible en: [https://programarfacil.com/blog/arduino-blog/termometro-infrarrojo-con](https://programarfacil.com/blog/arduino-blog/termometro-infrarrojo-con-arduino-mlx90614/)[arduino-mlx90614/](https://programarfacil.com/blog/arduino-blog/termometro-infrarrojo-con-arduino-mlx90614/)

**VENTURA, V.** *LDR: medir la luz con una fotorresistencia.* [blog].[Consulta 12 julio 2021]. Disponible en: [https://polaridad.es/ldr-fotorresistencia-luz-luminosidad-medir-medicion](https://polaridad.es/ldr-fotorresistencia-luz-luminosidad-medir-medicion-arduino/)[arduino/](https://polaridad.es/ldr-fotorresistencia-luz-luminosidad-medir-medicion-arduino/)

**WEISZ.** *Termocuplas* [blog].[Consulta 5 agosto 2021]: Disponible en:

<https://www.weisz.com/wp-content/uploads/Caracteristicas-tecnicas-de-termocuplas.pdf.>

**YUQUILEMA, X.** *Ensayo de Herschel* [blog].[Consulta 9 agosto 2021]: Disponible en: <https://es.scribd.com/document/366196683/ENsayo-de-Herschel.,>

**ZIMMERMANN, S.** *Iluminación LED: cómo utilizarla de forma correcta en cada ambiente. Arquimaster* [blog].[Consulta 19 junio 2021]: Disponible en: [https://www.arquimaster.com.ar/web/iluminacion-led-como-utilizarla-de-forma-correcta-en](https://www.arquimaster.com.ar/web/iluminacion-led-como-utilizarla-de-forma-correcta-en-cada-ambiente/)[cada-ambiente/.](https://www.arquimaster.com.ar/web/iluminacion-led-como-utilizarla-de-forma-correcta-en-cada-ambiente/)

# **ANEXOS**

**ANEXO A:** Diseño en SolidWorks de modulo para el ensayo de Herschel

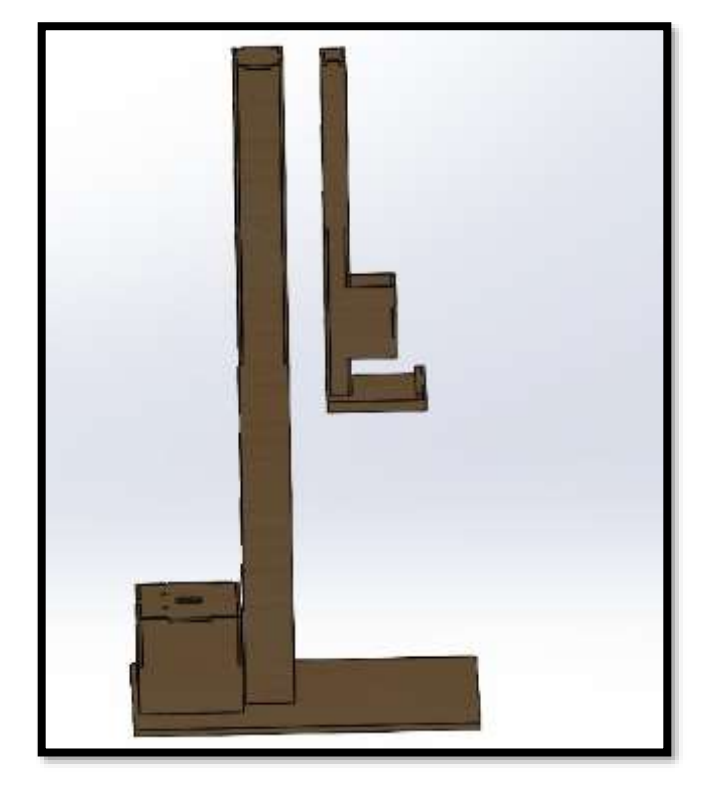

Vista lateral derecha

Vista lateral izquierda

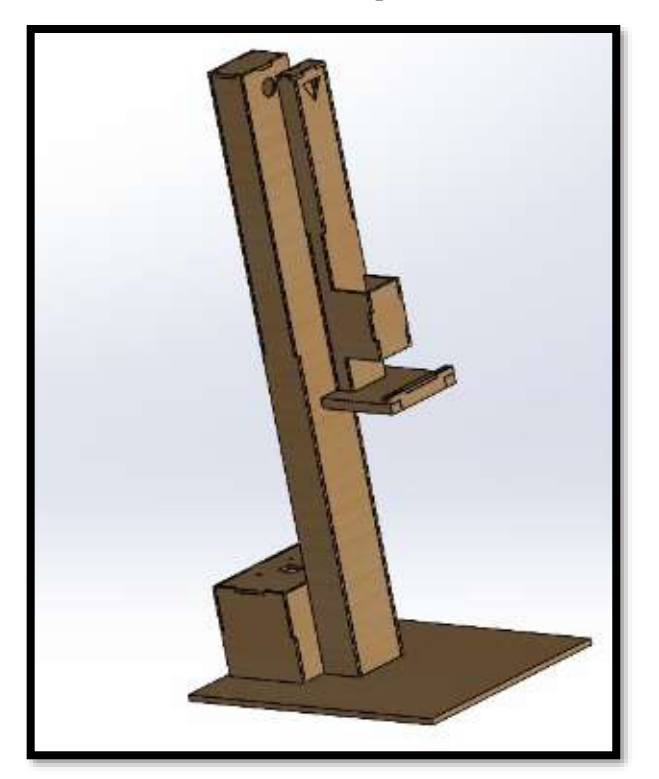

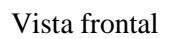

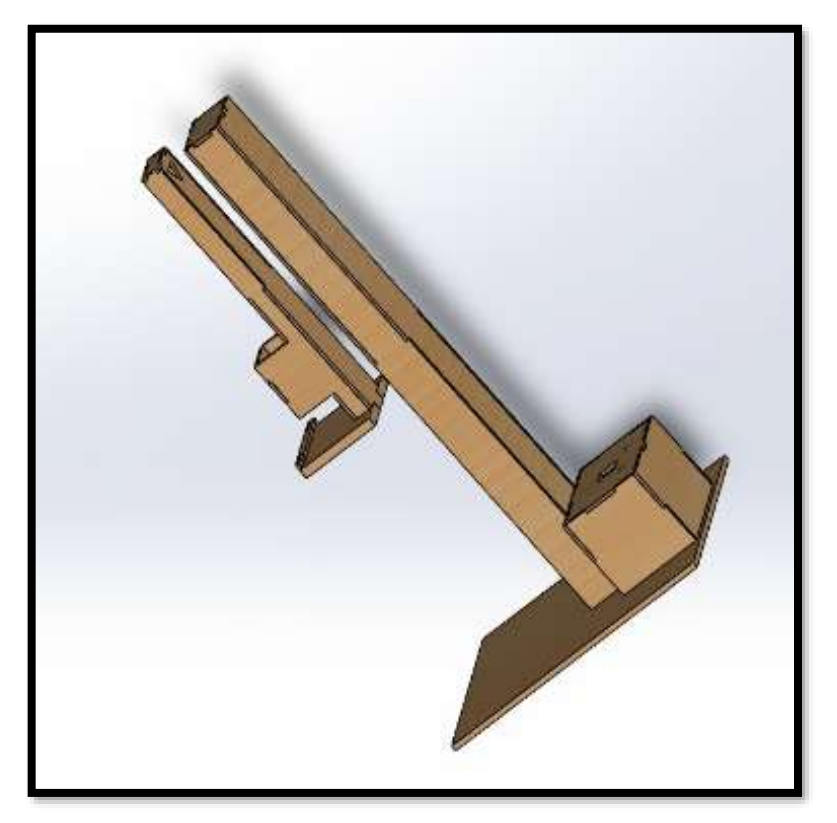

Vista superior

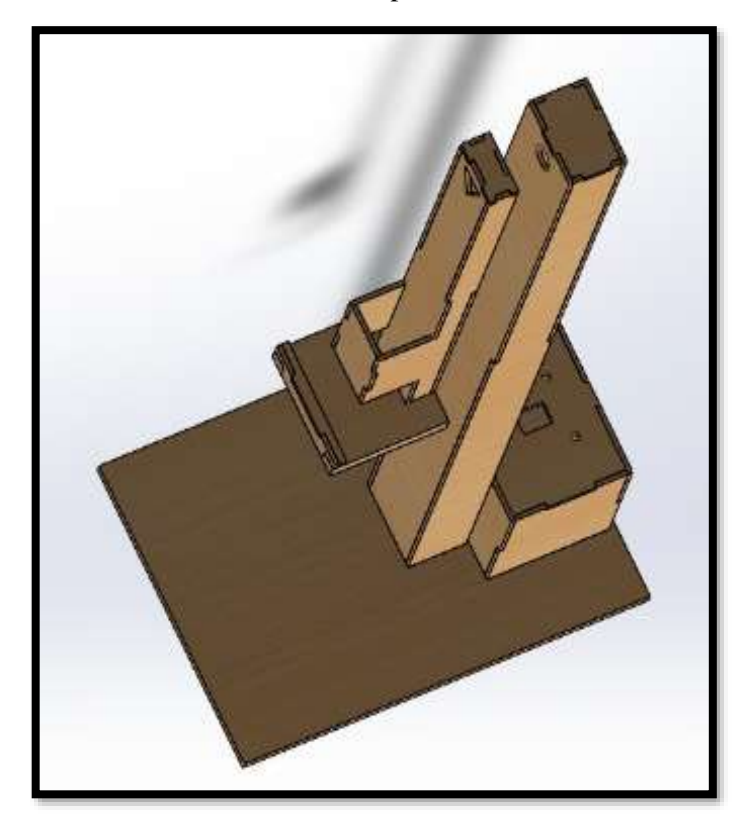
Base del espectro

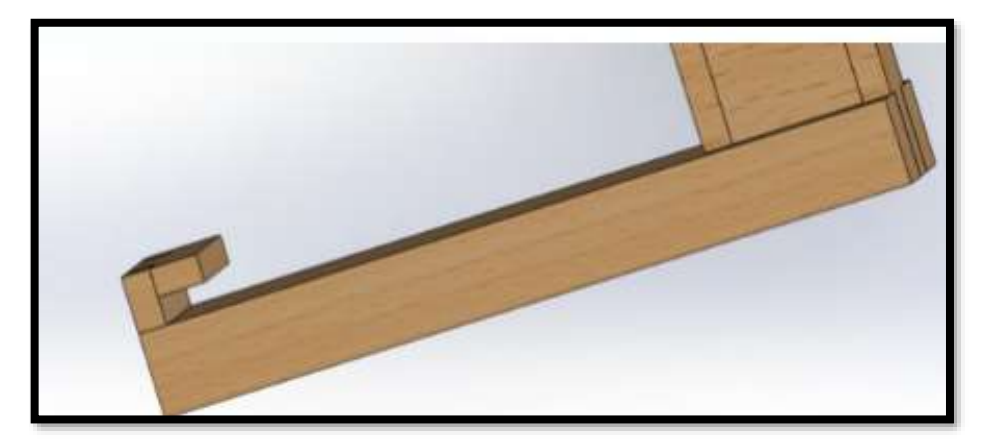

Estructura SolidWorks

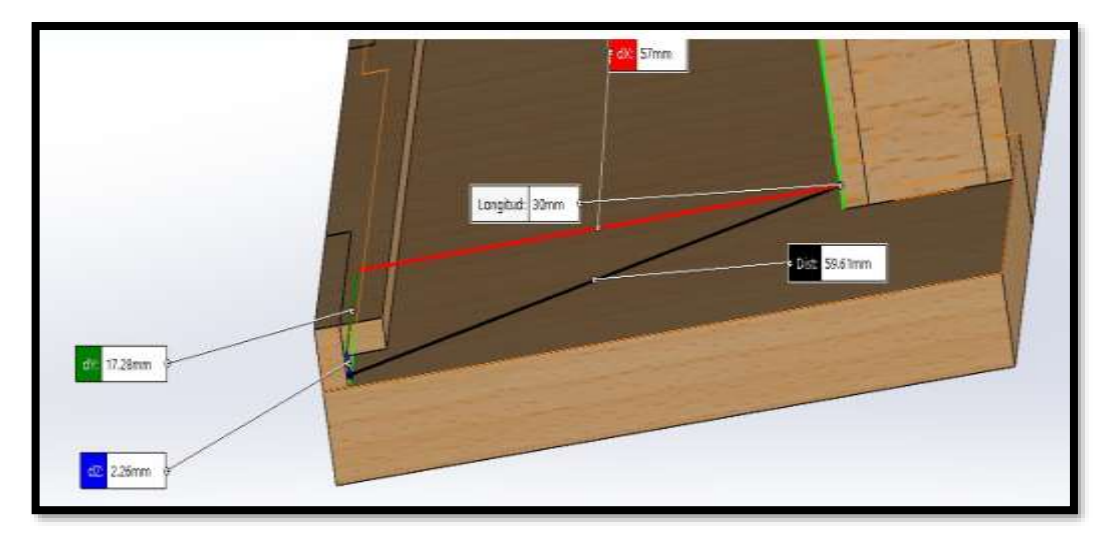

Base de sensores

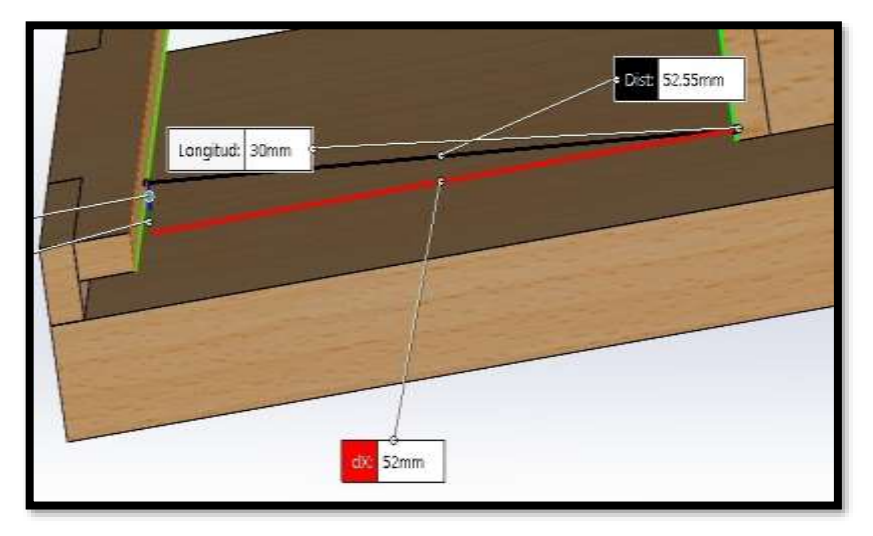

## **ANEXO B:** Prueba de funcionamiento de la construcción del modulo

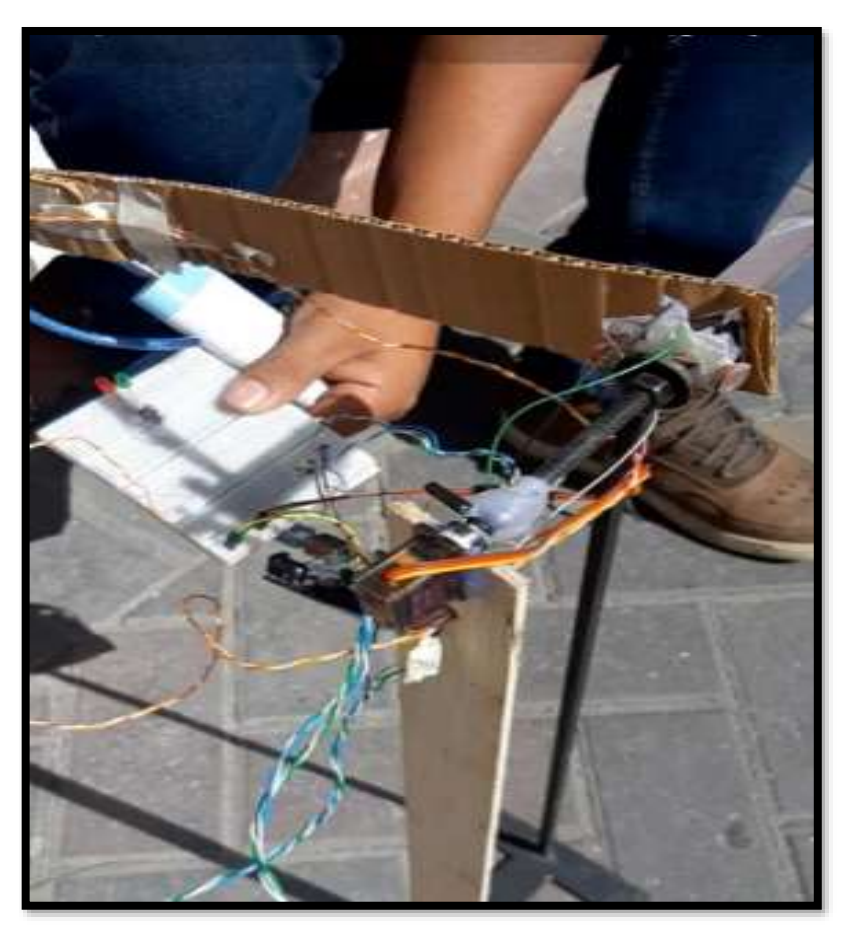

Prueba de funcionamiento 1

Prueba de funcionamiento dos

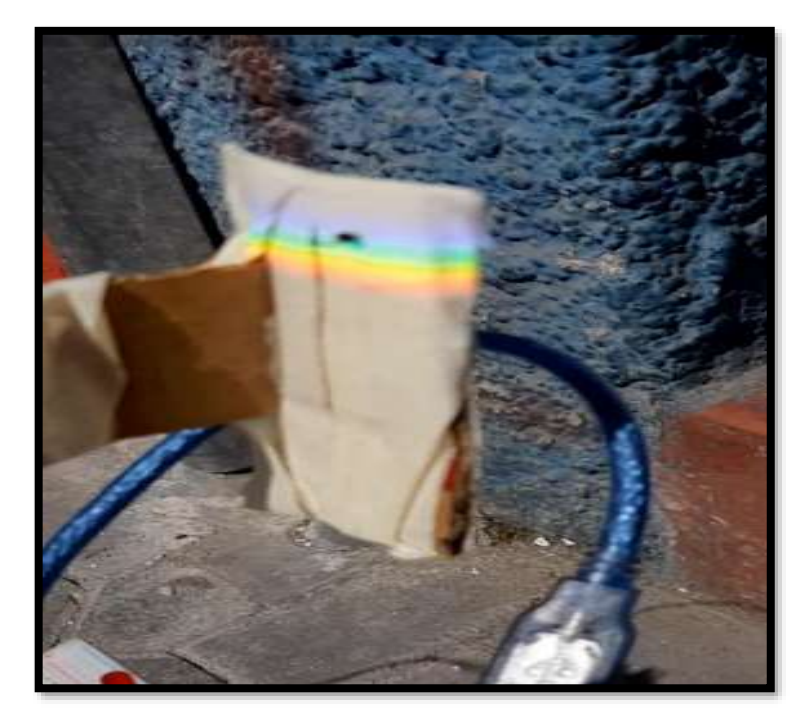

# **ANEXO C:** Ensamble del módulo para el para el ensayo de Herschel

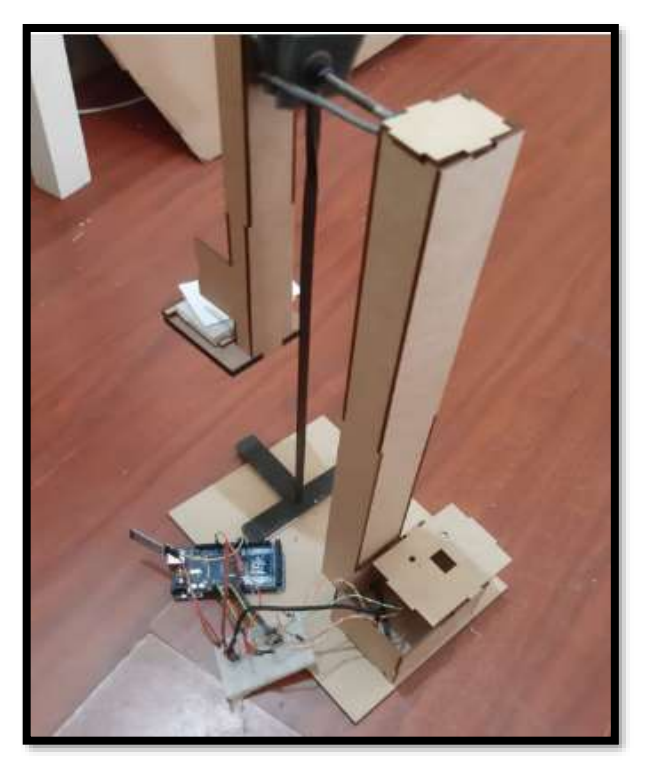

Modulo ensamblado

# Posicionamiento de prisma

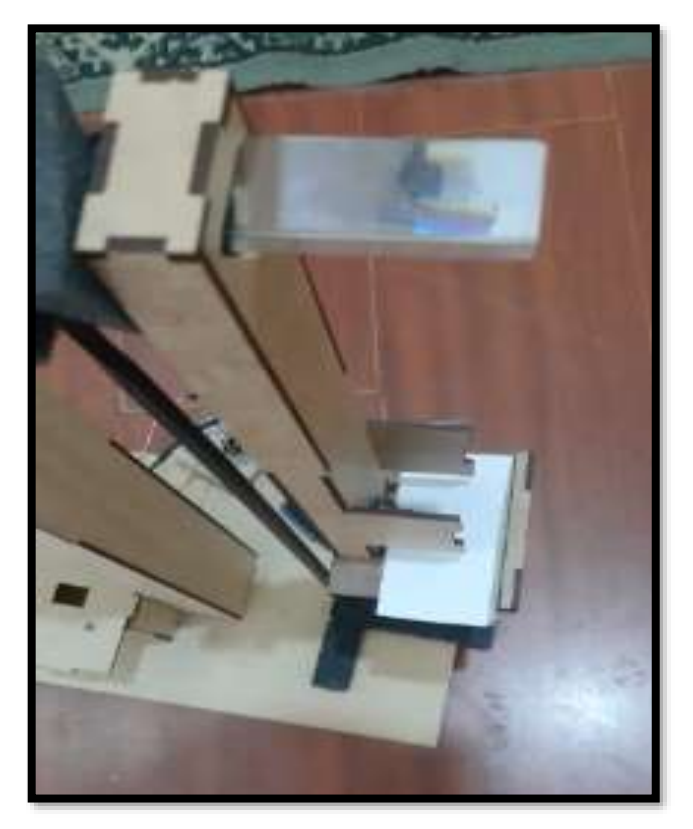

# **ESCUELA SUPERIOR POLITÉCNICA DE CHIMBORAZO VICERRECTORADO ACADÉMICO DIRECCIÓN DE DESARROLLO ACADÉMICO**

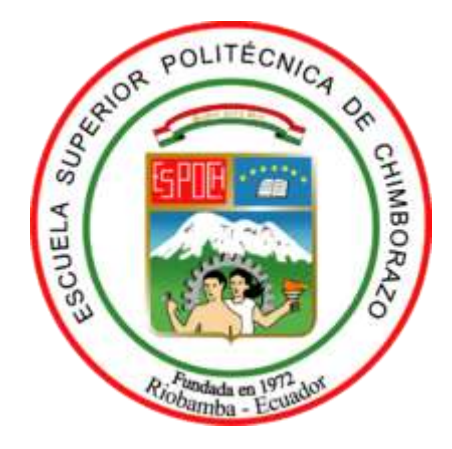

## **FACULTAD DE MECÁNICA**

**CARRERA: EN MANTENIMIENTO INDUSTRIAL**

# **GUÍA DE PRÁCTICAS DE LABORATORIOS, TALLERES Y CENTROS DE SIMULACIÓN DE DIAGNÓSTICO TÉCNICO**

**CODIGO DE LA ASIGNATURA:**

LUGAR DONDE SE REALIZA LA PRÁCTICA: INSTALACIONES DE LA FACULTAD DE MECÁNICA

## **PRÁCTICA N°.\_\_**

### **TEMA: "ENSAYO DE HERSCHEL"**

**FECHA:** aaaa-mm-dd (debe coincidir con la planificación de la asignatura)

## **1. OBJETIVO:**

Determinar las variaciones de temperatura de los diferentes colores de la luz visible mediante el ensayo de Herschel

### **2. INSTRUCCIONES:**

Describir la metodología, recursos, materiales y equipos necesarios para el desarrollo de la práctica.

La práctica de laboratorio se desarrollará mediante el cumplimiento secuencial de los siguientes pasos:

- Solicitar el módulo automatizado para replicar el ensayo de HERSCHEL.
- Ubicar el módulo sobre un área nivelada.
- Encontrar una zona despejada en donde los rayos del sol se proyecten de forma paralela al módulo, para mayor apreciación del espectro.
- Energizar el módulo a una fuente de 5V
- Encender el módulo mediante el pulsador (ON/OFF)
- Descargar e instalar la APP en un dispositivo móvil Android
- Verificar la conexión vía bluetooth del módulo hacia el dispositivo móvil Android
- Visualizar que el espectro se proyecte con una calidad óptima en su base.
- Desarrollar la práctica de simulación del ensayo de HERSCHEL
- Leer y comprender la gráfica y las lecturas de los sensores a través de la APP.
- El ensayo se debe realizar al aire libre, un día soleado y condiciones de nubosidad casi nulas.
- Esperar 10 minutos a que los sensores de medida de temperatura actúen.
- Registrar el incremento de la gráfica a través del tiempo.
- Toma de datos en tiempo real.
- Elaborar el informe de la práctica realizada.

## **3. PROCEDIMIENTO:**

Enlistar las actividades o etapas en forma organizada, secuencial y estructurada para el desarrollo de la práctica y el cumplimiento del objetivo:

…………………………………………………………………………….…………….………… ………………………………………………………………………………………………..…… …………………………………………………………………………….…………….………… ………………………………………………………………………………………………..……

- **3.1 Observación, reconocimiento, manejo de instrumentos y equipos**
- **3.1.1 Equipos de protección personal**
- **Guantes**
- Gafas de seguridad
- Mandil

Remplace este cuadro por una fotografía de los equipos de protección personal utilizados en esta práctica de laboratorio

*Grafica de los equipos de protección personal*

## **3.1.2 Equipos y herramientas**

- Prisma de Newton
- Soporte del prisma
- Arduino
- Servomotor
- Fotorresistencias
- Vía de conexión (bluetooth)
- Fuente de 5V
- dispositivo móvil Android

Remplace este cuadro por una fotografía de los equipos y materiales utilizados en esta práctica de laboratorio

*Grafica de los equipos y materiales*

**3.2 Toma y recolección de datos**

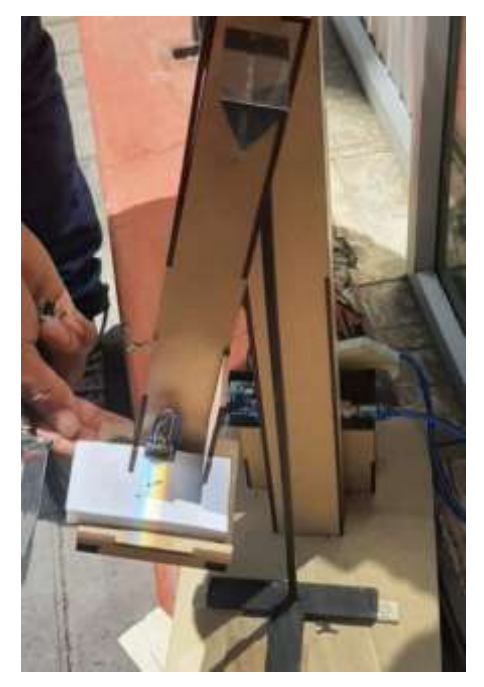

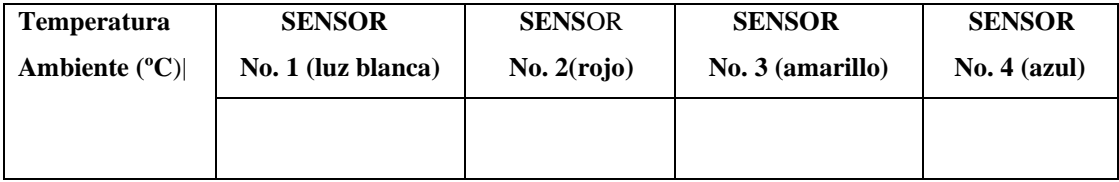

# **3.3 Ordenamiento y procesamiento de datos**

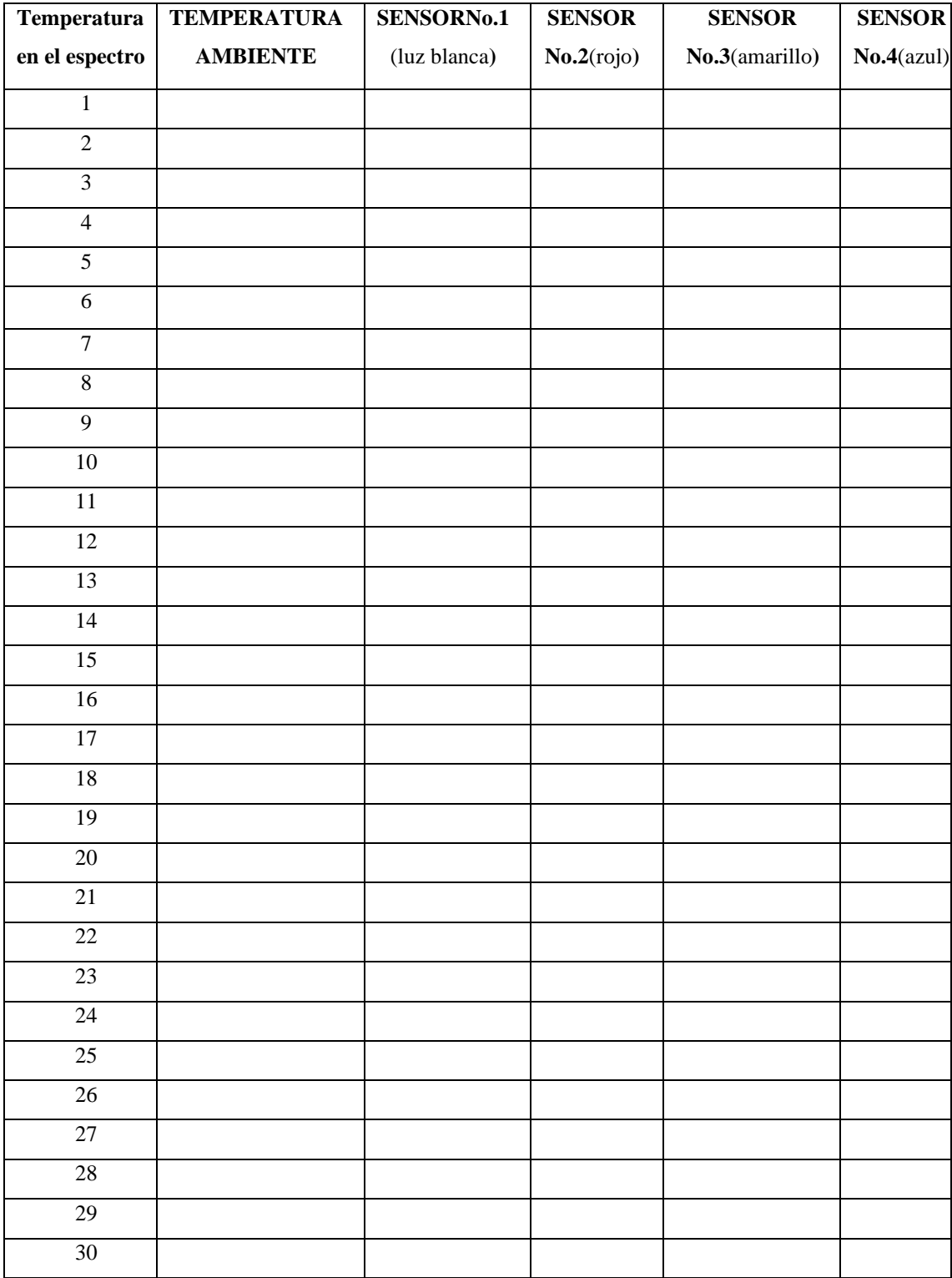

Reemplace este cuadro por una gráfica de la APP en funcionamiento de esta práctica de laboratorio.

## *Grafica de la App en funcionamiento*

### **3.5 Observaciones**

¿Qué nota en las lecturas de temperaturas a medida que transcurre el tiempo?

…………………………………………………………………………….…………….………… ………………………………………………………………………………………………..……

¿Se aprecia alguna tendencia en las diferentes temperaturas registradas a los 10minutos? …...…………………………………………………...…………………………………………… ……………………………………………………..………………………………………………

¿Cuál sensor es el que registra la temperatura más alta?

…………………………………………………………………………………………………… ……………………………………………………………………………………………………

¿Por qué se registra un valor superior a la temperatura ambiente en el sensor que se encuentra alado del color rojo del espectro?

…………………………………………………………………………………………………… …………………………………………………………………………………………………… ¿Qué nivel de aporte contribuye el módulo automatizado para ejecutar la práctica?

…………………………………………………………………………………………………… ……………………………………………………………………………………………………

¿Cuál es el tiempo estimado para que la curva de la APP se estabilice?

…………………………………………………………………………………………………… ……………………………………………………………………………………………………

Remplace este cuadro por una gráfica del módulo en funcionamiento de esta práctica de laboratorio.

## *Grafica del módulo.*

¿De los datos obtenidos verificar si las muestras se distribuyen normalmente, utilizar **T.test**? …………………………………………………………………………………………………… ……………………………………………………………………………………………………

¿Si una de las dos muestras no son normales utilizar **wilxon.tex**?

Utilizar la TEMPERATURA AMBIENTE como muestra de control

- $\triangleright$  H<sub>0</sub>:  $\mu$ <sub>BLANCO</sub>  $\lt \mu$ <sub>T.AMB</sub>
- $\triangleright$  H<sub>I</sub>:  $\mu$ <sub>BLANCO</sub>  $\mu$ <sub>T.AMB</sub>
- $\triangleright$  H<sub>0</sub>:  $\mu_{\text{ROJO}} < \mu_{\text{T.AMB}}$
- $\triangleright$  H<sub>I</sub>:  $\mu$ <sub>ROJO</sub>  $\mu$ <sub>T.AMB</sub>
- $\triangleright$   $H_0: \mu_{AMARILLO} < \mu_{T.AMB}$
- $\triangleright$  H<sub>I</sub>:  $\mu$ <sub>AMARILLO</sub>  $\mu$ <sub>T.AMB</sub>
- $\triangleright$  H<sub>0</sub> :  $\mu_{\Delta ZIII}$   $\lt \mu_{\Delta MIB}$

# $\triangleright$  H<sub>I</sub>:  $\mu$ <sub>AZUL</sub>  $\triangleright$   $\mu$ <sub>T.AMB</sub>

#### $\overline{4}$ . **RESULTADOS**

Descripción de los resultados que se obtendrán al final de la práctica de laboratorio

#### **CONCLUSIONES** 5.

Describir en forma lógica las conclusiones a que conlleven la práctica

#### **RECOMENDACIONES** 6.

Describir en forma lógica las recomendaciones que sean pertinentes

## **Elaborado por:**

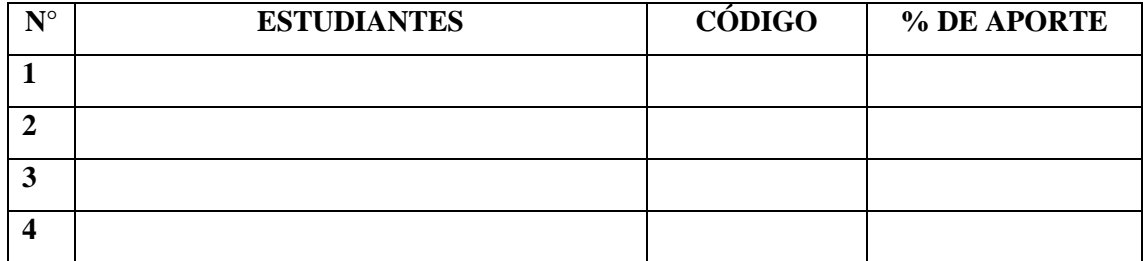

# **NOMBRE Y FIRMA DEL/LOS PROFESORES DE LA ASIGNATURA**

**\_\_\_\_\_\_\_\_\_\_\_\_\_\_\_\_\_\_\_\_\_\_\_\_\_\_\_\_\_\_\_\_\_\_\_\_\_\_\_\_\_\_\_**

**Revisado por:**

# **NOMBRE Y FIRMA DEL DIRECTOR DE CARRERA/ COORDINADOR ACADÉMICO DE SEDE**

**\_\_\_\_\_\_\_\_\_\_\_\_\_\_\_\_\_\_\_\_\_\_\_\_\_\_\_\_\_\_\_\_\_\_\_\_\_\_**

**Nota.** Se recomienda que los Técnicos Docentes tengan acceso a las Guías de Laboratorio con el objeto de coordinar con el profesor de asignatura las necesidades de recursos, materiales y equipos necesarios para el desarrollo de las prácticas.

## **ANEXO E:** Manual de Mantenimiento

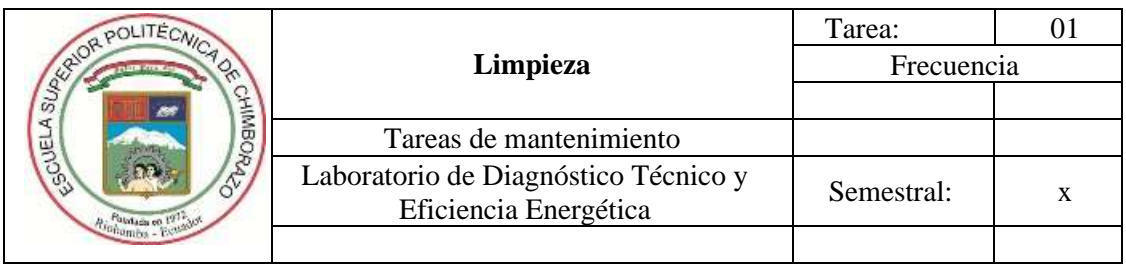

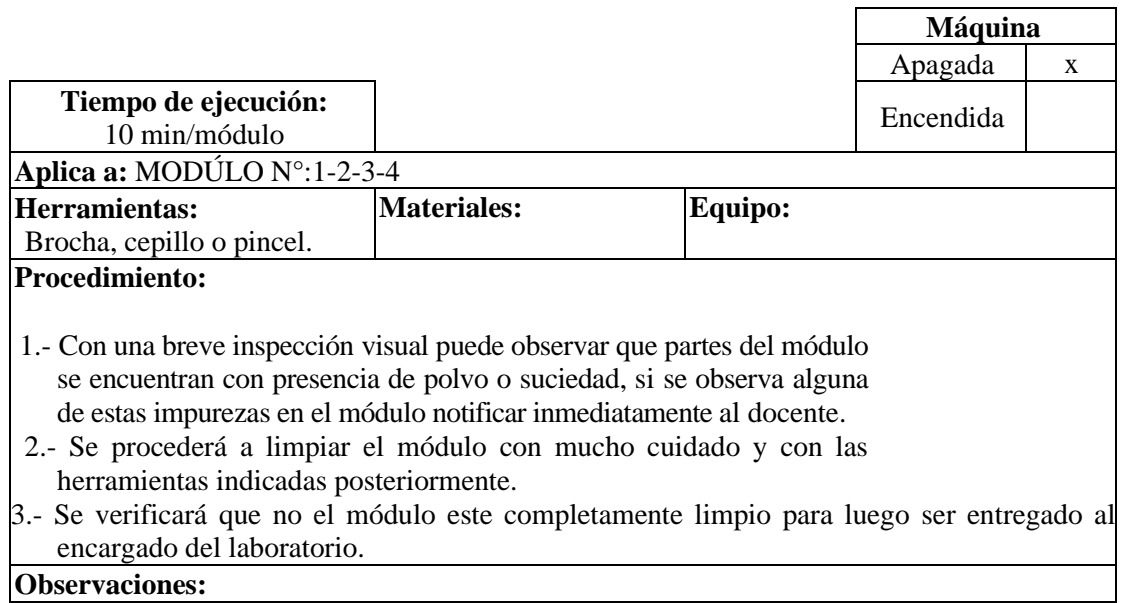

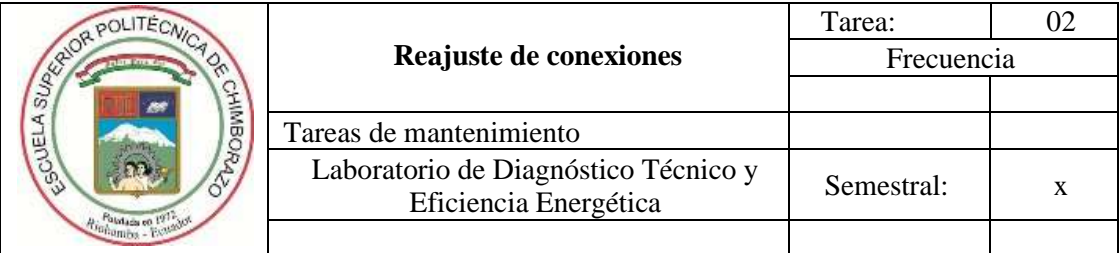

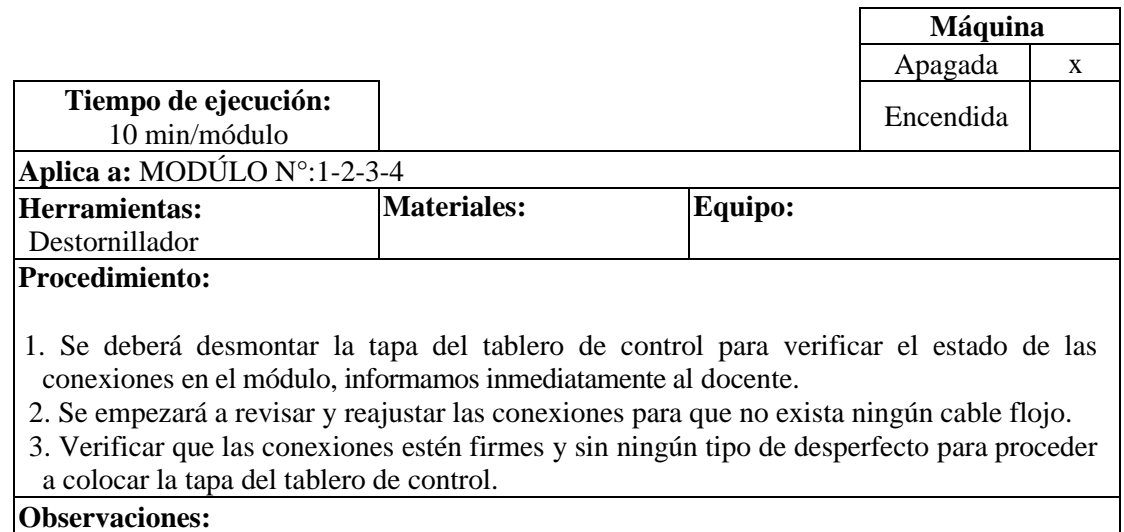

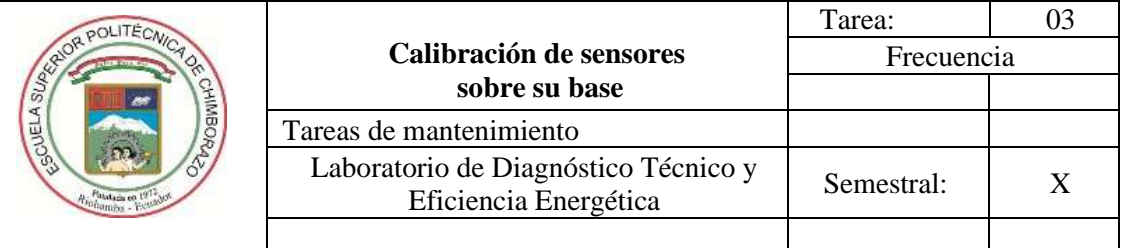

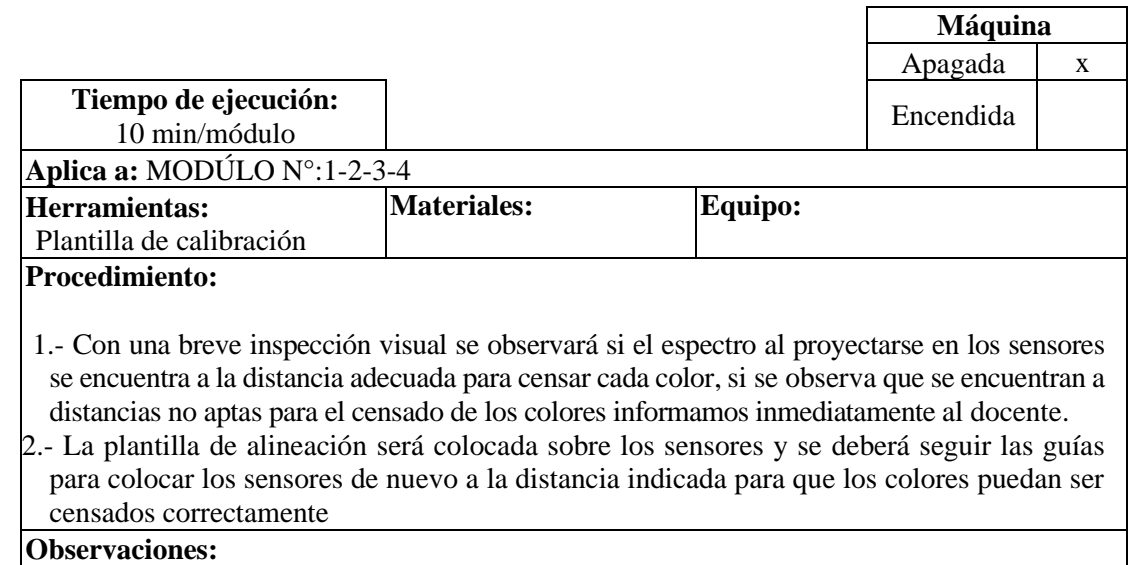

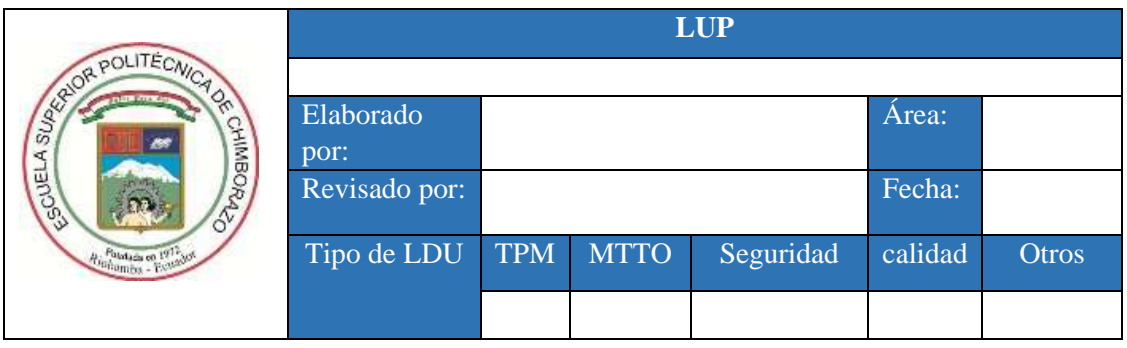

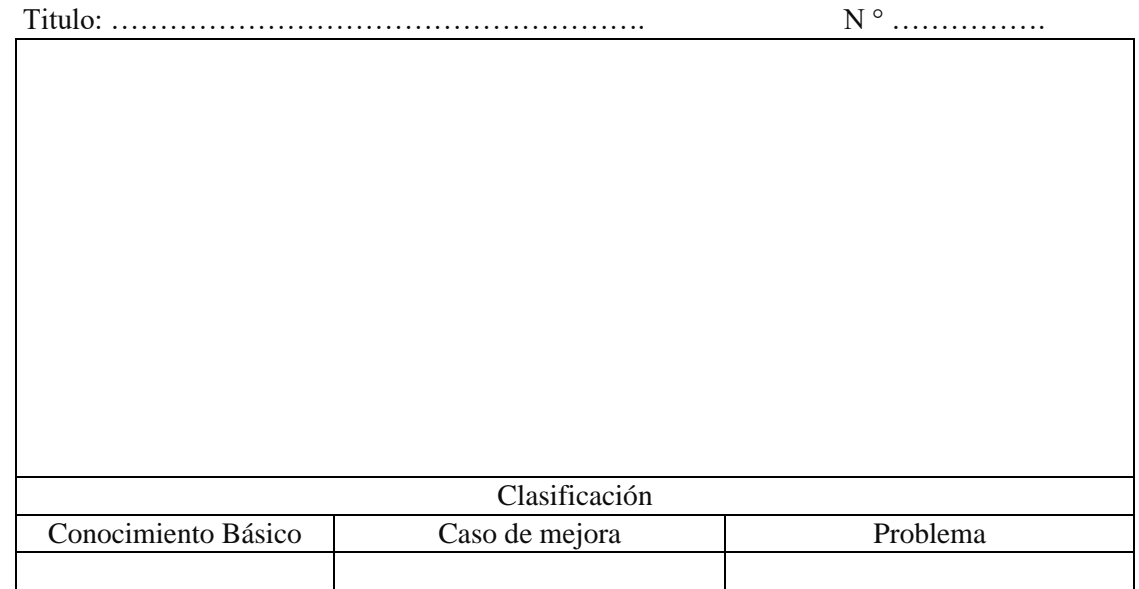